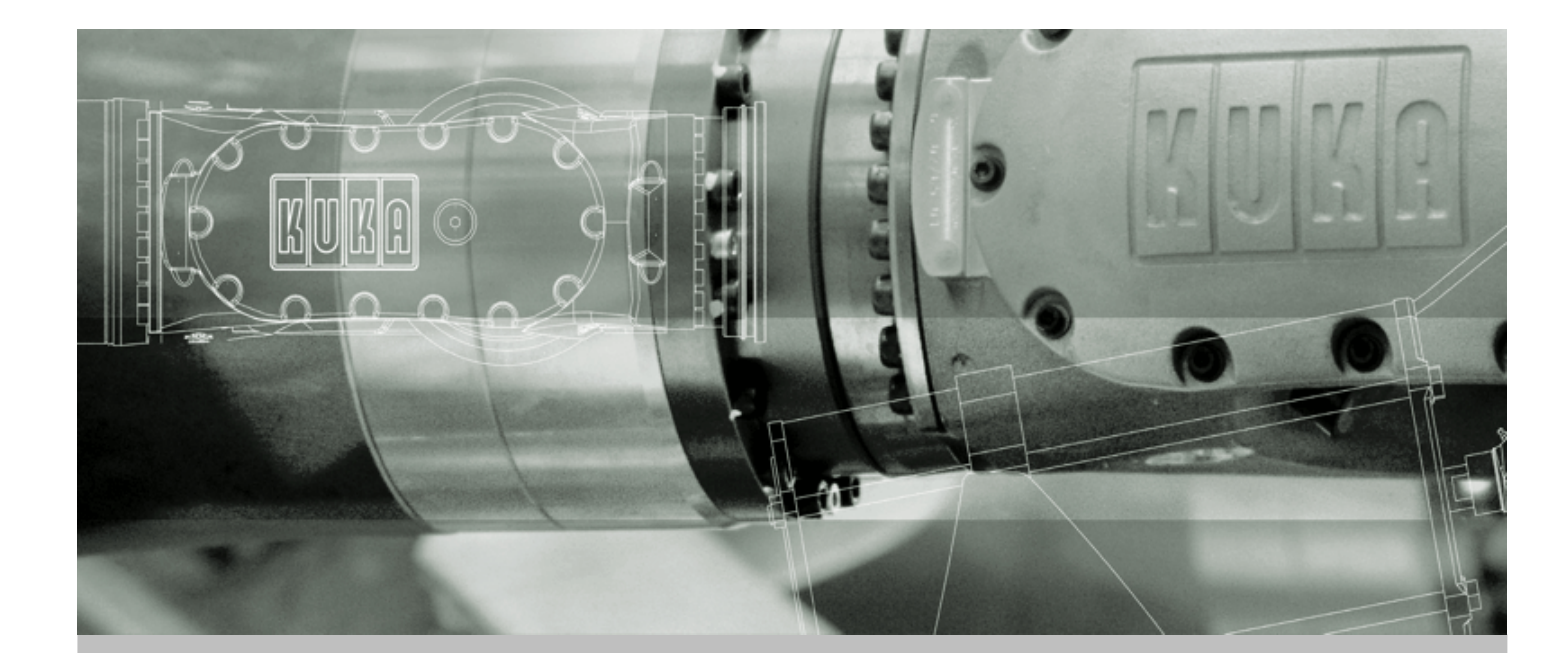

**KUKA Robot Group**

**Communication**

# **KUKA.Ethernet RSI XML 1.1**

**For KUKA System Software (KSS) 5.4, 5.5, 7.0**

Issued: 10.12.2007 Version: KST Ethernet RSI XML 1.1 V1 en

<span id="page-0-0"></span>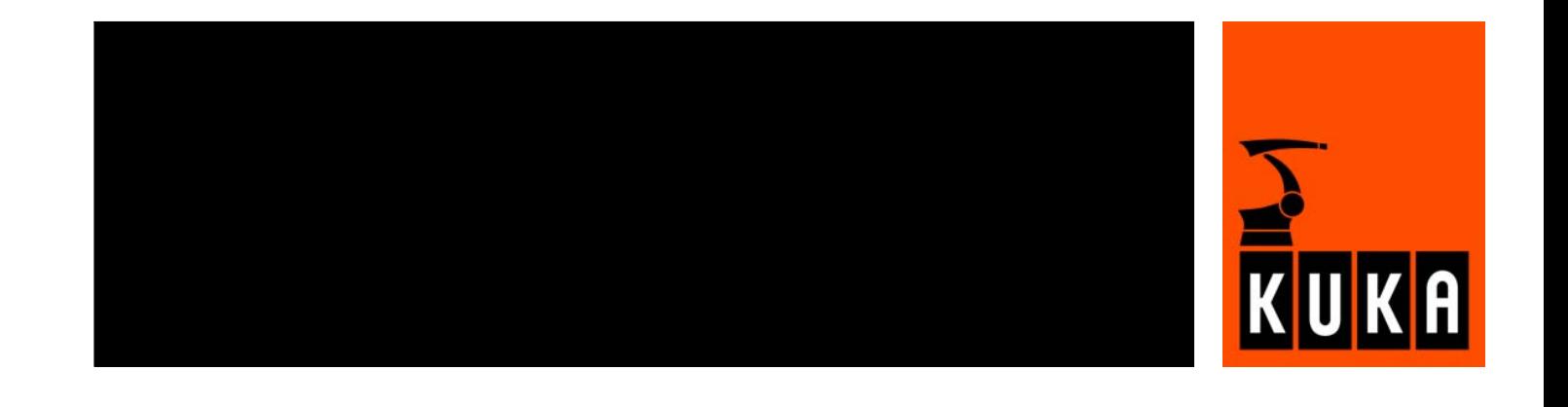

<span id="page-1-1"></span>© Copyright 2007 KUKA Roboter GmbH Zugspitzstraße 140 D-86165 Augsburg **Germany** 

This documentation or excerpts therefrom may not be reproduced or disclosed to third parties without the express permission of the KUKA ROBOT GROUP.

Other functions not described in this documentation may be operable in the controller. The user has no claims to these functions, however, in the case of a replacement or service work.

We have checked the content of this documentation for conformity with the hardware and software described. Nevertheless, discrepancies cannot be precluded, for which reason we are not able to guarantee total conformity. The information in this documentation is checked on a regular basis, however, and necessary corrections will be incorporated in the subsequent edition.

Subject to technical alterations without an effect on the function.

KIM-PS4-DOC

<span id="page-1-0"></span>Publikation: Pub KUKA.EthernetRSIXML 1.1 en Buchstruktur: KUKA.Ethernet RSI XML 1.1 V1.9 Label: KST Ethernet RSI XML 1.1 V1

## **Contents**

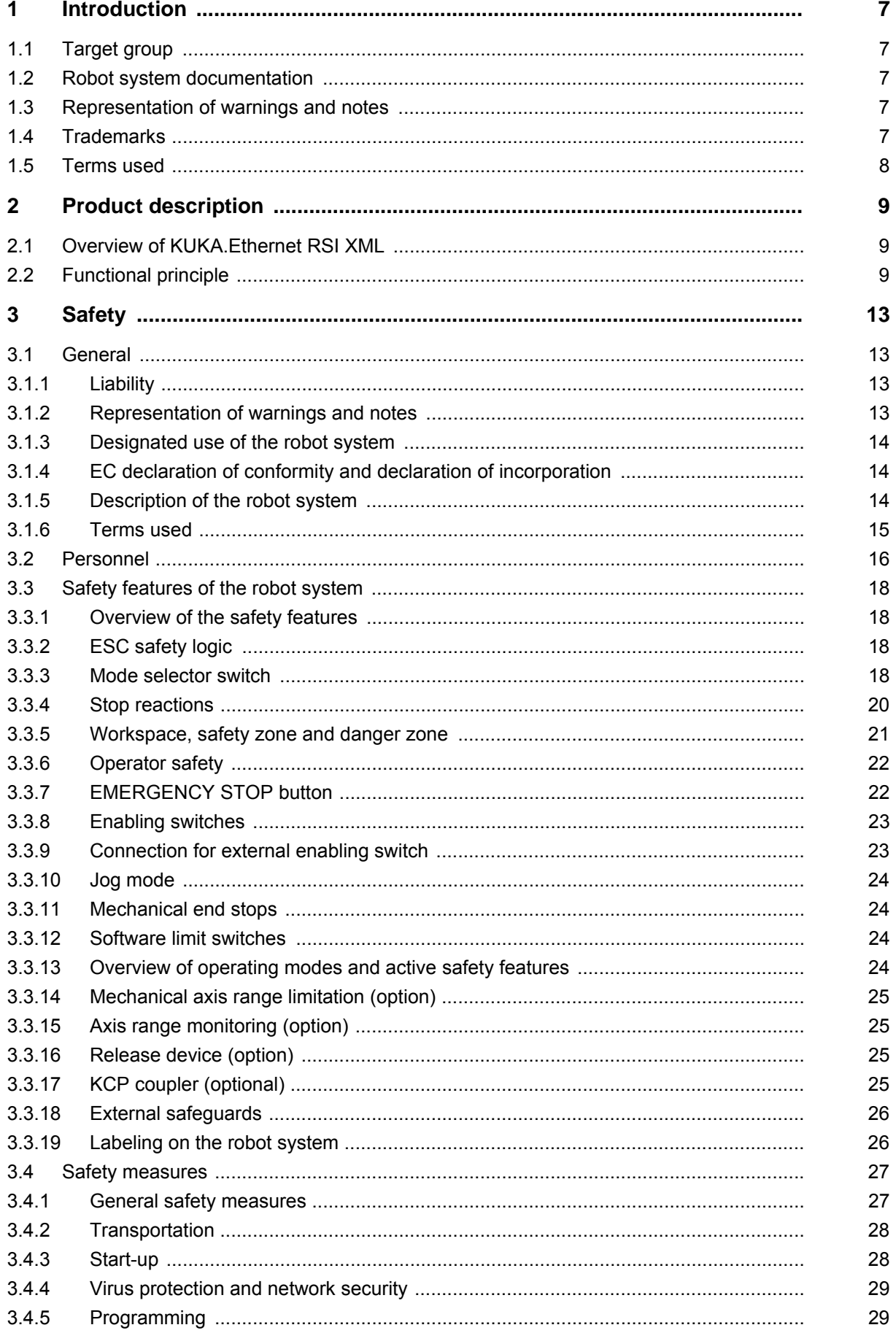

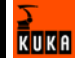

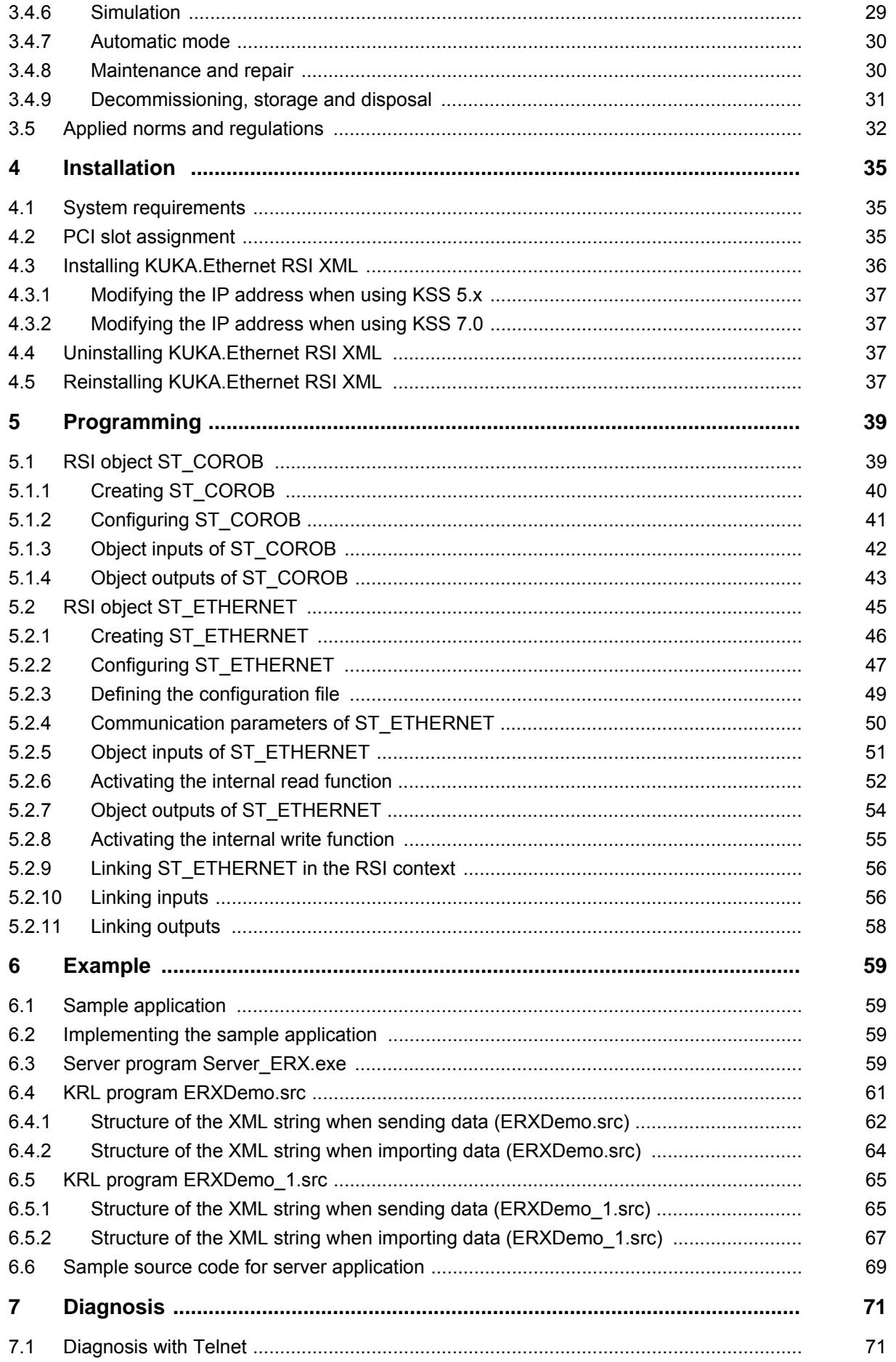

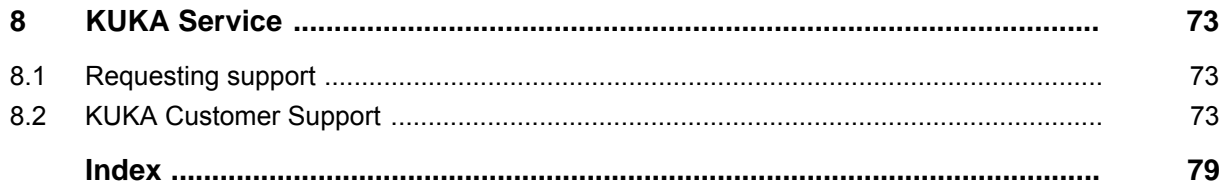

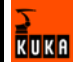

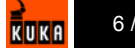

## <span id="page-6-0"></span>**1 Introduction**

### <span id="page-6-1"></span>**1.1 Target group**

This documentation is aimed at users with the following knowledge and skills:

- Advanced KRL programming skills
- Advanced knowledge of KUKA.RobotSensorInterface (RSI)
- Advanced knowledge of the robot controller system
- Advanced knowledge of XML
- Advanced knowledge of networks
- **Knowledge of object-oriented programming**

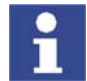

[For optimal use of our products, we recommend that our customers take part](www.kuka.com)  in a course of training at KUKA College. Information about the training program can be found at www.kuka.com or can be obtained directly from our subsidiaries.

### <span id="page-6-2"></span>**1.2 Robot system documentation**

The robot system documentation consists of the following parts:

- Operating instructions for the robot
- Operating instructions for the robot controller
- Operating and programming instructions for the KUKA System Software
- Documentation relating to options and accessories

Each of these sets of instructions is a separate document.

#### <span id="page-6-3"></span>**1.3 Representation of warnings and notes**

**Safety** Warnings marked with this pictogram are relevant to safety and **must** be observed.

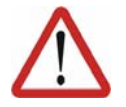

#### **Danger!**

This warning means that death, severe physical injury or substantial material damage **will** occur, if no precautions are taken.

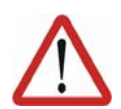

#### **Warning!**

This warning means that death, severe physical injury or substantial material damage **may** occur, if no precautions are taken.

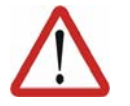

#### **Caution!**

This warning means that minor physical injuries or minor material damage **may** occur, if no precautions are taken.

**Notes** Notes marked with this pictogram contain tips to make your work easier or references to further information.

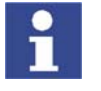

Tips to make your work easier or references to further information.

#### <span id="page-6-4"></span>**1.4 Trademarks**

**Windows** is a trademark of Microsoft Corporation.

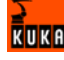

**Suse Linux** is a trademark of Linus Torvalds.

## <span id="page-7-0"></span>**1.5 Terms used**

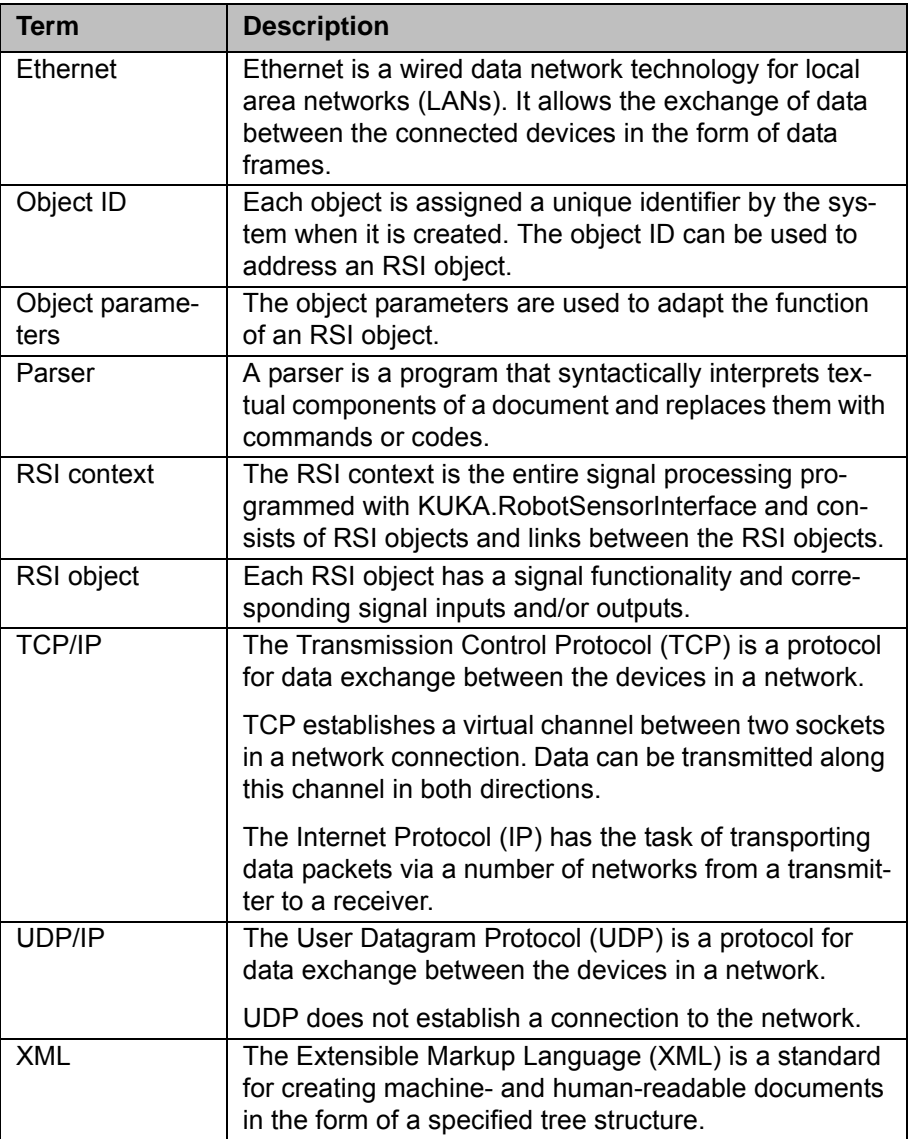

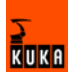

## <span id="page-8-0"></span>**2 Product description**

## <span id="page-8-1"></span>**2.1 Overview of KUKA.Ethernet RSI XML**

KUKA.Ethernet RSI XML is an add-on technology package with the following functions:

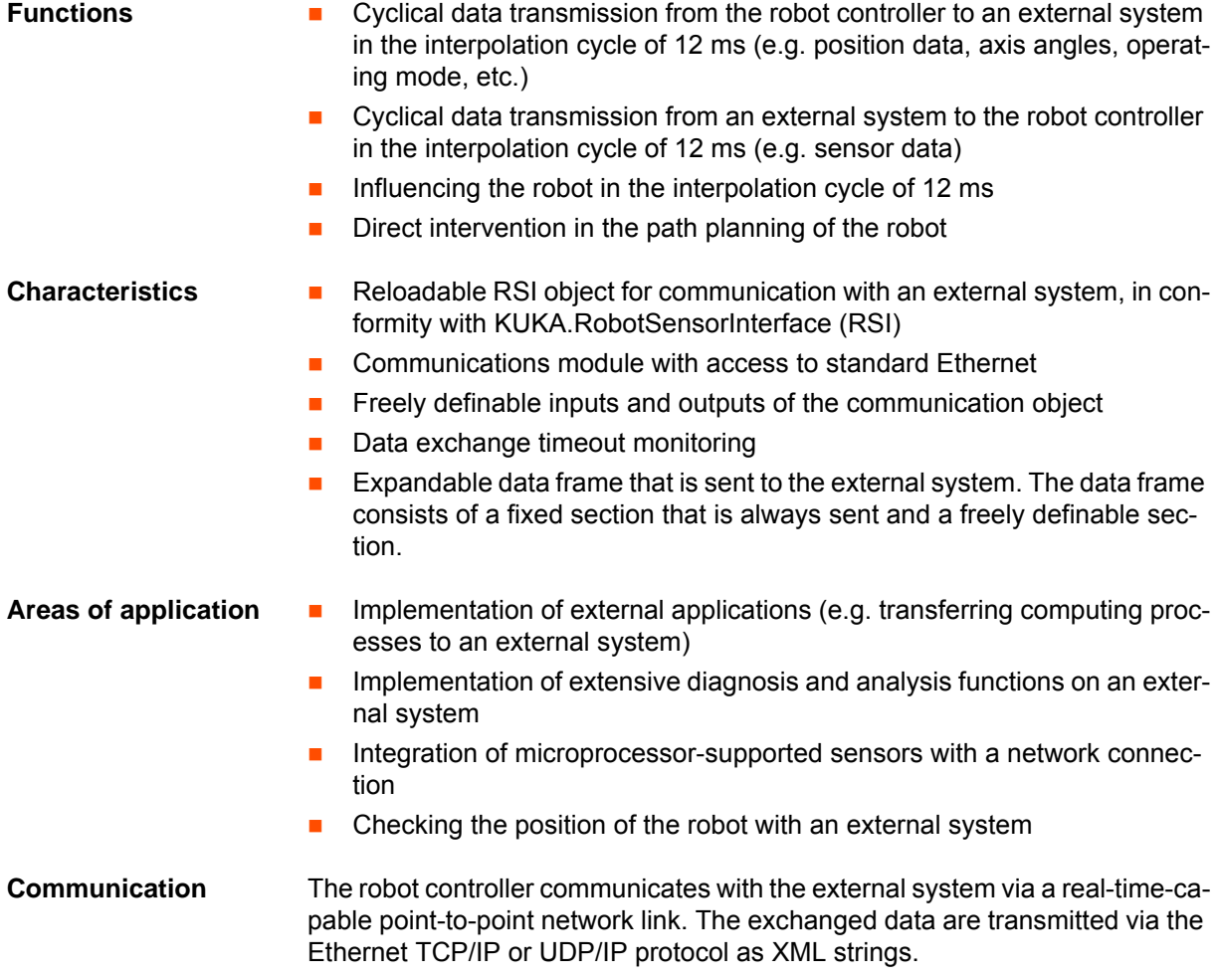

## <span id="page-8-2"></span>**2.2 Functional principle**

**Description** If signal processing is activated with the communication object ST\_COROB or ST\_ETHERNET, the robot controller connects to the external system as a client.

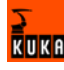

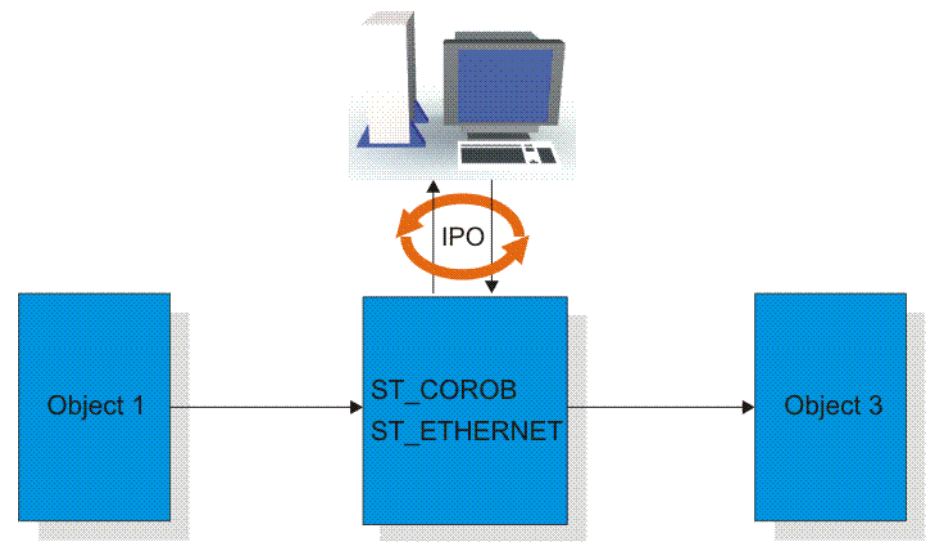

**Fig. 2-1: Functional principle of data exchange**

The robot controller initiates the cyclical data exchange with a KRC data packet and transfers further KRC data packets to the external system in the interpolation cycle of 12 ms. The external system must respond to the KRC data packets received with a data packet of its own.

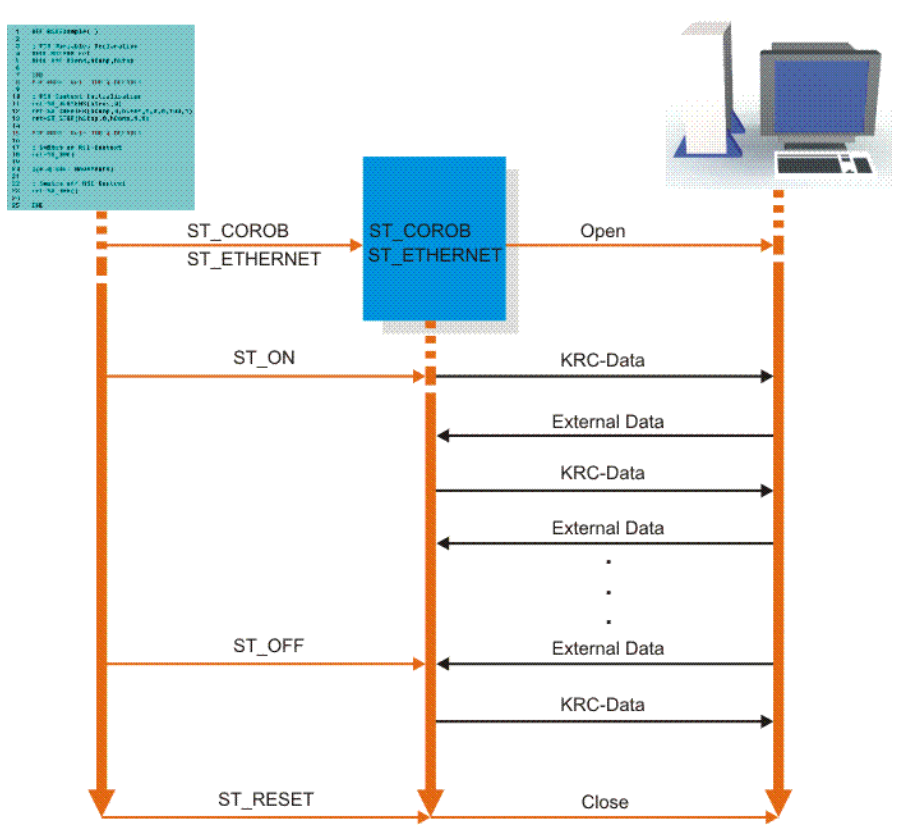

#### **Fig. 2-2: Data exchange sequence**

A data packet received by the external system must be answered within approx. 10 ms. If the data packet is not received by the robot controller within this period, the response is classified as too late. When the maximum number of external data packets for which a response has been sent too late has been exceeded, the robot interprets this as an error and stops. If signal processing is deactivated, data exchange is also stopped. If the communication object ST\_COROB or ST\_ETHERNET is deleted, the connection between the robot

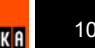

controller and the external system is interrupted. Both sides exchange data in the form of XML strings.

■ ST\_COROB

 (>>> [6.4.1](#page-61-1) ["Structure of the XML string when sending data \(ERX-](#page-61-1)[Demo.src\)](#page-61-1)" page [62\)](#page-61-1)

 (>>> [6.4.2](#page-63-1) ["Structure of the XML string when importing data \(ERX-](#page-63-1)[Demo.src\)](#page-63-1)" page [64\)](#page-63-1)

ST\_ETHERNET

 (>>> [6.5.1](#page-64-2) ["Structure of the XML string when sending data](#page-64-2)  [\(ERXDemo\\_1.src\)](#page-64-2)" page [65\)](#page-64-2)

 (>>> [6.5.2](#page-66-1) ["Structure of the XML string when importing data](#page-66-1)  [\(ERXDemo\\_1.src\)](#page-66-1)" page [67\)](#page-66-1)

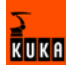

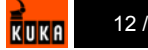

## <span id="page-12-0"></span>**3 Safety**

### <span id="page-12-1"></span>**3.1 General**

#### <span id="page-12-2"></span>**3.1.1 Liability**

The device described in these operating instructions is an industrial robot – called "robot system" in the following text – consisting of:

- Robot
- Connecting cables
- Robot controller
- **Teach pendant**
- **Linear unit (optional)**
- Positioner (optional)
- Two-axis positioner (optional)
- Top-mounted cabinet (optional)

The robot system is built using state-of-the-art technology and in accordance with the recognized safety rules. Nevertheless, impermissible misuse of the robot system may constitute a risk to life and limb or cause damage to the robot system and to other material property.

The robot system may only be used in perfect technical condition in accordance with its designated use and only by safety-conscious persons who are fully aware of the risks involved in its operation. Use of the robot system is subject to compliance with these operating instructions and with the declaration of incorporation supplied together with the robot system. Any functional disorders affecting the safety of the robot system must be rectified immediately.

**Safety information** Safety information cannot be held against the KUKA Robot Group. Even if all safety instructions are followed, this is not a guarantee that the robot system will not cause personal injuries or material damage.

> No modifications may be carried out to the robot system without the authorization of the KUKA Robot Group. Additional components (tools, software, etc.), not supplied by KUKA Robot Group, may be integrated into the robot system. The user is liable for any damage these components may cause to the robot system or to other material property.

#### <span id="page-12-3"></span>**3.1.2 Representation of warnings and notes**

**Safety** Warnings marked with this pictogram are relevant to safety and **must** be observed.

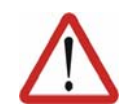

#### **Danger!**

This warning means that death, severe physical injury or substantial material damage **will** occur, if no precautions are taken.

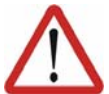

#### **Warning!**

This warning means that death, severe physical injury or substantial material damage **may** occur, if no precautions are taken.

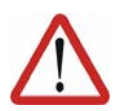

#### **Caution!**

This warning means that minor physical injuries or minor material damage **may** occur, if no precautions are taken.

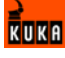

**Notes** Notes marked with this pictogram contain tips to make your work easier or references to further information.

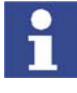

Tips to make your work easier or references to further information.

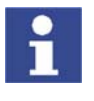

**Specific safety instructions**

In addition to the Safety chapter, the operating instructions for the robot system and its options contain further safety instructions. These must be observed.

#### <span id="page-13-0"></span>**3.1.3 Designated use of the robot system**

The robot system is designed exclusively for the specified applications.

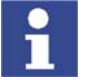

Further information is contained in the technical data of the operating instructions for the robot system and its options.

Using the robot system or its options for any other or additional purpose is considered impermissible misuse. The manufacturer cannot be held liable for any damage resulting from such use. The risk lies entirely with the user.

Operating the robot system and its options within the limits of its designated use also involves continuous observance of the operating instructions with particular reference to the maintenance specifications.

**Impermissible misuse** Any use or application deviating from the designated use is deemed to be impermissible misuse; examples of such misuse include:

- $\blacksquare$  Transportation of persons and animals
- Use as a climbing aid
- Operation outside the permissible operating parameters
- Use in potentially explosive environments

#### <span id="page-13-1"></span>**3.1.4 EC declaration of conformity and declaration of incorporation**

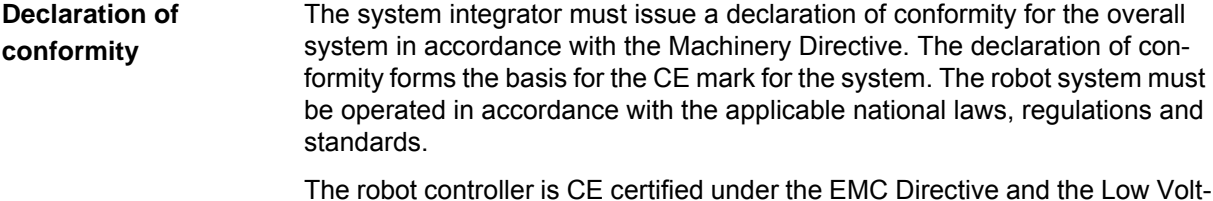

age Directive. **Declaration of incor-**A declaration of incorporation is provided for the robot system. This declara-

**poration** tion of incorporation contains the stipulation that the robot system must not be commissioned until it complies with the provisions of the Machinery Directive.

### <span id="page-13-2"></span>**3.1.5 Description of the robot system**

The robot system consists of the following components:

- Robot
- Robot controller
- KCP teach pendant
- Connecting cables
- **External axes, e.g. linear unit, two-axis positioner, positioner (optional)**
- Top-mounted cabinet (optional)
- Software
- **Options, accessories**

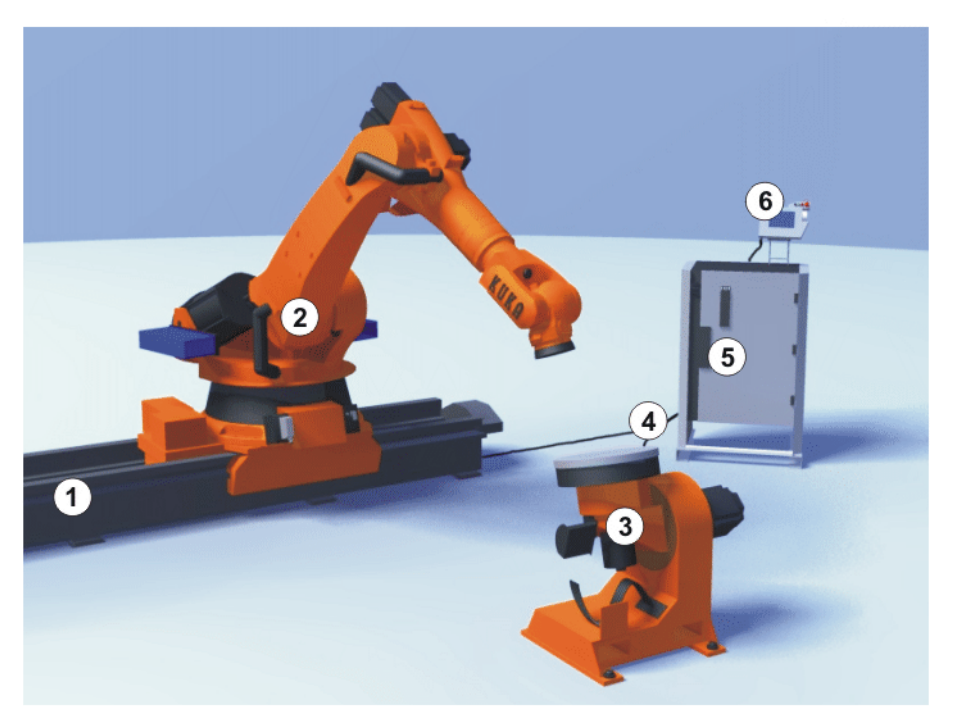

#### **Fig. 3-1: Example of a robot system**

- 
- 
- 
- 1 Linear unit **4** Connecting cables
- 2 Robot 5 Robot controller
- 3 Positioner 6 Teach pendant

#### <span id="page-14-0"></span>**3.1.6 Terms used**

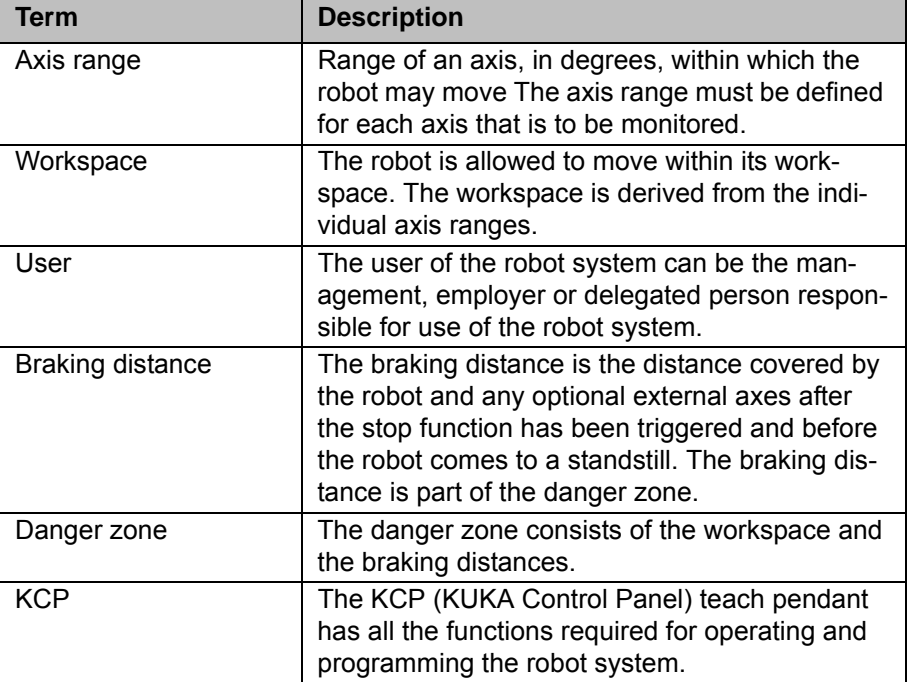

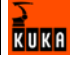

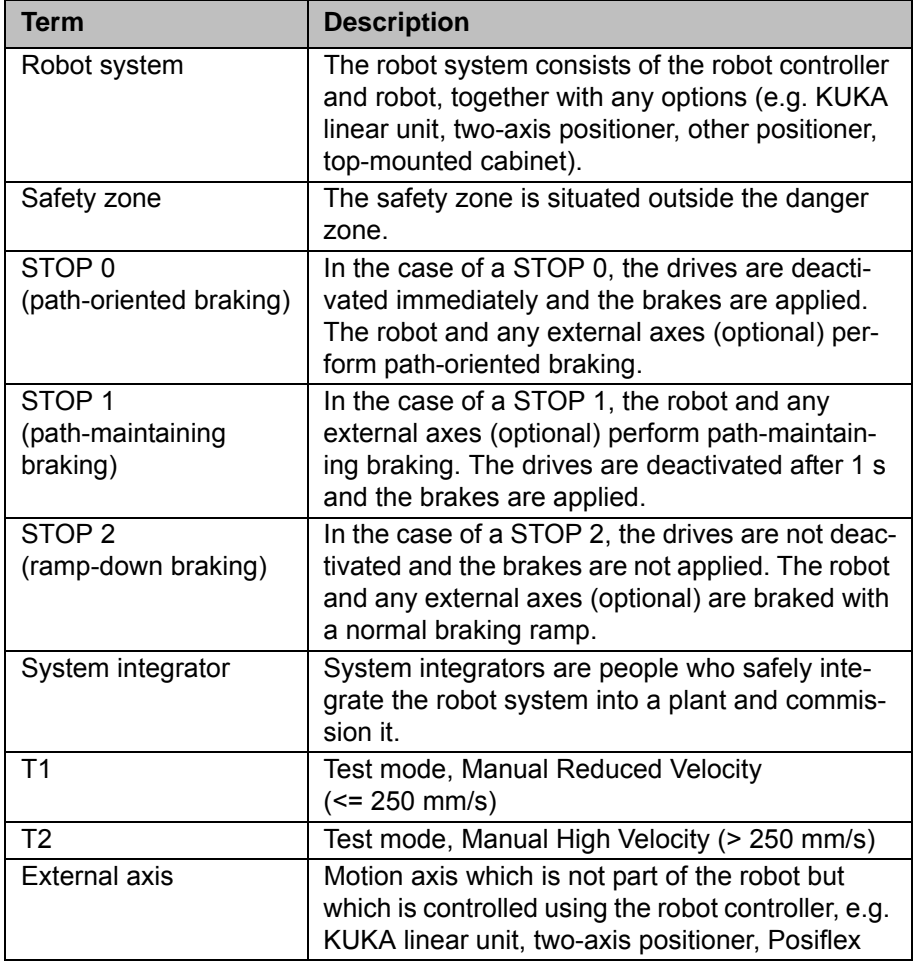

### <span id="page-15-0"></span>**3.2 Personnel**

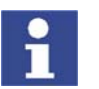

All persons working with the robot system must have read and understood the robot system documentation, including the safety chapter.

Personnel must be instructed, before any work is commenced, in the type of work involved and what exactly it entails as well as any hazards which may exist. Instruction must be repeated after particular incidents or technical modifications.

Personnel include the system integrator responsible for integrating the robot system into the production cell, the user, and the operator or programmer of the robot system.

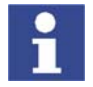

Installation, exchange, adjustment, operation, maintenance and repair must be performed only as specified in the operating instructions for the relevant component of the robot system and only by personnel specially trained for this purpose.

**User** The user of a robot system is responsible for its use. The user must ensure that it can be operated in complete safety and define all safety measures for personnel.

> The user should check at specific intervals selected at his own discretion that the personnel attend to their work in a safety-conscious manner, are fully aware of the risks involved during operation and observe the operating instructions for the robot system.

**System integrator** The robot system is safely integrated into a plant by the system integrator.

The system integrator is responsible for the following tasks:

- $\blacksquare$  Installing the robot system
- Connecting the robot system
- $\blacksquare$  Implementing the required facilities
- $\blacksquare$  Issuing the declaration of conformity
- Attaching the CE mark

**Operator** The operator must meet the following preconditions:

- The operator must have read and understood the robot system documentation, including the safety chapter.
- The operator must be trained for the work to be carried out.
- Work on the robot system must only be carried out by qualified personnel. These are people who, due to their specialist training, knowledge and experience, and their familiarization with the relevant standards, are able to assess the work to be carried out and detect any potential dangers.

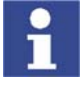

[For optimal use of our products, we recommend that our customers take part](www.kuka.com)  in a course of training at KUKA College. Information about the training program can be found at www.kuka.com or can be obtained directly from our subsidiaries.

**Example** The tasks can be distributed as shown in the following table.

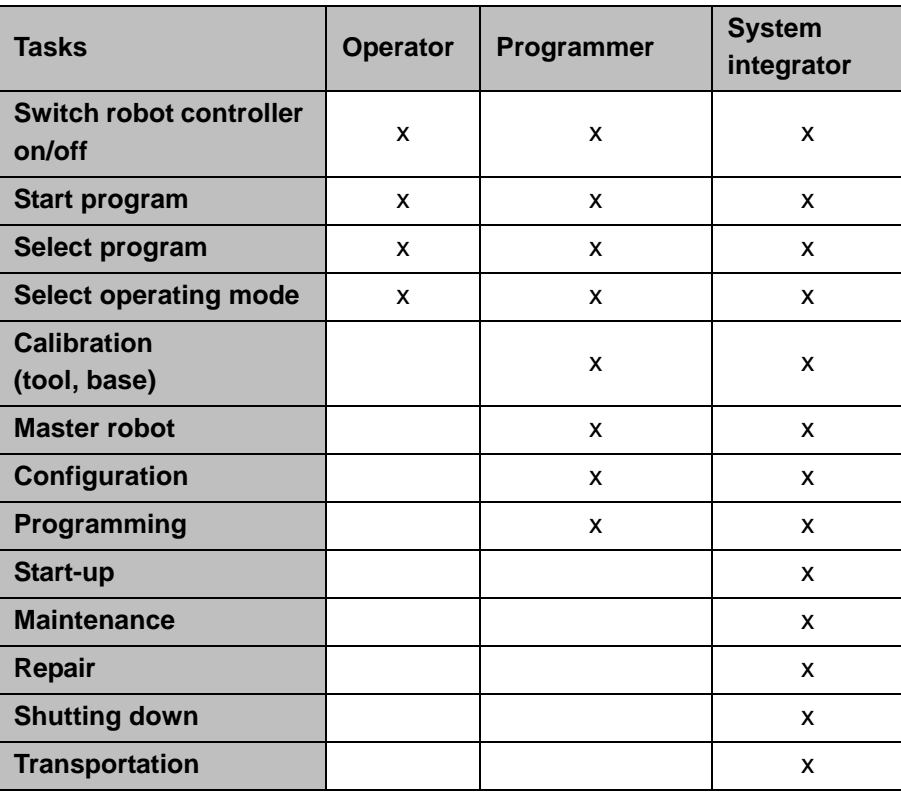

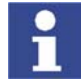

Work on the electrical and mechanical equipment of the robot system may only be carried out by specially trained personnel.

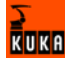

### <span id="page-17-0"></span>**3.3 Safety features of the robot system**

#### <span id="page-17-1"></span>**3.3.1 Overview of the safety features**

The following safety features are provided with the robot system:

- **Derator safety**
- EMERGENCY STOP pushbutton
- Enabling switches
- **Mode selector switch**
- **Jog mode**
- **Nechanical limit stops**
- Software limit switches
- **Labeling on the robot system**
- **Mechanical axis range limitation (optional)**
- **Axis range monitoring (optional)**
- Release device (optional)
- KCP coupler (optional)

The function and triggering of the electronic safety equipment are monitored by the ESC safety logic.

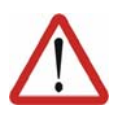

#### **Danger!**

In the absence of functional safety equipment, the robot system can cause personal injury or material damage. If safety equipment is dismantled or deactivated, the robot system may not be operated.

#### <span id="page-17-2"></span>**3.3.2 ESC safety logic**

The ESC (Electronic Safety Circuit) safety logic is a dual-channel computeraided safety system. It permanently monitors all connected safety-relevant components. In the event of a fault or interruption in the safety circuit, the power supply to the drives is shut off, thus bringing the robot system to a standstill.

Depending on the operating mode of the robot system, the ESC safety logic triggers a different stop reaction.

The ESC safety logic monitors the following inputs:

- Operator safety
- Local EMERGENCY STOP
- **External EMERGENCY STOP**
- **Enabling**
- Drives OFF
- **Drives ON**
- Operating modes
- Qualifying inputs

#### <span id="page-17-3"></span>**3.3.3 Mode selector switch**

The robot system can be operated in the following modes:

- **Manual Reduced Velocity (T1)**
- **Manual High Velocity (T2)**
- Automatic (AUT)

**Automatic External (AUT EXT)** 

The operating mode is selected using the mode selector switch on the KCP. The switch is activated by means of a key which can be removed. If the key is removed, the switch is locked and the operating mode can no longer be changed.

If the operating mode is changed during operation, the drives are immediately switched off. The robot and any external axes (optional) are stopped with a STOP 0.

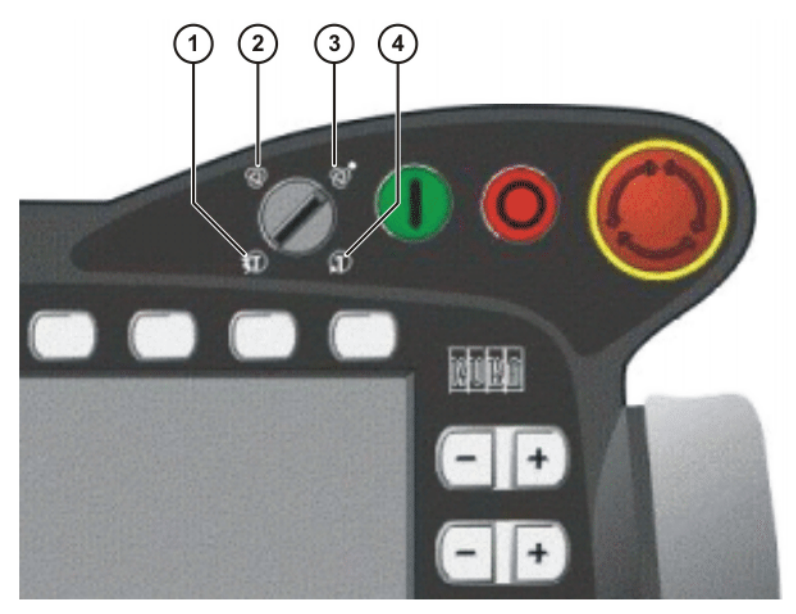

**Fig. 3-2: Mode selector switch**

- 1 T2 (Manual High Velocity)
- 2 AUT (Automatic)
- 3 AUT EXT (Automatic External)
- 4 T1 (Manual Reduced Velocity)

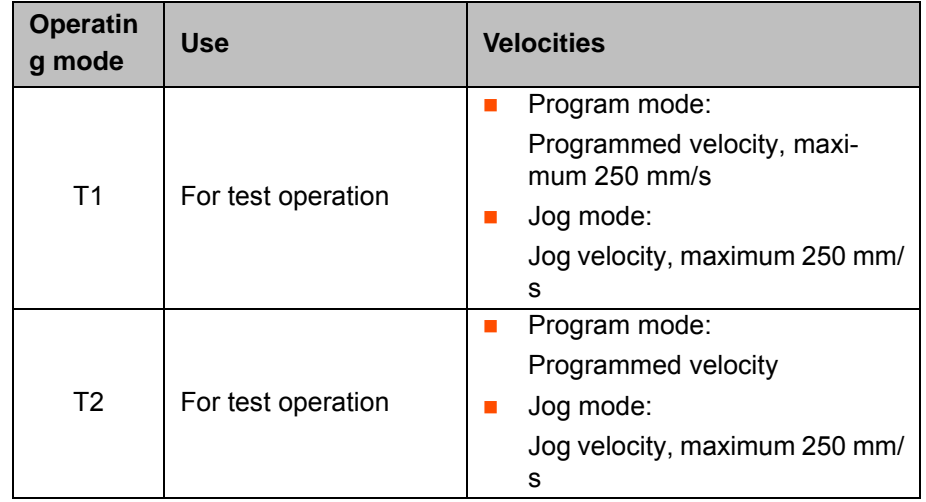

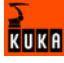

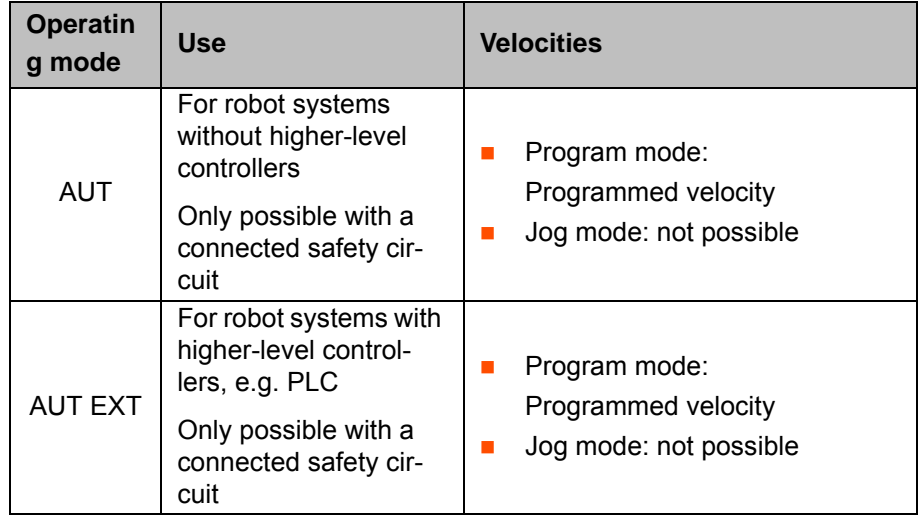

### <span id="page-19-0"></span>**3.3.4 Stop reactions**

Stop reactions of the robot system are triggered in response to operator actions or as a reaction to monitoring functions and error messages. The following table shows the different stop reactions according to the operating mode that has been set.

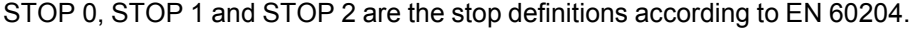

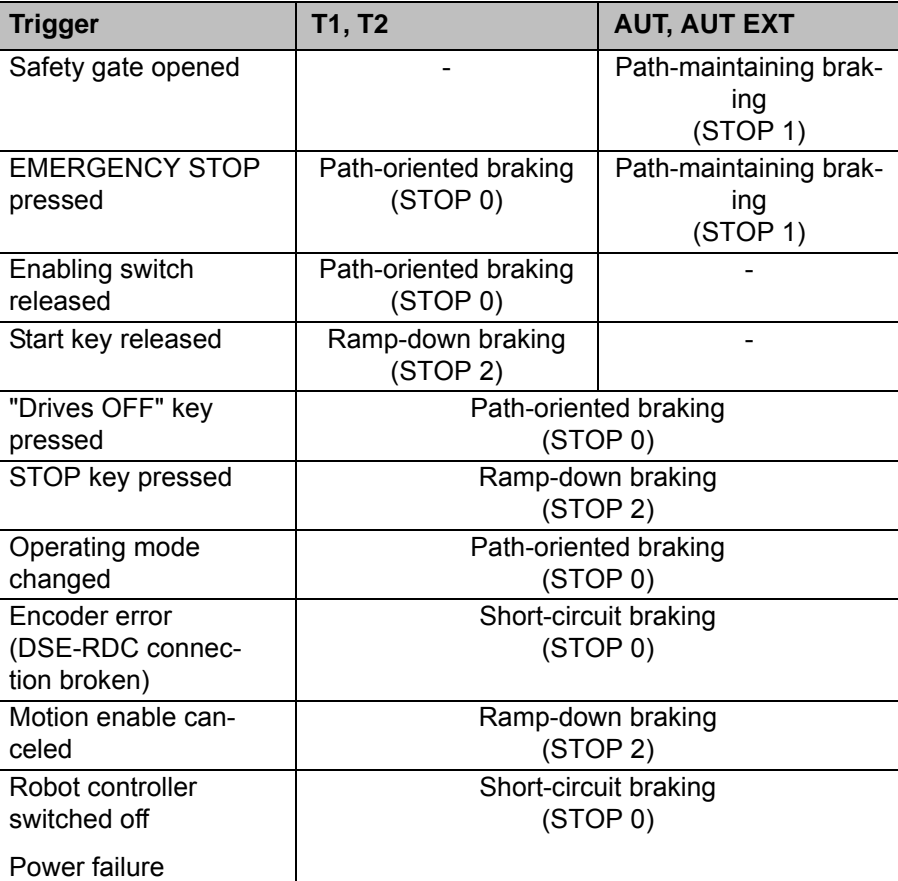

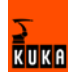

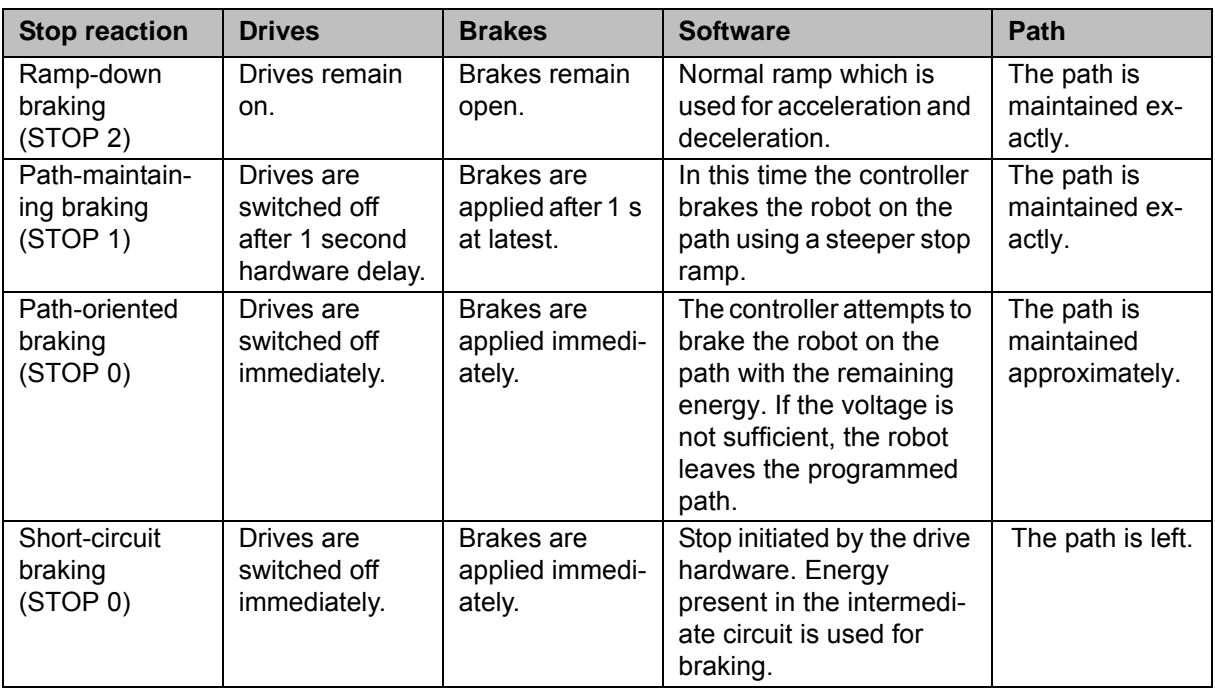

### <span id="page-20-0"></span>**3.3.5 Workspace, safety zone and danger zone**

Workspaces are to be restricted to the necessary minimum size. A workspace must be safeguarded using appropriate safeguards.

The safeguards (e.g. safety gate) must be situated inside the safety zone. If a safeguard is triggered, the robot and external axes are braked and come to a stop within the workspace or the braking range.

The danger zone consists of the workspace and the braking distances of the robot and external axes (optional). It must be safeguarded by means of protective barriers to prevent danger to persons or the risk of material damage.

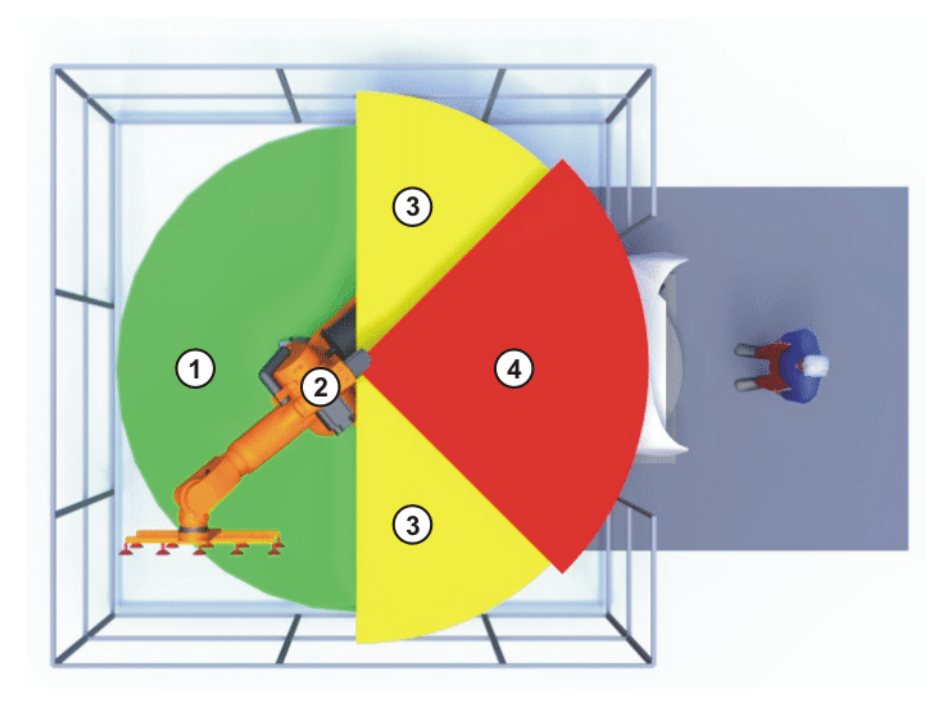

**Fig. 3-3: Example of axis range A1**

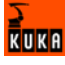

- 
- 
- 1 Workspace 3 Braking distance
- 2 Robot 4 Safety zone

#### <span id="page-21-0"></span>**3.3.6 Operator safety**

The operator safety input is used for interlocking fixed guards. Safety equipment, such as safety gates, can be connected to the dual-channel input. If nothing is connected to this input, operation in Automatic mode is not possible. Operator safety is not active in the test modes T1 (Manual Reduced Velocity) and T2 (Manual High Velocity).

In the event of a loss of signal during Automatic operation (e.g. safety gate is opened), the drives are deactivated after 1 s and the robot and any external axes (optional) are stopped with a STOP 1. When the signal is applied again at the input (e.g. safety gate closed), Automatic operation can be resumed once the corresponding message has been acknowledged.

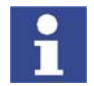

The operator safety must be designed in such a way that it is only possible to acknowledge the message from outside.

Operator safety can be connected via the peripheral interface on the robot controller.

#### <span id="page-21-1"></span>**3.3.7 EMERGENCY STOP button**

The EMERGENCY STOP button for the robot system is located on the KCP. If the EMERGENCY STOP button is pressed in the operating modes T1 (Manual Reduced Velocity) or T2 (Manual High Velocity), the drives are disconnected immediately. The robot and any external axes (optional) are stopped with a STOP 0.

In the Automatic operating modes, the drives are disconnected after 1 s. The robot and any external axes (optional) are stopped with a STOP 1. The EMER-GENCY STOP button must be pressed as soon as persons or equipment are endangered. Before operation can be resumed, the EMERGENCY STOP button must be turned to release it and the stop message must be acknowledged.

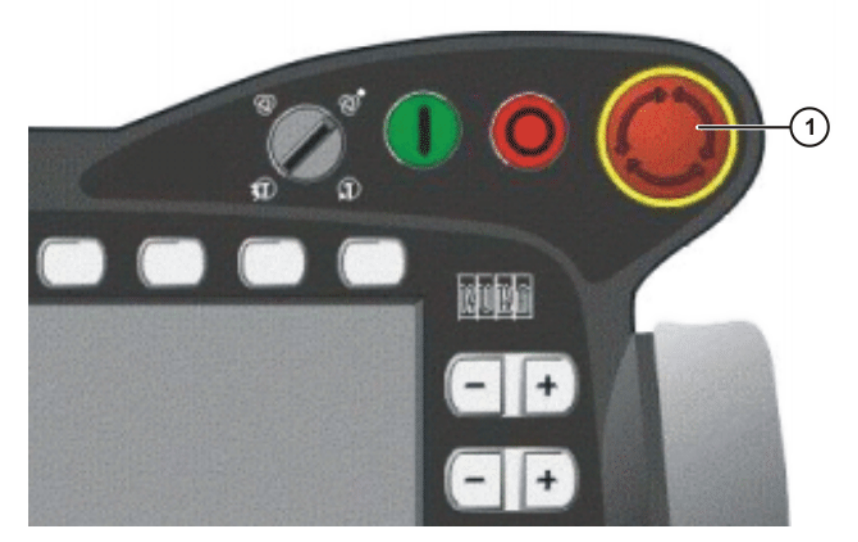

**Fig. 3-4: EMERGENCY STOP button on the KCP**

1 EMERGENCY STOP button

#### <span id="page-22-0"></span>**3.3.8 Enabling switches**

There are 3 enabling switches installed on the KCP. The enabling switches have 3 positions:

- Not pressed
- Center position
- **Panic position**

In the test modes T1 (Manual Reduced Velocity) and T2 (Manual High Velocity), the robot can only be moved if one of the enabling switches is held in the central position. If the enabling switch is released or pressed fully down (panic position), the drives are deactivated immediately and the robot stops with a STOP 0.

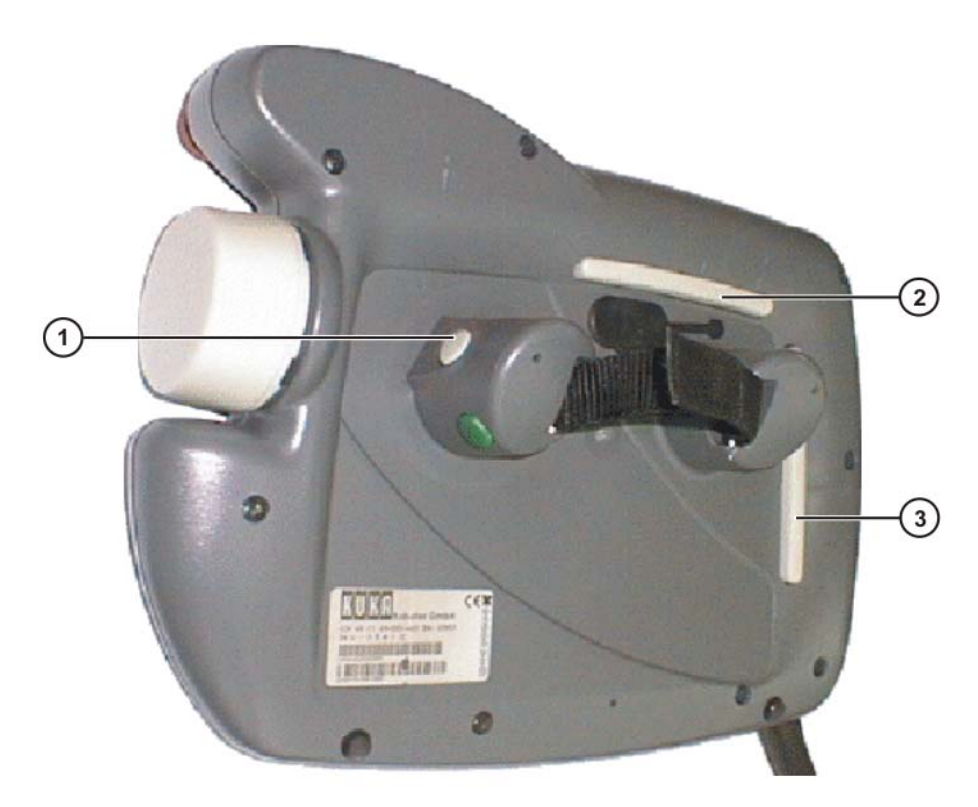

#### **Fig. 3-5: Enabling switches on the KCP**

1 - 3 Enabling switches

### <span id="page-22-1"></span>**3.3.9 Connection for external enabling switch**

An external enabling switch is required if there is more than one person in the danger zone of the robot system.

The external enabling switch can be connected via the peripheral interface on the robot controller.

An external enabling switch is not included in the scope of supply of the KUKA Robot Group.

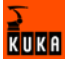

#### <span id="page-23-0"></span>**3.3.10 Jog mode**

In the operating modes T1 (Manual Reduced Velocity) and T2 (Manual High Velocity), the robot can only execute programs in jog mode. This means that it is necessary to hold down an enabling switch and the Start key in order to execute a program. If the enabling switch is released or pressed fully down (panic position), the drives are deactivated immediately and the robot and any external axes (optional) stop with a STOP 0. Releasing the Start key causes the robot system to be stopped with a STOP 2.

#### <span id="page-23-1"></span>**3.3.11 Mechanical end stops**

The axis ranges of main axes A 1 to A 3 and wrist axis A 5 of the robot are limited by means of mechanical limit stops with a buffer.

Additional mechanical limit stops can be installed on the external axes.

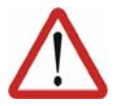

#### **Danger!**

If the robot or an external axis hits an obstruction or a buffer on the mechanical end stop or axis range limitation, this can result in material damage to the robot system. The KUKA Robot Group must be consulted before the robot system is put back into operation (>>> [8](#page-72-3) "[KUKA Service"](#page-72-3) page [73](#page-72-3)). The affected buffer must immediately be replaced with a new one. If a robot (or external axis) collides with a buffer at more than 250 mm/s, the robot (or external axis) must be exchanged or recommissioning must be carried out by the KUKA Robot Group.

#### <span id="page-23-2"></span>**3.3.12 Software limit switches**

The axis ranges of all robot axes are limited by means of adjustable software limit switches. These software limit switches only serve as machine protection and must be adjusted in such a way that the robot cannot hit the mechanical limit stops.

The software limit switches are set during commissioning of a robot system.

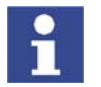

Further information is contained in the operating and programming instructions.

#### <span id="page-23-3"></span>**3.3.13 Overview of operating modes and active safety features**

The following table indicates the operating modes in which the safety features are active.

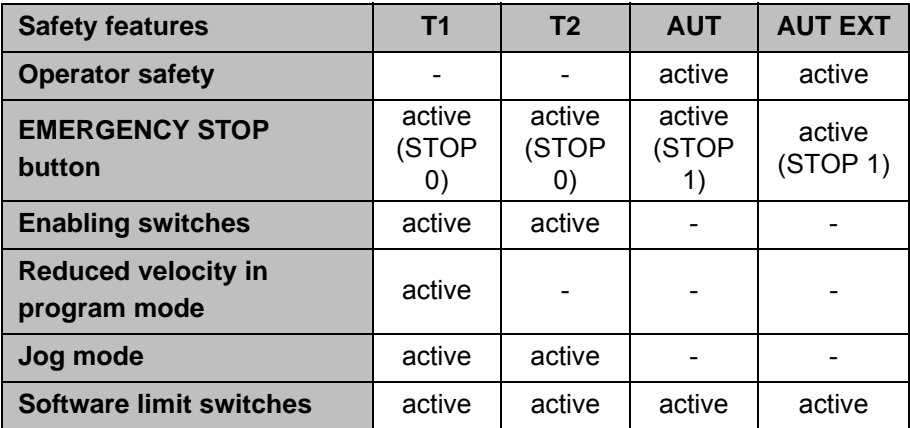

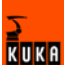

#### <span id="page-24-0"></span>**3.3.14 Mechanical axis range limitation (option)**

Most robots can be fitted with mechanical axis range limitation in main axes A 1 to A 3. The adjustable axis range limitation systems restrict the working range to the required minimum. This increases personal safety and protection of the system.

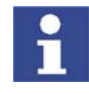

This option can be retrofitted.

#### <span id="page-24-1"></span>**3.3.15 Axis range monitoring (option)**

Most robots can be fitted with dual-channel axis range monitoring systems in main axes A 1 to A 3. The safety zone for an axis can be adjusted and monitored using an axis range monitoring system. This increases personal safety and protection of the system.

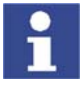

This option can be retrofitted.

#### <span id="page-24-2"></span>**3.3.16 Release device (option)**

**Description** The release device can be used to move the robot mechanically after an accident or malfunction. The release device can be used for the main axis drive motors and, depending on the robot variant, also for the wrist axis drive motors. It is only for use in exceptional circumstances and emergencies (e.g. for freeing people). After use of the release device, the affected motors must be exchanged.

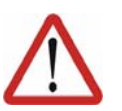

## **Caution!**

The motors reach temperatures during operation which can cause burns to the skin. Appropriate safety precautions must be taken.

- **Procedure** 1. Switch off the robot controller and secure it (e.g. with a padlock) to prevent unauthorized persons from switching it on again.
	- 2. Remove the protective cap from the motor
	- 3. Push the release device onto the corresponding motor and move the axis in the desired direction.

The directions are indicated with arrows on the motors. It is necessary to overcome the resistance of the mechanical motor brake and any other loads acting on the axis.

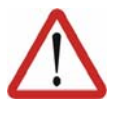

#### **Warning!**

Moving an axis with the release device can damage the motor brake. This can result in personal injury and material damage. After using the release device, the affected motor must be exchanged.

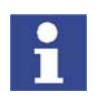

Further information is contained in the robot operating instructions.

#### <span id="page-24-3"></span>**3.3.17 KCP coupler (optional)**

The KCP coupler allows the KCP to be connected and disconnected with the robot controller running.

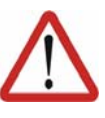

#### **Warning!**

If the KCP is disconnected, the system can no longer be deactivated by means of the EMERGENCY STOP button on the KCP. An external EMER-GENCY STOP must be connected to the peripheral interface to prevent personal injury and material damage.

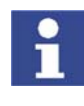

Further information is contained in the robot controller operating instructions.

#### <span id="page-25-0"></span>**3.3.18 External safeguards**

**EMERGENCY STOP** Additional EMERGENCY STOP devices can be connected via the peripheral interface on the robot controller or linked together by means of higher-level controllers (e.g. PLC). The input/output signals and any necessary external power supplies must ensure a safe state in the case of an EMERGENCY STOP. **Safety fences** Requirements on safety fences are: Safety fences must withstand all forces that are likely to occur in the course of operation, whether from inside or outside the enclosure. Safety fences must not, themselves, constitute a hazard. It is imperative to comply with the minimum clearances from the danger zone. **Safety gates** Requirements on safety gates are:  $\blacksquare$  The number of safety gates in the fencing must be kept to a minimum. All safety gates must be safeguarded by means of an operator safety system. **Automatic mode must be prevented until all safety gates are closed.** For additional protection in Automatic mode, the safety gate can be mechanically locked by means of a safety system. If a safety gate is opened in Automatic mode, it must trigger an EMER-GENCY STOP function. Further information is contained in the corresponding standards and regulations.

 If the safety gate is closed, the robot cannot be started immediately in Automatic mode. The message on the control panel must be acknowledged.

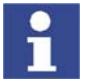

Further information is contained in the corresponding standards and regulations.

**Other safety equipment**

Other safety equipment must be integrated into the system in accordance with the corresponding standards and regulations.

#### <span id="page-25-1"></span>**3.3.19 Labeling on the robot system**

All plates, labels, symbols and marks constitute safety-relevant parts of the robot system. They must not be modified or removed.

Labeling on the robot system consists of:

Rating plates

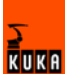

- **Naming labels**
- Safety symbols
- Designation labels
- Cable markings
- Identification plates

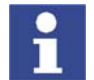

Further information can be found in the operating instructions of the robot, linear unit, positioner and robot controller.

### <span id="page-26-0"></span>**3.4 Safety measures**

#### <span id="page-26-1"></span>**3.4.1 General safety measures**

The robot system may only be used in perfect technical condition in accordance with its designated use and only by safety-conscious persons. Operator errors can result in personal injury and damage to property.

It is important to be prepared for possible movements of the robot system even after the robot controller has been switched off and locked. Incorrect installation (e.g. overload) or mechanical defects (e.g. brake defect) can cause the robot or external axes to sag. If work is to be carried out on a switched-off robot system, the robot and external axes must first be moved into a position in which they are unable to move on their own, whether the payload is mounted or not. If this is not possible, the robot and external axes must be secured by appropriate means.

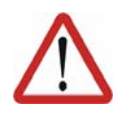

#### **Danger!**

In the absence of functional safety equipment, the robot system can cause personal injury or material damage. If safety equipment is dismantled or deactivated, the robot system may not be operated.

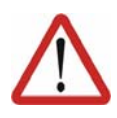

#### **Warning!**

The motors reach temperatures during operation which can cause burns to the skin. Contact should be avoided if at all possible. If necessary, appropriate protective equipment must be used.

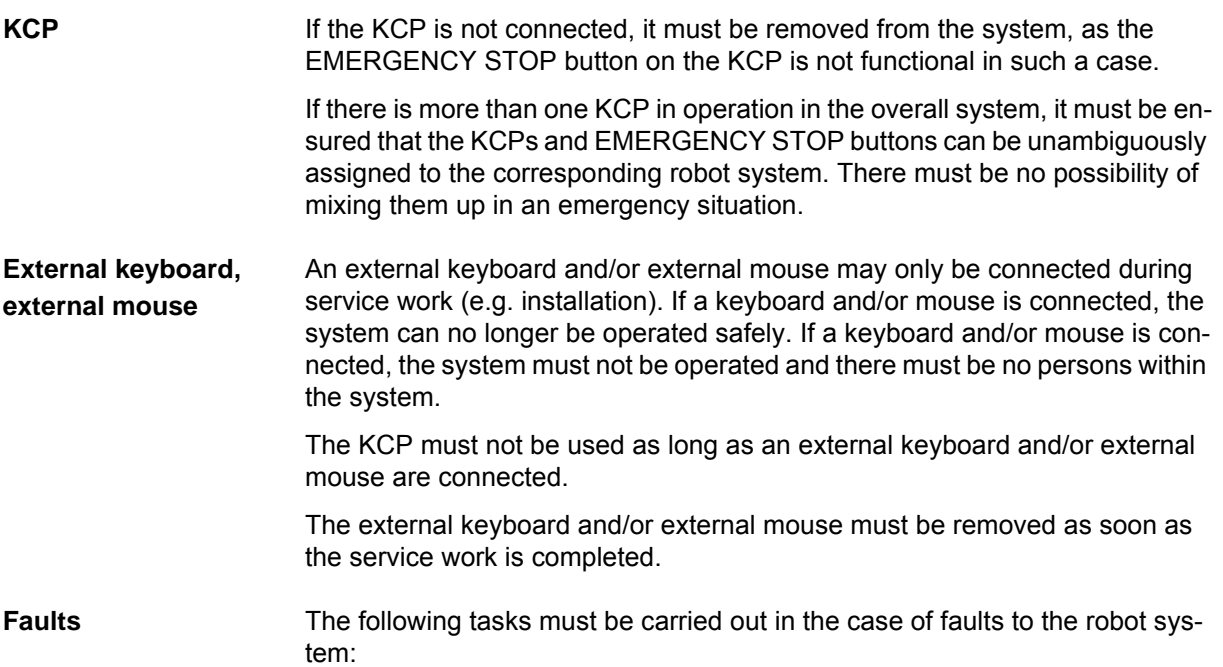

- Switch off the robot controller and secure it (e.g. with a padlock) to prevent unauthorized persons from switching it on again.
- Indicate the fault by means of a label with a corresponding warning.
- Keep a record of the faults.
- **Eliminate the fault and carry out a function test.**

#### <span id="page-27-0"></span>**3.4.2 Transportation**

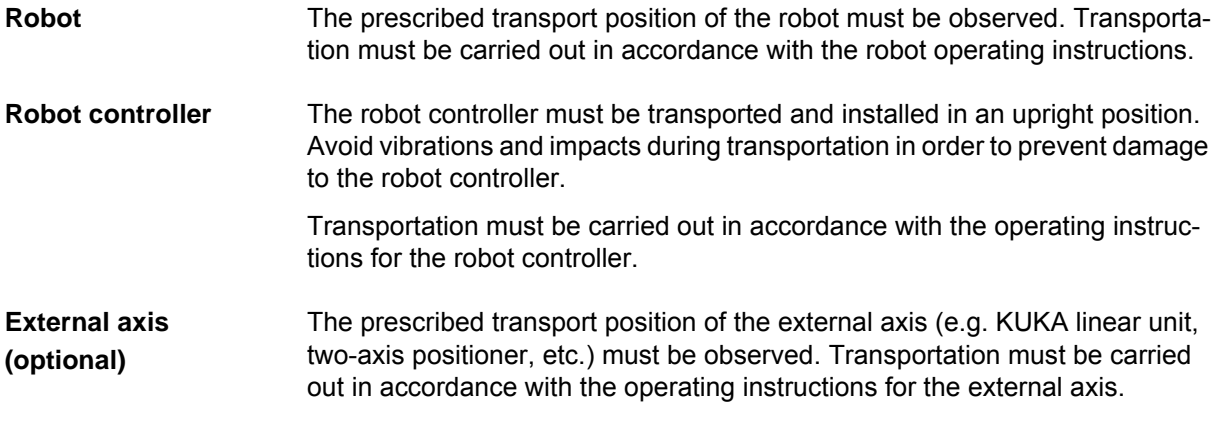

#### <span id="page-27-1"></span>**3.4.3 Start-up**

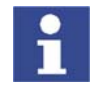

The passwords for logging onto the KUKA System Software as "Expert" and "Administrator" must be changed before start-up and must only be communicated to authorized personnel.

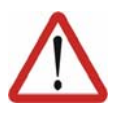

#### **Danger!**

The robot controller is preconfigured for the specific robot system. If cables are interchanged, the robot and the external axes (optional) may receive incorrect data and can thus cause personal injury or material damage. If a system consists of more than one robot, always connect the connecting cables to the robots and their corresponding robot controllers.

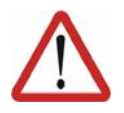

#### **Caution!**

If the internal cabinet temperature of the robot controller differs greatly from the ambient temperature, condensation can form, which may cause damage to the electrical components. Do not put the robot controller into operation until the internal temperature of the cabinet has adjusted to the ambient temperature.

**Function test** It must be ensured that no persons or objects are present within the danger zone of the robot during the function test.

The following must be checked during the function test:

- **The robot system is installed and connected. There are no foreign bodies** or destroyed, loose parts on the robot system.
- **All safety devices and protective measures are complete and fully func**tional.
- All electrical connections are correct.
- The peripheral devices are correctly connected.
- **The external environment corresponds to the permissible values indicated** in the operating instructions.

**Setting** It must be ensured that the rating plate on the robot controller has the same machine data as those entered in the declaration of incorporation. The machine data on the rating plate of the robot and the external axes (optional) must be entered during start-up.

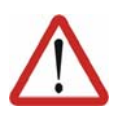

#### **Caution!**

Incorrect machine data can result in material damage. Check that the correct machine data have been loaded; if not, load the correct machine data.

#### <span id="page-28-0"></span>**3.4.4 Virus protection and network security**

The user of the robot system is responsible for ensuring that the software is always safeguarded with the latest virus protection. If the robot controller is integrated into a network that is connected to the company network or to the Internet, it is advisable to protect this robot network against external risks by means of a firewall.

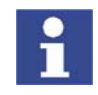

[For optimal use of our products, we recommend that our customers carry out](www.kuka.com)  a regular virus scan. Information about security updates can be found at www.kuka.com.

#### <span id="page-28-1"></span>**3.4.5 Programming**

The following safety measures must be carried out during programming:

- It must be ensured that no persons are present within the danger zone of the robot system during programming.
- New or modified programs must always be tested first in Manual Reduced Velocity mode (T1).
- If the drives are not required, they must be switched off to prevent the robot or the external axes (optional) from being moved unintentionally.
- The robot, tooling or external axes (optional) must never touch or project beyond the safety fence.
- Components, tooling and other objects must not become jammed due to the motion of the robot system, nor must they lead to short-circuits or be liable to fall off.

The following safety measures must be carried out during programming in the danger zone of the robot system:

- The robot and the external axes (optional) must only be moved at Manual Reduced Velocity (max. 250 mm/s). In this way, persons have enough time to move out of the way of hazardous motions of the robot system or to stop the robot system.
- To prevent other persons from being able to move the robot or external axes (optional), the KCP must be kept within reach of the programmer.
- If two or more persons are working in the system at the same time, they must all use an enabling switch. While the robot or external axes (optional) are being moved, all persons must remain in constant visual contact and have an unrestricted view of the robot system.

#### <span id="page-28-2"></span>**3.4.6 Simulation**

Simulation programs do not correspond exactly to reality. Robot programs created in simulation programs must be tested in the system in Manual Reduced Velocity mode (SSTEP T1). It may be necessary to modify the program.

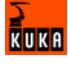

#### <span id="page-29-0"></span>**3.4.7 Automatic mode**

Automatic mode is only permissible in compliance with the following safety measures.

- The prescribed safety equipment is present and operational.
- There are no persons in the system.
- The defined working procedures are adhered to.

If the robot or an external axis (optional) comes to a standstill for no apparent reason, the danger zone must not be entered until the EMERGENCY STOP function has been triggered.

#### <span id="page-29-1"></span>**3.4.8 Maintenance and repair**

The purpose of maintenance and repair work is to ensure that the system is kept operational or, in the event of a fault, to return the system to an operational state. Repair work includes troubleshooting in addition to the actual repair itself.

The following safety measures must be carried out when working on the robot system:

- Carry out work outside the danger zone. If work inside the danger zone is necessary, the user must define additional safety measures to ensure the safe protection of personnel.
- Switch off the robot controller and secure it (e.g. with a padlock) to prevent unauthorized persons from switching it on again. If it is necessary to carry out work with the robot controller switched on, the user must define additional safety measures to ensure the safe protection of personnel.
- If it is necessary to carry out work with the robot controller switched on, this may only be done in operating mode T1.
- Label the system with a sign indicating that work is in progress. This sign must remain in place, even during temporary interruptions to the work.
- The EMERGENCY STOP systems must remain active. If safety equipment is deactivated during maintenance or repair work, it must be reactivated immediately after the work is completed.

Faulty components must be replaced using new components with the same article numbers or equivalent components approved by the KUKA Robot Group for this purpose.

Cleaning and preventive maintenance work is to be carried out in accordance with the operating instructions.

**Robot controller** Even when the robot controller is switched off, parts connected to peripheral devices may still carry voltage. The external power sources must therefore be switched off or isolated if work is to be carried out on the robot controller.

> The ESD regulations must be adhered to when working on components in the robot controller.

> Voltages in excess of 50 V (up to 600 V) can be present in the KPS (KUKA Power Supply), the KSDs (KUKA Servo Drives) and the intermediate-circuit connecting cables up to 5 minutes after the robot controller has been switched off. To prevent life-threatening injuries, no work may be carried out on the robot system in this time.

> Foreign matter, such as swarf, water and dust, must be prevented from entering the robot controller.

#### **Counterbalancing system**

Some robot variants are equipped with a hydropneumatic, spring or gas cylinder counterbalancing system.

The hydropneumatic and gas cylinder counterbalancing systems are pressure equipment and, as such, are subject to obligatory equipment monitoring. Depending on the robot variant, the counterbalancing systems correspond to category II or III, fluid group 2, of the Pressure Equipment Directive

The user must comply with the applicable national laws, regulations and standards pertaining to pressure equipment.

The following safety measures must be carried out when working on the counterbalancing system:

- $\blacksquare$  The robot assemblies supported by the counterbalancing systems must be secured.
- Work on the counterbalancing systems must only be carried out by qualified personnel.

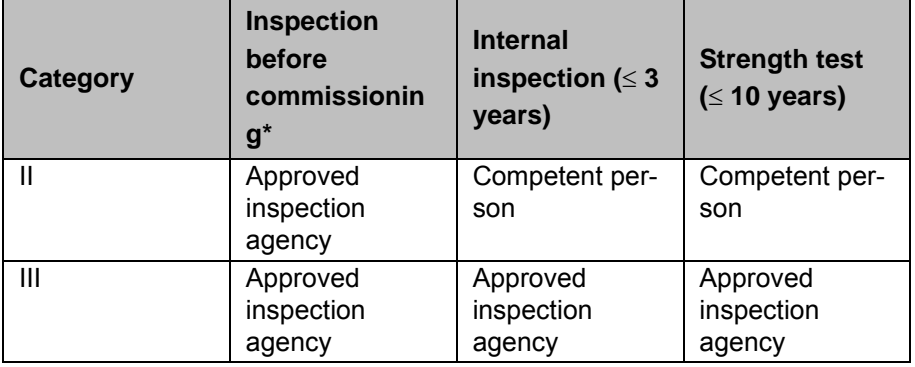

Inspection intervals and inspection personnel:

\*Inspection by KUKA Robot Group

The following safety measures must be carried out when handling hazardous substances:

- Avoid prolonged and repeated intensive contact with the skin.
- **Avoid breathing in oil spray or vapors.**
- Clean skin and apply skin cream.

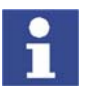

**Hazardous substances**

> To ensure safe use of our products, we recommend that our customers regularly request up-to-date safety data sheets from the manufacturers of hazardous substances.

#### <span id="page-30-0"></span>**3.4.9 Decommissioning, storage and disposal**

The robot system must be decommissioned, stored and disposed of in accordance with the applicable national laws, regulations and standards.

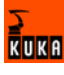

## <span id="page-31-0"></span>**3.5 Applied norms and regulations**

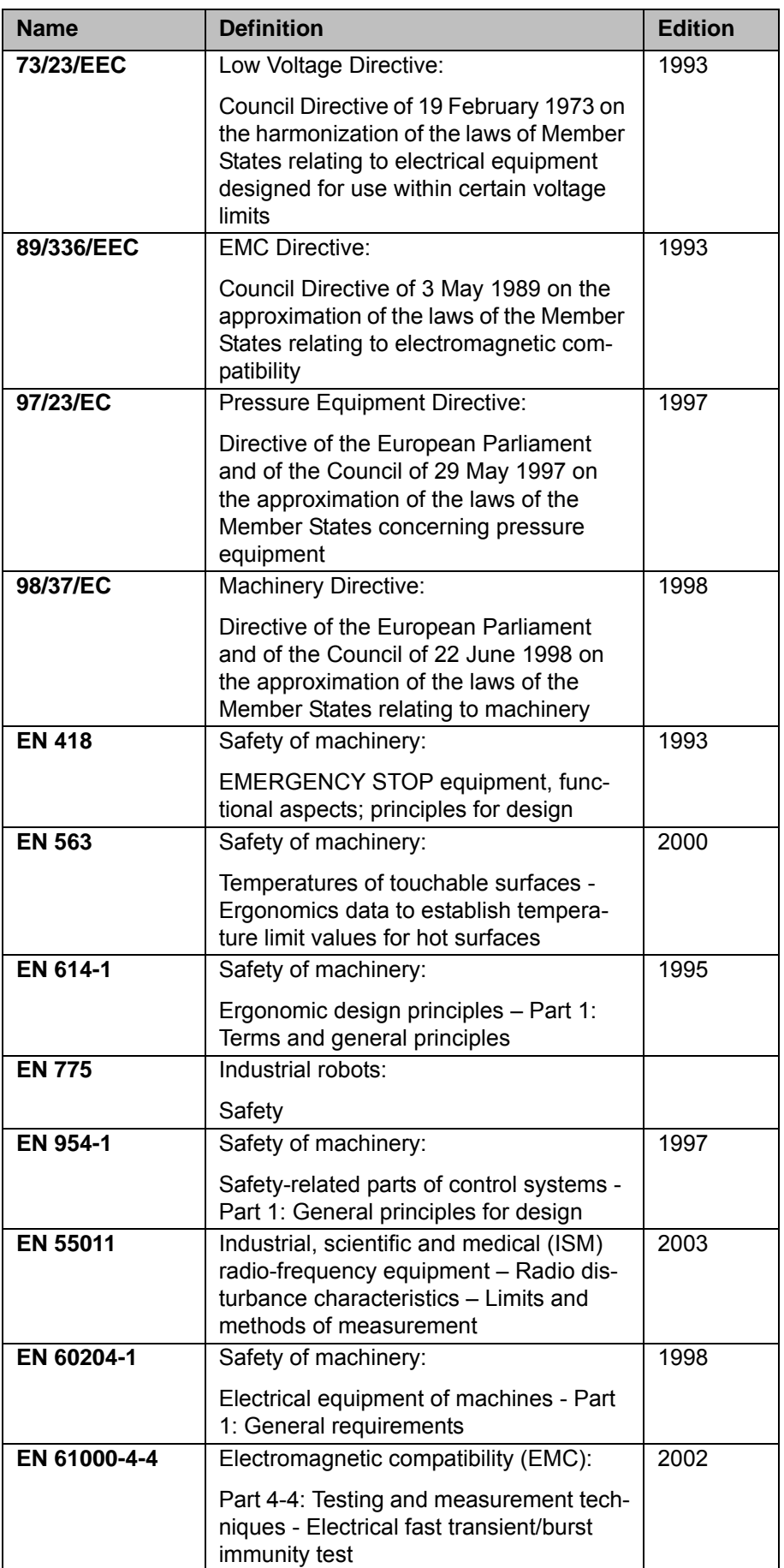

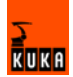

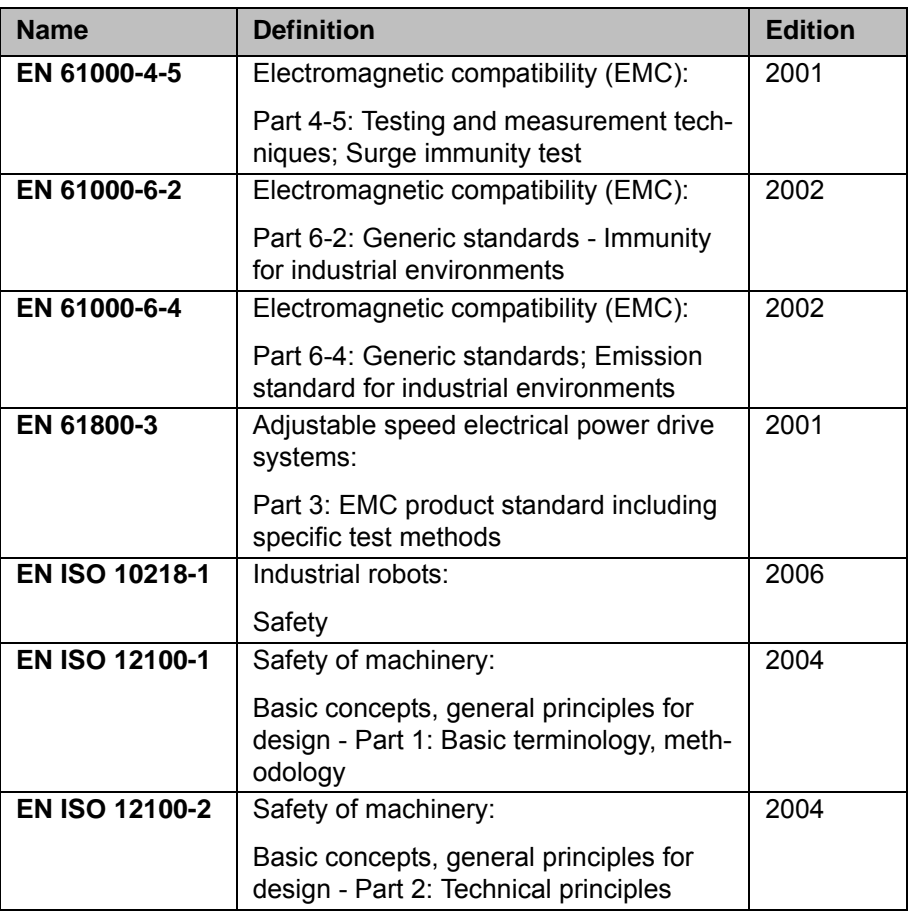

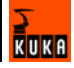

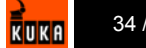

## <span id="page-34-0"></span>**4 Installation**

#### <span id="page-34-1"></span>**4.1 System requirements**

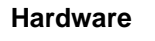

- **Robot controller:** 
	- $KR C2$
	- $KR C2$  ed05
	- $KR C3$
	- $KR C2$  sr
	- External system:
		- **P** processor-supported system with real-time-capable operating system and network card
		- microprocessor-supported sensor with network card for use in sensor applications
	- Robot controller: MFC2 or MFC3 with installed KUKA network card if KR C2 ed05 or KR C2 sr is to be used
	- Network cable for switch, hub or crossed network cable for direct connection
- **Software EXECUTE:** KUKA System Software (KSS) 5.4, 5.5, 7.0

**External system Real-time-capable network card with 10/100 Mbit in full duplex mode** 

- Real-time communication via TCP/IP protocol
- **NML** parser for generating XML strings with the data for the robot controller

**Recommendation** XML parser:

- Microsoft .Net XML parser
- Gnome parser, SuSE LINUX

#### <span id="page-34-2"></span>**4.2 PCI slot assignment**

#### **Overview**

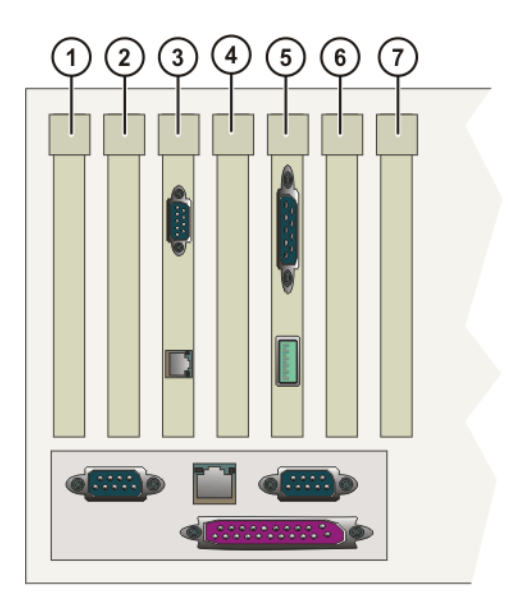

#### **Fig. 4-1: PCI slots**

The PC slots can be fitted with the following plug-in cards:

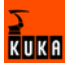

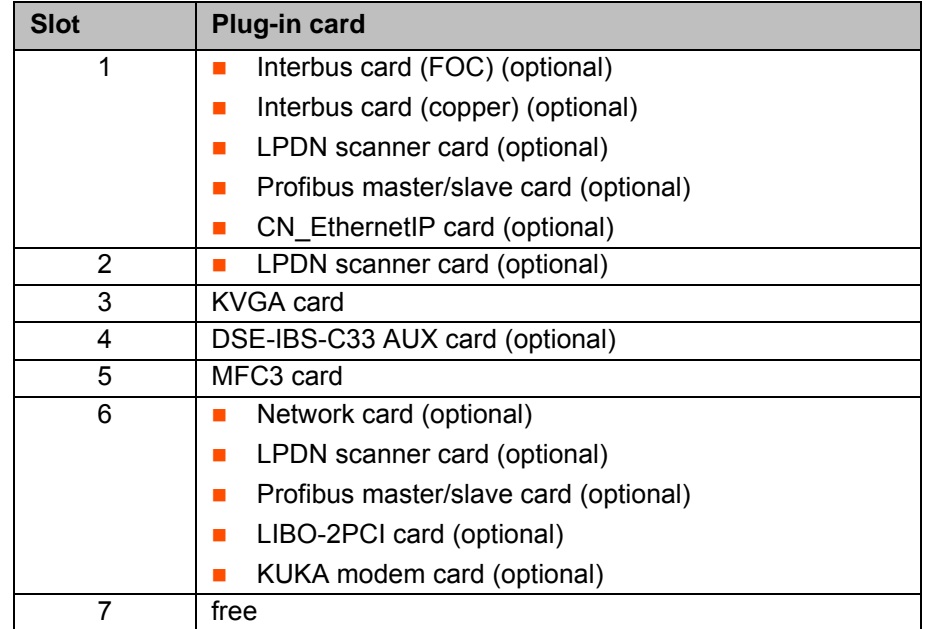

## <span id="page-35-0"></span>**4.3 Installing KUKA.Ethernet RSI XML**

**Description** During installation of KUKA.Ethernet RSI XML, a network connection for the real-time communication is assigned to the VxWorks real-time operating system. Depending on the specific robot controller used, VxWorks is assigned the following network connection:

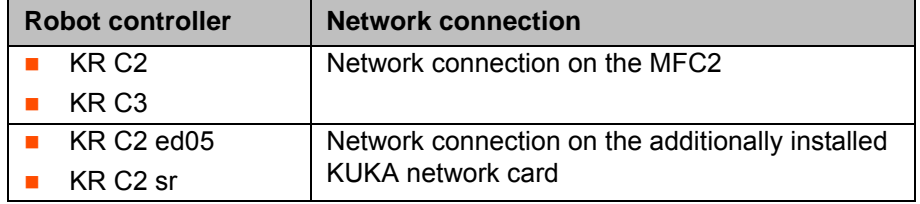

- **Precondition I** User group "Expert"
	- Windows interface (CTRL+ESC)
	- **Installed network card**
	- **If KUKA.RoboTeam is being used: switches at the network nodes**

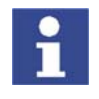

The IP address range 192.0.1.x is reserved and is disabled for applications. Configuring the VxWorks network connection with this address range results in a system error in the KUKA system software. It is no longer possible to boot the robot controller.

- **Procedure** 1. Start the program **SetupAII.exe** from the CD-ROM.
	- 2. Enter the network address of the robot controller in the window that opens. The files are copied onto the hard drive.

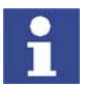

If no window requesting a network address appears, a network interface has already been installed. The IP address can be changed later. (>>> [4.3.1](#page-36-0) "[Modifying the IP address when using KSS 5.x](#page-36-0)" page [37\)](#page-36-0) (>>> [4.3.2](#page-36-1) "[Modifying the IP address when using KSS 7.0"](#page-36-1) page [37](#page-36-1))

- 3. Confirm the reboot prompt with **OK**.
- 4. Reboot the robot controller.
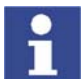

During installation, the network card is automatically assigned to the Vx-Works kernel. The Windows driver is deleted.

LOG file **A LOG** file is created under C:\KRC\ROBOTER\LOG.

## **4.3.1 Modifying the IP address when using KSS 5.x**

- **Precondition I** User group "Expert"
	- Windows interface (CTRL+ESC)

- **Procedure** 1. Open the file C:\Windows\vxWin.ini.
	- 2. Modify the IP address under e={......}.
	- 3. Save and close.
	- 4. Reboot the robot controller.

## **4.3.2 Modifying the IP address when using KSS 7.0**

**Precondition I** User group "Expert"

■ Windows interface (CTRL+ESC)

- **Procedure** 1. Open the file C:\KRC\ROBOTER\INIT\progress.ini.
	- 2. Modify the IP address under IPADDR\_ELPCI.
	- 3. Save and close.
	- 4. Reboot the robot controller.

## **4.4 Uninstalling KUKA.Ethernet RSI XML**

- **Precondition Example 20 F** KUKA.Ethernet RSI XML is installed.
	- **User group "Expert"**
	- Windows interface (CTRL+ESC)

- **Procedure** 1. Start the **UnInstall.exe** program in the directory C:\KRC\_OPTION\ETH-ERNETRSIXML\UNINST. Uninstallation is prepared.
	- 2. Confirm the reboot prompt with **OK**.
	- 3. Reboot the robot controller.
- LOG file **A LOG** file is created under C:\KRC\ROBOTER\LOG.

## **4.5 Reinstalling KUKA.Ethernet RSI XML**

**Precondition EXECTE:** KUKA.Ethernet RSI XML has been uninstalled.

- **User group "Expert"**
- Windows interface (CTRL+ESC)
- **Procedure** 1. Start the **ReInstall.exe** program in the directory C:\KRC\_OPTION\ETH-ERNETRSIXML\REINST. Setup is prepared.
	- 2. Confirm the reboot prompt with **OK**.
	- 3. Reboot the robot controller.
- LOG file A LOG file is created under C:\KRC\ROBOTER\LOG.

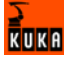

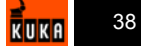

# **5 Programming**

## **5.1 RSI object ST\_COROB**

**Description** The real-time communication between the robot controller and the external system is implemented using the RSI object ST\_COROB. The RSI object ST\_COROB must be created, linked and configured in the KRL program.

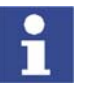

Further information about programming with RSI commands can be found in the documentation KUKA.RobotSensorInterface (RSI).

On creating the RSI object, the connection with the external system is established. The connection is only terminated when ST\_COROB is deleted.

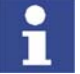

If the RSI object ST\_COROB is deleted in the KRL program, it cannot be created again until 2 s after it has been deleted. If ST\_COROB is created within the 2 s, the network interface may become blocked.

Elements of the RSI object ST\_COROB:

- **Instance parameters**, which are assigned when ST\_COROB is created to initialize the RSI object.
- **D** Object parameters for adapting the function of ST COROB.
- **Dbject inputs** for loading data from the RSI context and forwarding it to the external system.
- **Object outputs** for forwarding received data from the external system to RSI objects.

With signal processing activated, ST\_COROB always sends a fixed data frame in the interpolation cycle. This data frame can be expanded to include the data at the object inputs. The data frame to be sent can be expanded to include the following data:

- 6 LONG INTEGER values
- **5 BOOLEAN values**
- 18-bit LONG INTEGER value

ST\_COROB also expects a fixed data frame from the external system. This data frame can be expanded to include the data that should be present at the object outputs for further processing. The imported data frame can be expanded to include the following data:

- 3 x 6 DOUBLE values
- 1 8-bit LONG INTEGER value

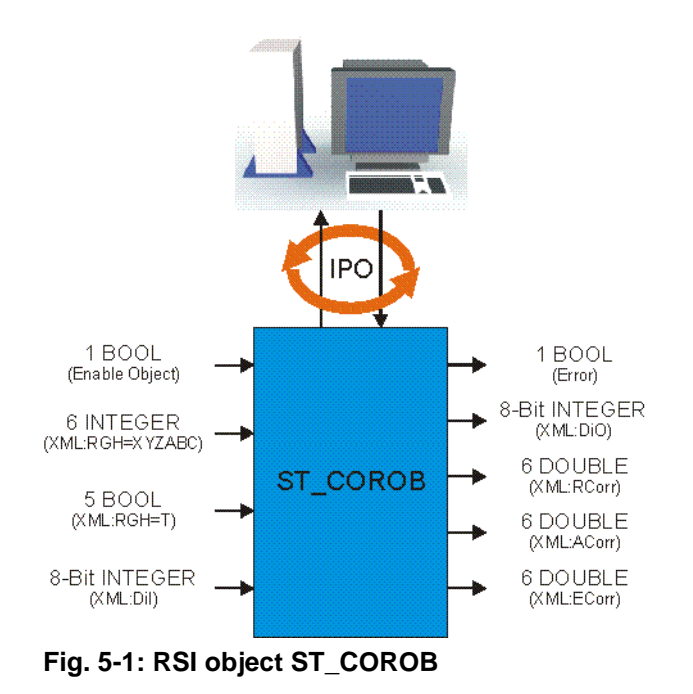

## **5.1.1 Creating ST\_COROB**

**syntax**

**Explanation of the** 

**Description** The RSI object ST\_COROB is created in conformity with KUKA.RobotSensorInterface (RSI) by means of a command line in the KRL program. When the RSI object is created, the instance parameters must be assigned in order to initialize the RSI object.

Syntax <Return value>=ST\_COROB(Object\_ID,Container\_ID,IP\_Addr[],Port,Debug-Mode)

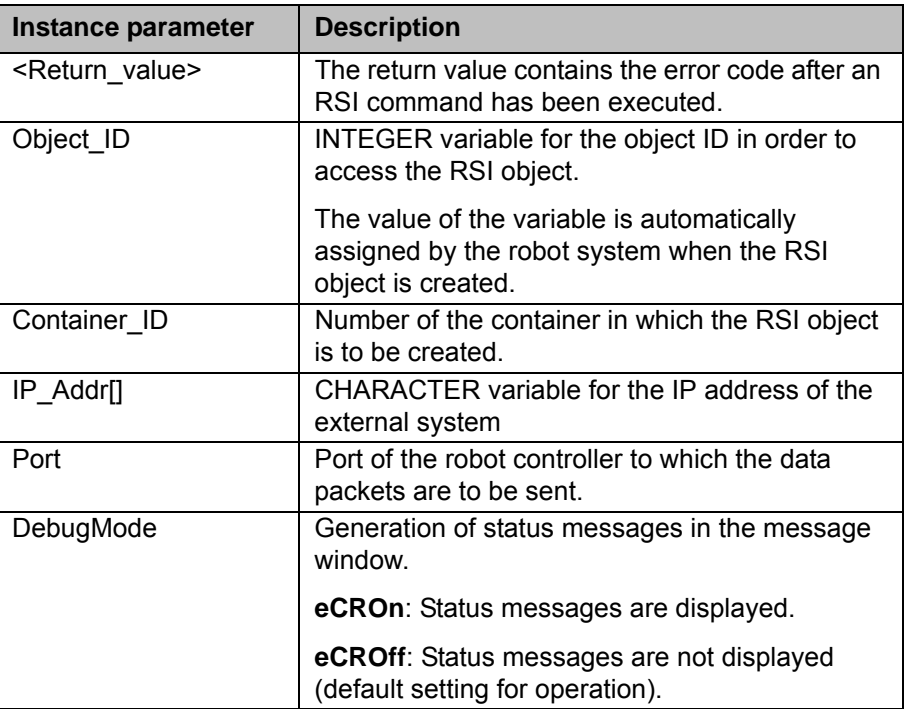

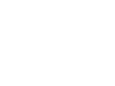

### **Example**

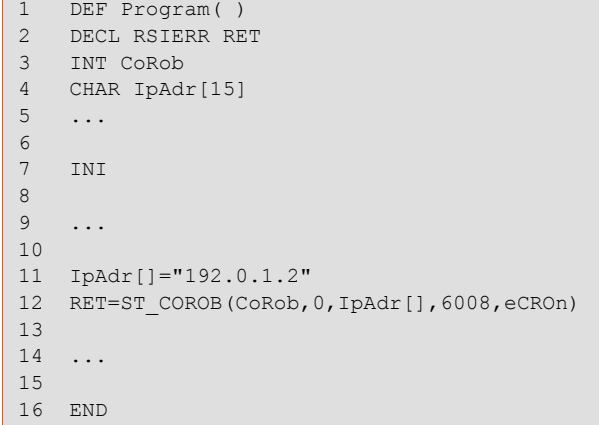

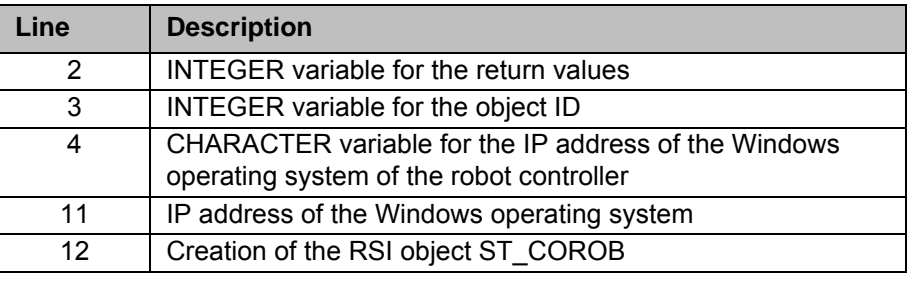

## **5.1.2 Configuring ST\_COROB**

**Description** The object parameters of the RSI object ST\_COROB are used to adapt the function in the program sequence. The object parameters are set in conformity with KUKA.RobotSensorInterface (RSI) using the function ST\_SETPARAM.

The following object parameters exist:

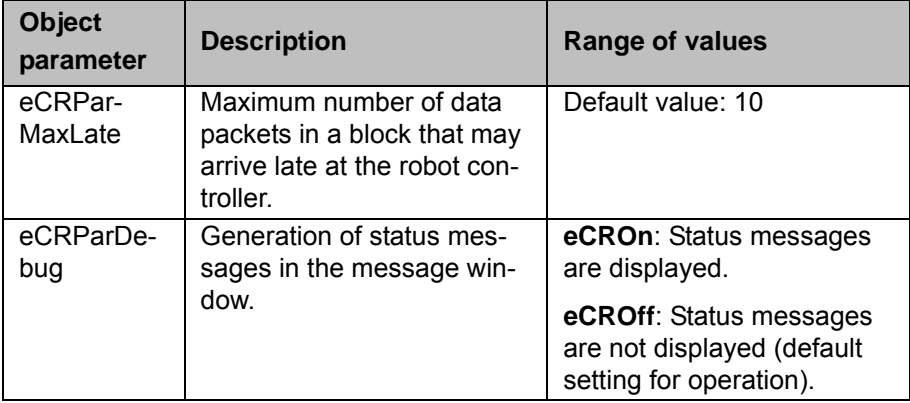

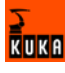

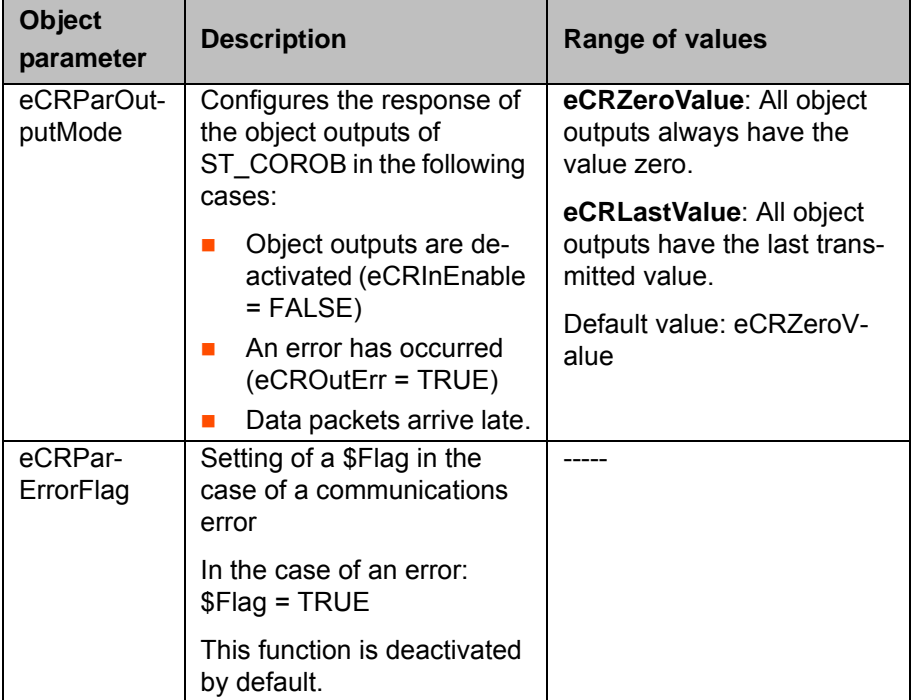

#### **Example**

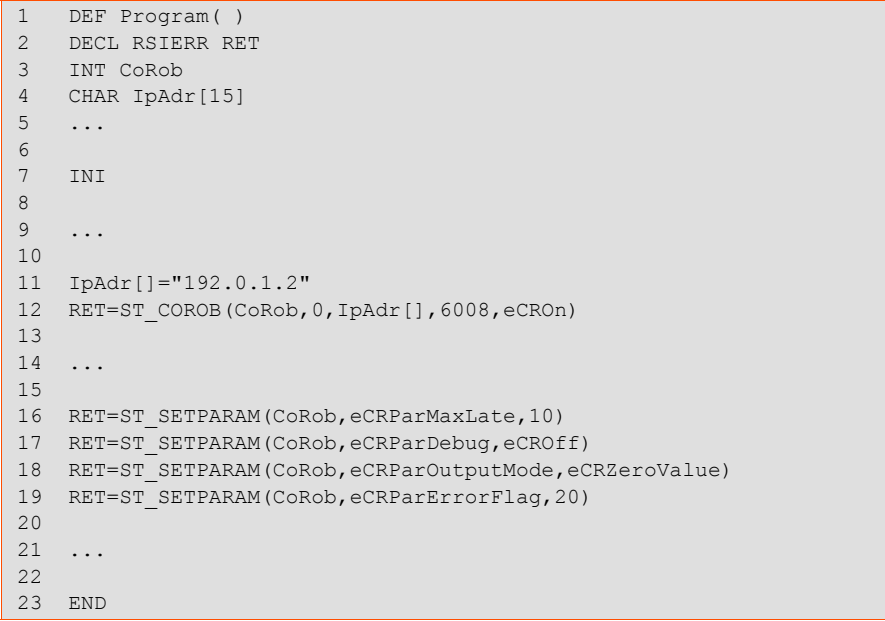

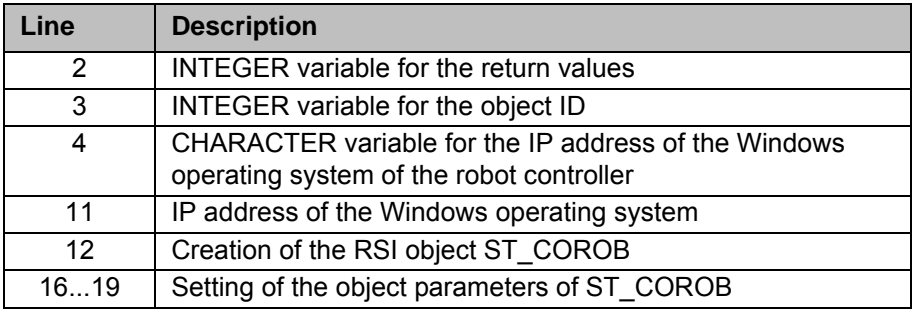

# **5.1.3 Object inputs of ST\_COROB**

**Description** The data frame of ST\_COROB can optionally be expanded to include the data at the object inputs of ST\_COROB. For this, the object inputs must be linked

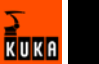

to RSI objects from the RSI context. The data at the object inputs are sent in an XML string to the external system (>>> [6.4.1](#page-61-0) "Structure of the XML string [when sending data \(ERXDemo.src\)"](#page-61-0) page [62](#page-61-0)).

The data frame to be sent can be expanded to include the following data:

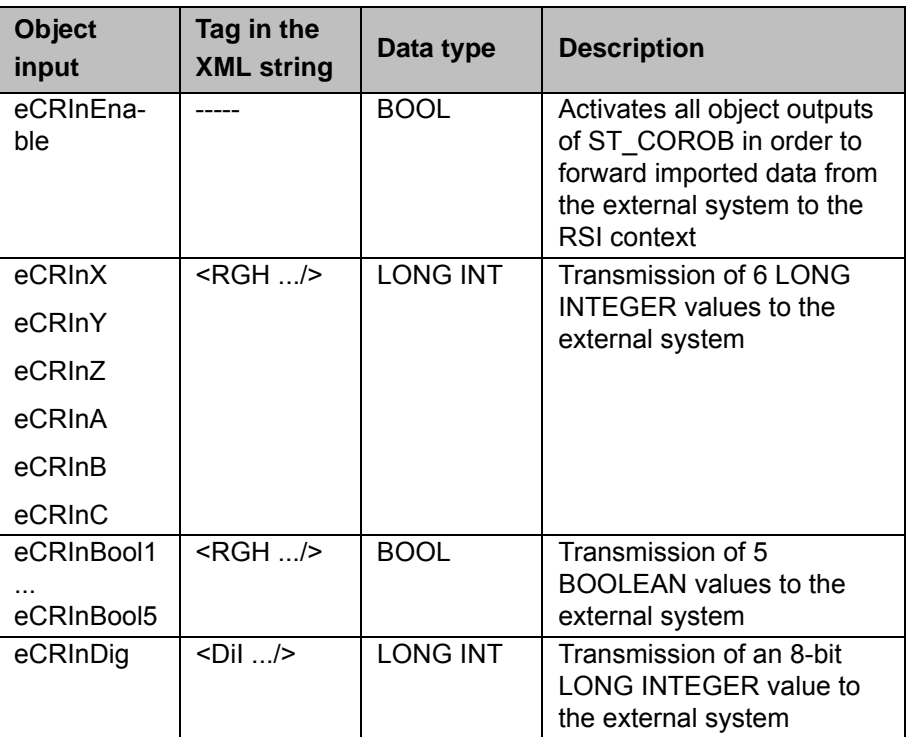

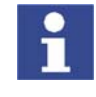

Only those data whose object input is also linked are additionally transmitted to the external system. Data of the correct data type must be present at the object inputs.

## **5.1.4 Object outputs of ST\_COROB**

**Description** The imported data frame can optionally be expanded to include the data that should be present at the object outputs of ST\_COROB for further processing. In order to be able to process the data further in the RSI context, the object outputs of ST\_COROB must be linked to other RSI objects. The imported data must be transmitted by the external system as an XML string (>>> [6.4.2](#page-63-0) ["Structure of the XML string when importing data \(ERXDemo.src\)](#page-63-0)" page [64](#page-63-0)).

The imported data frame can be expanded to include the following data:

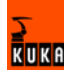

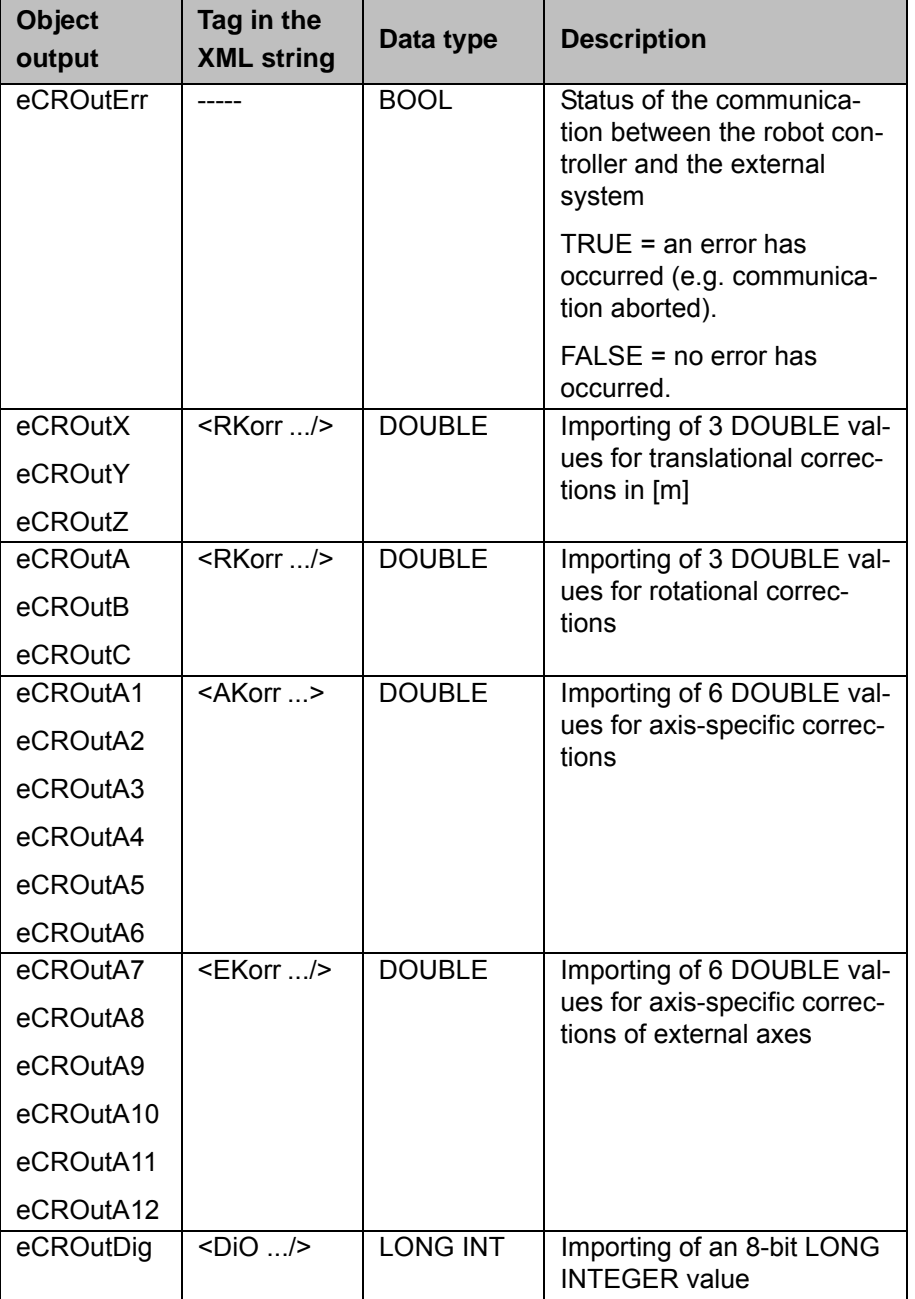

The values present at the object outputs are dependent on the following factors:

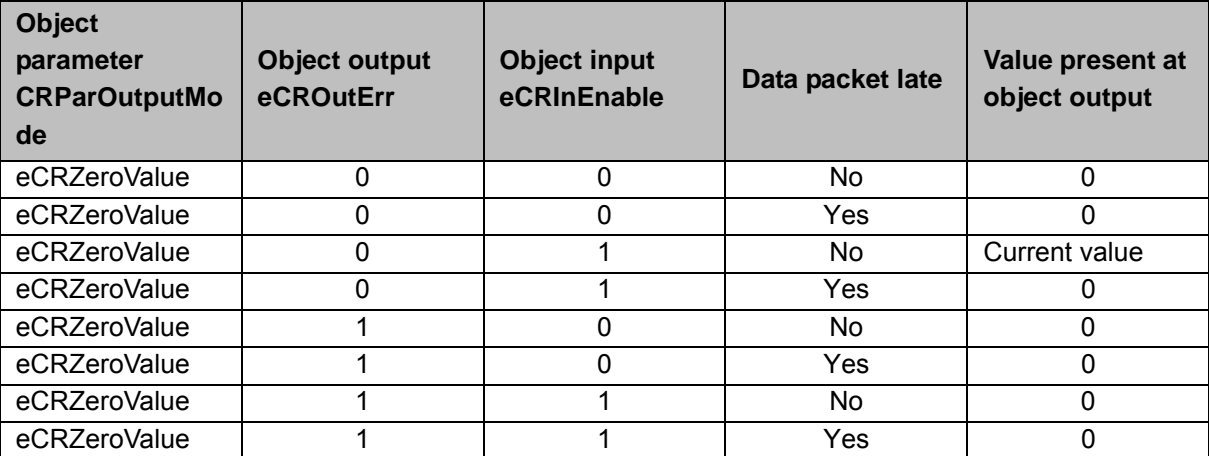

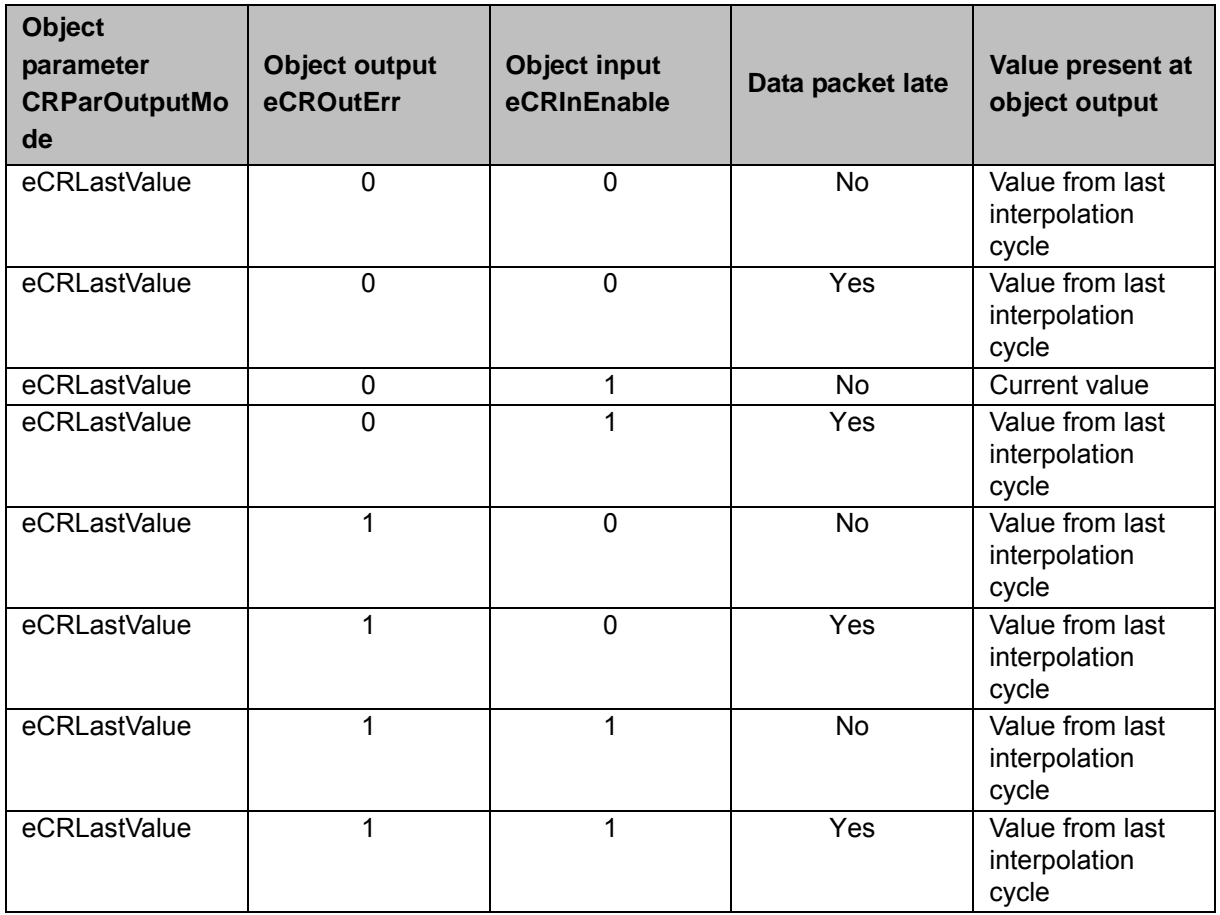

## **5.2 RSI object ST\_ETHERNET**

**Description** The RSI object ST\_ETHERNET is a further development of the RSI object ST\_COROB, and has the following additional functionalities:

- **Message in the event of late data packets arriving acyclically**
- Mode for data exchange: "Normal Mode" and "Fast Mode"
- Definition of the communication parameters in an XML file
- **User-defined assignment of the object inputs and object outputs**
- Selection of the transfer protocol: TCP or UDP
- **Bidirectional and unidirectional communication**

The real-time communication between the robot controller and the external system is implemented using the RSI object ST\_ETHERNET. The RSI object ST\_ETHERNET must be created, linked and configured in the KRL program.

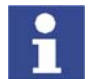

Further information about programming with RSI commands can be found in the documentation KUKA.RobotSensorInterface (RSI).

On creating the RSI object, the connection with the external system is established. The connection is only terminated when ST\_ETHERNET is deleted.

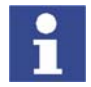

If the RSI object ST\_ETHERNET is deleted in the KRL program, it cannot be created again until 2 s after it has been deleted. If ST\_ETHERNET is created within the 2 s, the network interface may become blocked.

Elements of the RSI object ST\_ETHERNET:

 **Instance parameters**, which are assigned when ST\_ETHERNET is created to initialize the RSI object.

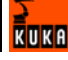

- **Dbject parameters** for adapting the function of ST\_ETHERNET.
- **Dbject inputs** for loading data from the RSI context and forwarding it to the external system.
- **Dbject outputs** for forwarding data received from the external system to RSI objects.
- **Configuration file** for configuring the inputs and outputs.

With signal processing activated, ST\_ETHERNET sends and receives a user-defined data set in the interpolation cycle. Unlike with ST\_COROB, no fixed data frame is specified here. The user must configure the data set in an XML file.

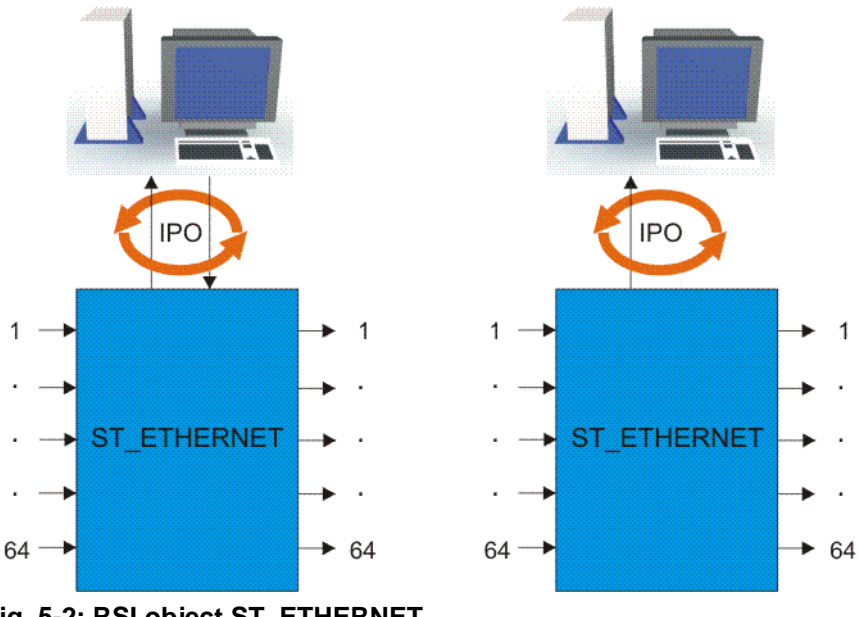

**Fig. 5-2: RSI object ST\_ETHERNET**

## <span id="page-45-0"></span>**5.2.1 Creating ST\_ETHERNET**

## **Description** The RSI object ST\_ETHERNET is created in conformity with KUKA.RobotSensorInterface (RSI) by means of a command line in the KRL program. When the RSI object is created, the instance parameters must be assigned in order to initialize the RSI object.

On creating the object, the connection with the external system is established. Whether binding occurs with the external system is defined in the configuration of the RSI object (>>> [5.2.4](#page-49-0) ["Communication parameters of ST\\_ETHERNET"](#page-49-0) page [50](#page-49-0)):

- TCP protocol: Binding occurs with the external system.
- **UDP** protocol: No binding occurs with the external system. Communication is checked in a test cycle.
- **UDP** protocol and transmit mode "Only Send": It is not possible to check whether an external system is present.

**Syntax** <Return val-

ue>=ST\_ETHERNET(Object\_ID,Container\_ID,Configuration\_file[])

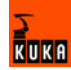

## **Explanation of the syntax**

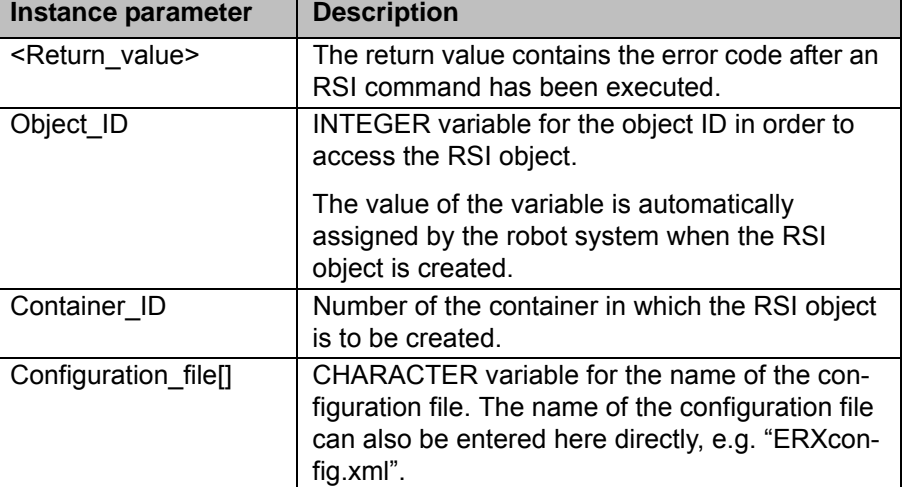

## **Example**

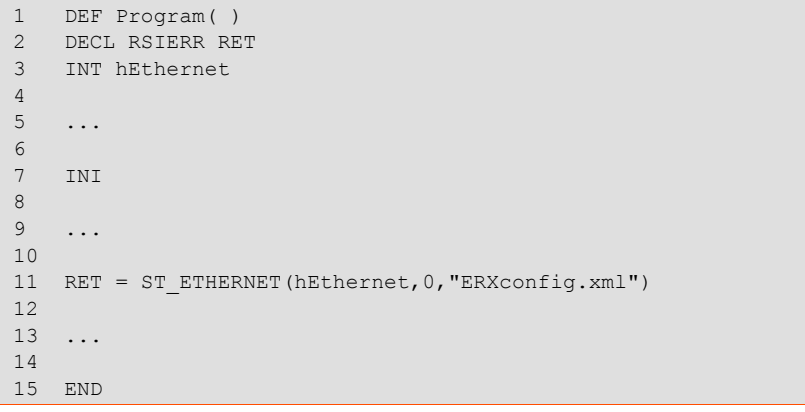

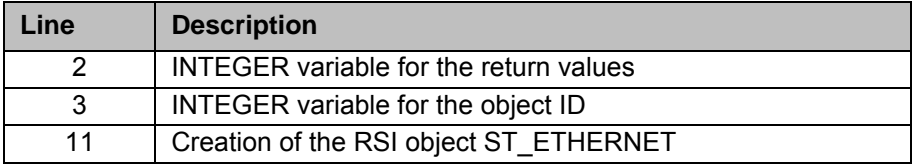

# **5.2.2 Configuring ST\_ETHERNET**

**Description** The object parameters of the RSI object ST\_ETHERNET are used to adapt the function in the program sequence. The object parameters are set in conformity with KUKA.RobotSensorInterface (RSI) using the function ST\_SETPARAM.

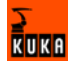

The following object parameters exist:

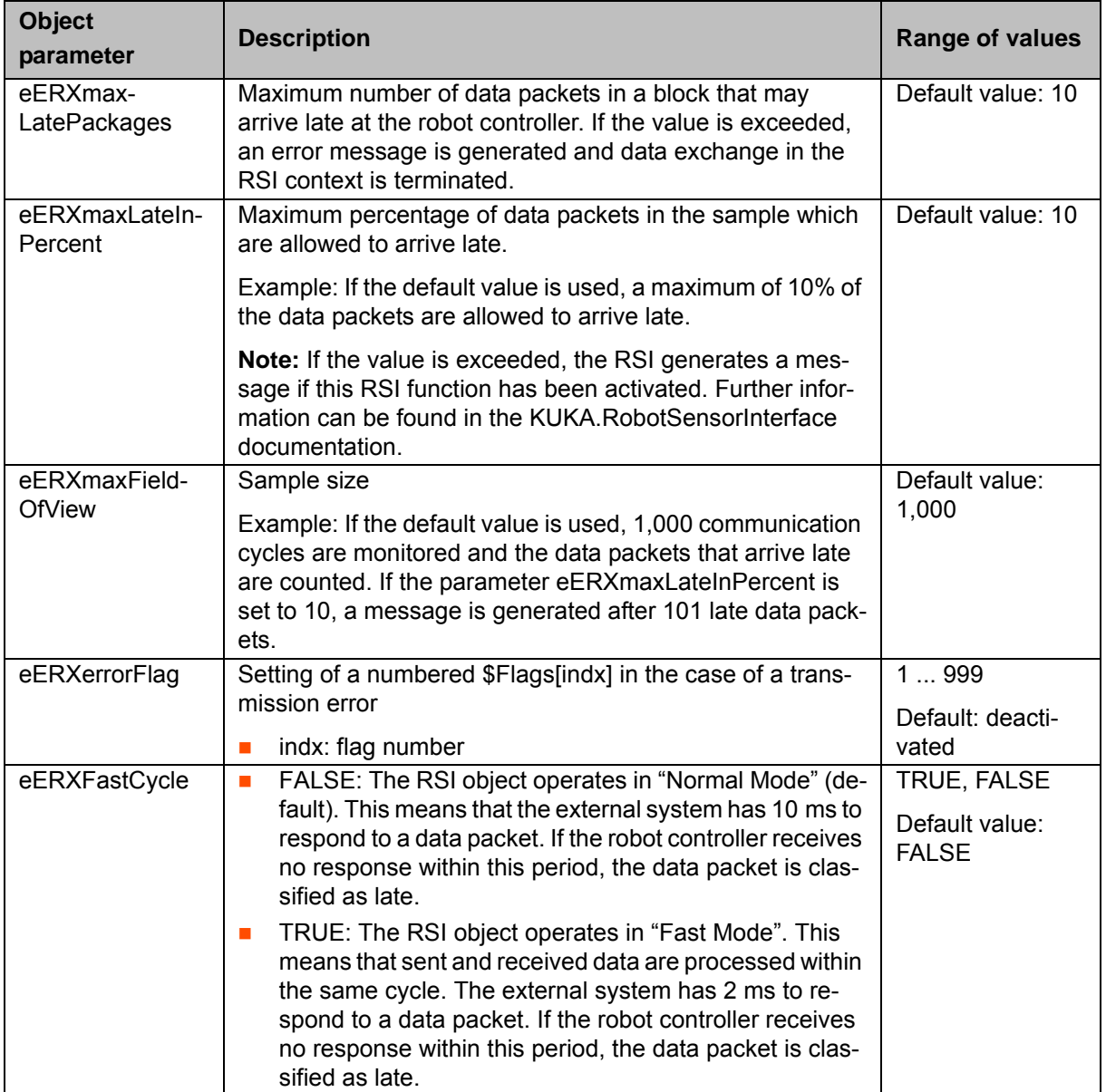

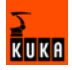

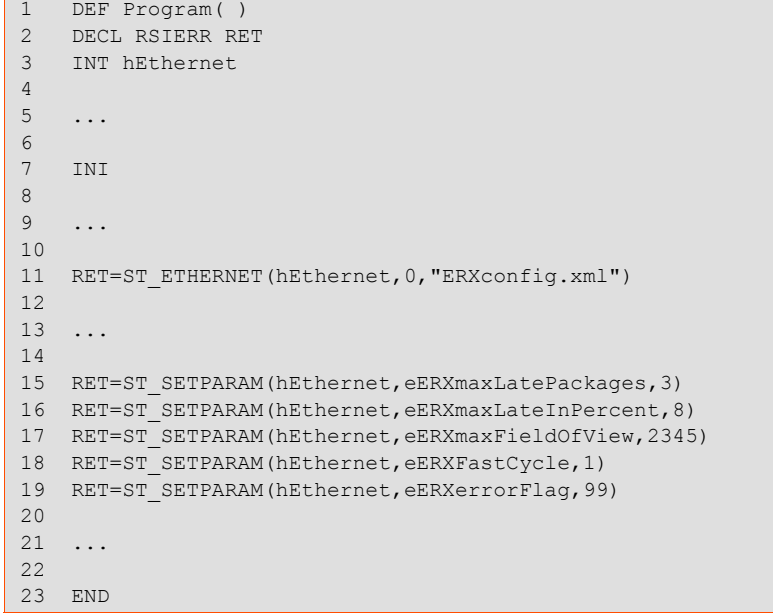

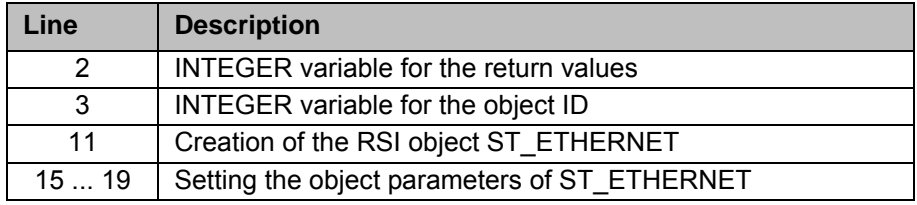

## **5.2.3 Defining the configuration file**

**Overview** To enable the robot controller to communicate with the external system, the user must define an XML file in the directory C:\KRC\ROBOTER\INIT. The configuration file is specified and loaded when the RSI object ST\_ETHERNET is created.

```
 (>>> 5.2.1 "Creating ST_ETHERNET" page 46)
```
The structure of the XML file is fixed:

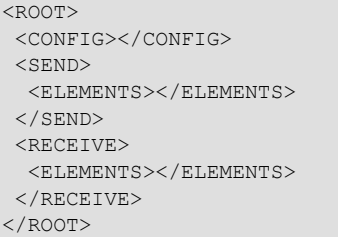

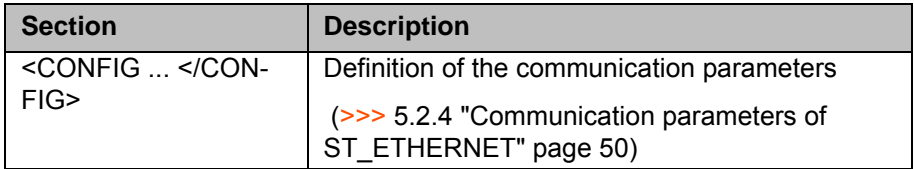

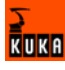

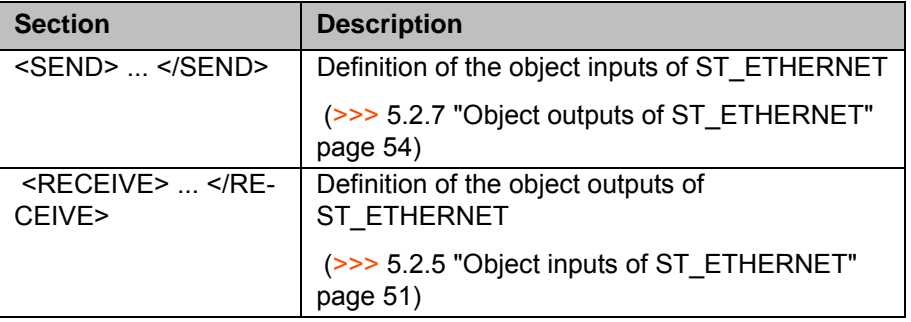

## <span id="page-49-0"></span>**5.2.4 Communication parameters of ST\_ETHERNET**

**Description** The following communication parameters can be defined in the section <CON-FIG ... </CONFIG> of the XML file:

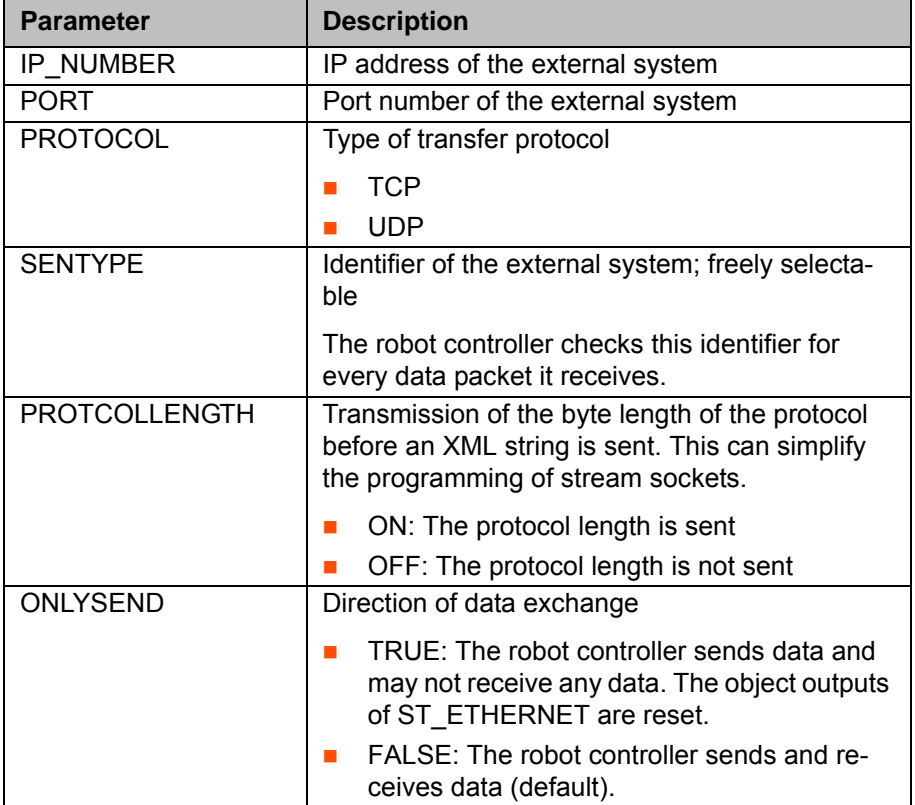

### **Example**

1 <CONFIG><br>2 <IP NUM

- 2 <IP\_NUMBER>192.0.1.2</IP\_NUMBER>
- 3 <PORT>6008</PORT>
- 4 <PROTOCOL>TCP</PROTOCOL>
- 5 <SENTYPE>ImFree</SENTYPE>
- 6 <PROTCOLLENGTH>Off</PROTCOLLENGTH>
- 7 <ONLYSEND>FALSE</ONLYSEND>
- 8 </CONFIG>

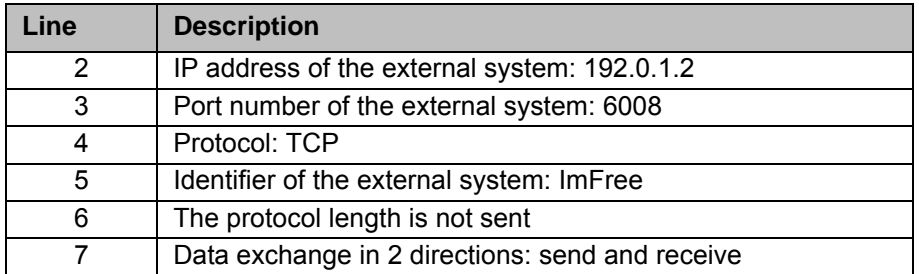

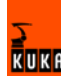

## <span id="page-50-0"></span>**5.2.5 Object inputs of ST\_ETHERNET**

**Description** To configure the XML structure for sending data, up to 64 object inputs of ST\_ETHERNET can be freely defined. For this, the inputs are linked to RSI objects from the RSI context. The XML format to be sent is generated automatically by the robot controller in accordance with the configuration. The data at the object inputs are sent in an XML string to the external system. (>>> [6.5.1](#page-64-0) ["Structure of the XML string when sending data \(ERXDemo\\_1.src\)"](#page-64-0) page [65](#page-64-0))

> The following parameters of the incoming RSI signal must be defined in the section <SEND> ... </SEND> of the XML file:

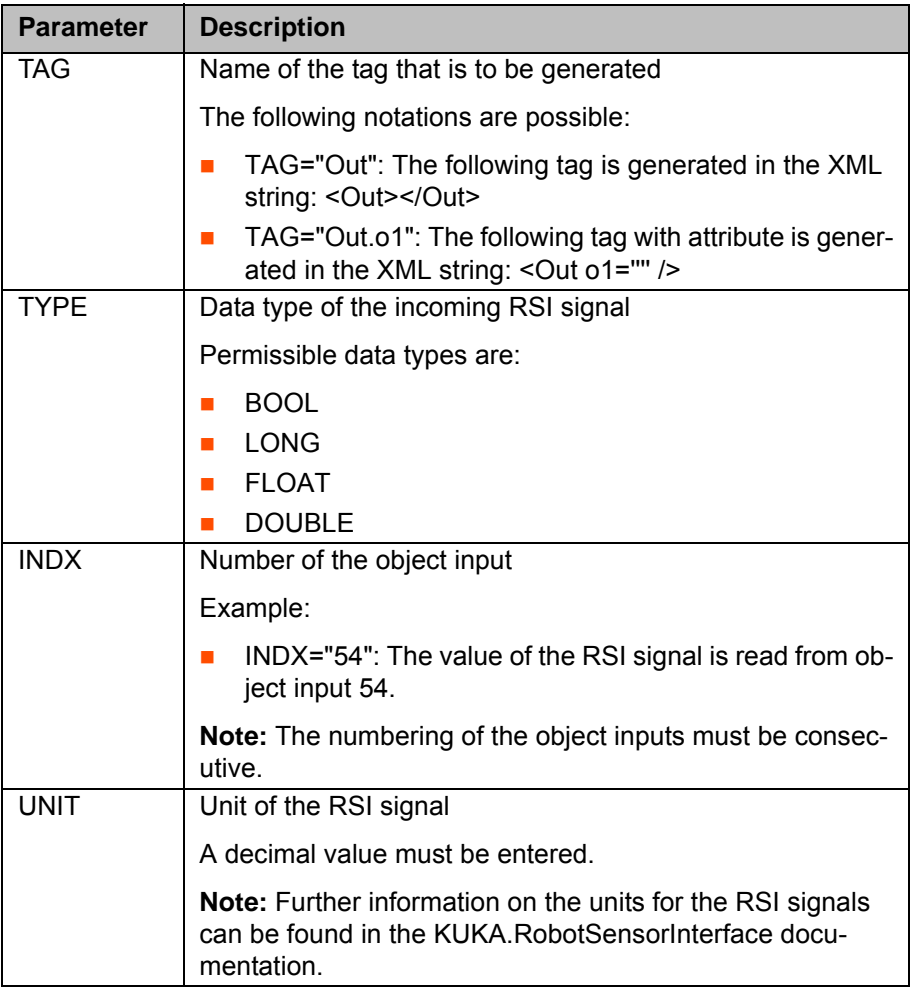

### **Example**

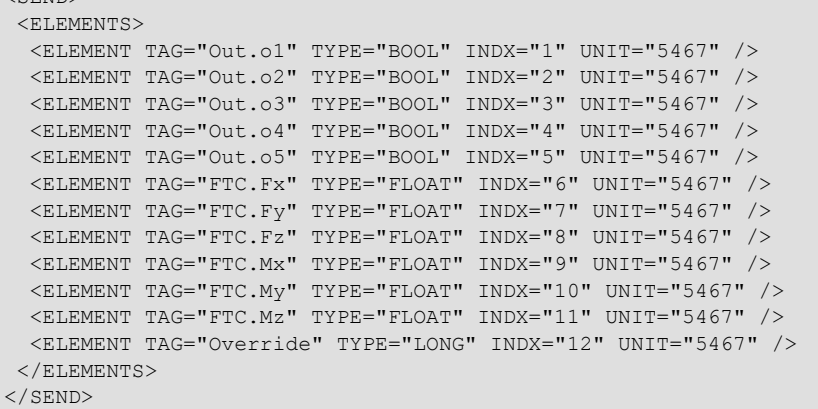

 $\overline{\left\langle \text{CRMD} \right\rangle}$ 

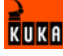

The following XML structure is generated by the robot controller and sent to the external system:

```
<Rob TYPE="KUKA">
 <Out o1="0" o2="1" o3="1" o4="" o5="0" />
 <FTC Fx="1.234" Fy="54.75" Fz="345.76" Mx="2346.6" My="" Mz="3546" />
 <Override>90</Override>
 <IPOC>123645634563</IPOC>
</Rob>
```
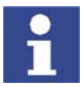

The keyword IPOC sends the time stamp and is generated automatically.

### **5.2.6 Activating the internal read function**

**Description** Large data sets can be structured by activating the internal read function of ST\_ETHERNET. This simplifies linking with the RSI objects from the RSI context and saves space in the object inputs of ST\_ETHERNET.

> The read function is activated using keywords in the "TAG" attribute in the section <SEND> ... </SEND> of the XML file.

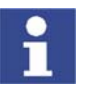

The keywords must not be used for freely parameterizing the object inputs from the RSI context.

The following keywords are available:

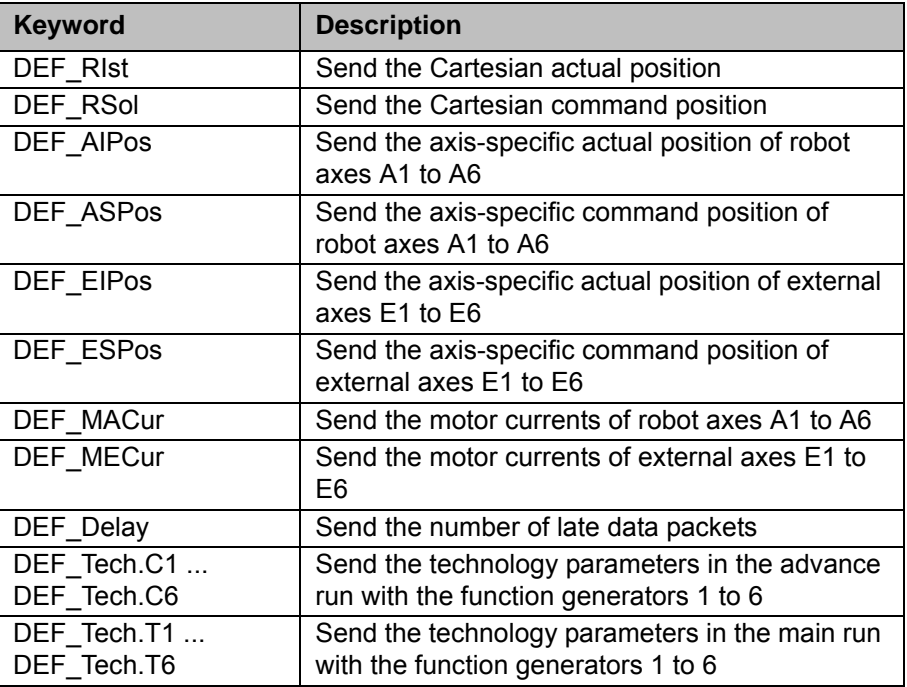

Notation in the XML file:

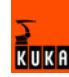

<ELEMENT TAG="DEF\_RIst" TYPE="DOUBLE" INDX="INTERNAL" UNIT="0" />  $<$ ELEMENT TAG="DEF RSol" TYPE="DOUBLE" INDX="INTERNAL" UNIT="0" <ELEMENT TAG="DEF\_AIPos" TYPE="DOUBLE" INDX="INTERNAL" UNIT="0" /> <ELEMENT TAG="DEF\_ASPos" TYPE="DOUBLE" INDX="INTERNAL" UNIT="0" />  $\leq$ ELEMENT TAG="DEF EIPos" TYPE="DOUBLE" INDX="INTERNAL" UNIT="0" /> <ELEMENT TAG="DEF\_ESPos" TYPE="DOUBLE" INDX="INTERNAL" UNIT="0" /> <ELEMENT TAG="DEF\_MACur" TYPE="DOUBLE" INDX="INTERNAL" UNIT="0" /> <ELEMENT TAG="DEF\_MECur" TYPE="DOUBLE" INDX="INTERNAL" UNIT="0" /> <ELEMENT TAG="DEF\_Delay" TYPE="LONG" INDX="INTERNAL" UNIT="0" /> <ELEMENT TAG="DEF\_Tech.C1" TYPE="FLOAT" INDX="INTERNAL" UNIT="0" /> ... <ELEMENT TAG="DEF\_Tech.C6" TYPE="FLOAT" INDX="INTERNAL" UNIT="0" /> <ELEMENT TAG="DEF\_Tech.T1" TYPE="FLOAT" INDX="INTERNAL" UNIT="0" /> ... <ELEMENT TAG="DEF\_Tech.T6" TYPE="FLOAT" INDX="INTERNAL" UNIT="0" />

If the read function is activated, the robot controller generates the following XML structure in the send protocol:

```
\langleRIst X="0.0" Y="0.0" Z="0.0" A="0.0" B="0.0" C="0.0" />
<RSol X="0.0" Y="0.0" Z="0.0" A="0.0" B="0.0" C="0.0" />
<AIPos A1="0.0" A2="0.0" A3="0.0" A4="0.0" A5="0.0" A6="0.0" />
<ASPos A1="0.0" A2="0.0" A3="0.0" A4="0.0" A5="0.0" A6="0.0" />
<EIPos E1="0.0" E2="0.0" E3="0.0" E4="0.0" E5="0.0" E6="0.0" />
<ESPos E1="0.0" E2="0.0" E3="0.0" E4="0.0" E5="0.0" E6="0.0" />
<MACur A1="1.0" A2="1.0" A3="1.0" A4="1.0" A5="1.0" A6="1.0" />
<MECur E1="1.0" E2="1.0" E3="1.0" E4="1.0" E5="1.0" E6="1.0" />
<Delay D="" />
<Tech T11="0.0" T12="0.0" T13="0.0" T14="0.0" T15="0.0" T16="0.0" 
T17="0.0" T18="0.0" T19="0.0" T110="0.0" />
...
\leqTech T61="0.0" T62="0.0" T63="0.0" T64="0.0" T65="0.0" T66="0.0"
T67="0.0" T68="0.0" T69="0.0" T610="0.0" />
<Tech C11="0.0" C12="0.0" C13="0.0" C14="0.0" C15="0.0" C16="0.0" 
C17="0.0" C18="0.0" C19="0.0" C110="0.0" />
...
<Tech C51="0.0" C52="0.0" C53="0.0" C54="0.0" C55="0.0" C56="0.0" 
C57="0.0" C58="0.0" C59="0.0" C510="0.0" />
```
**Example** 

```
<SEND>
  <ELEMENTS>
    <ELEMENT TAG="Out.o1" TYPE="BOOL" INDX="1" UNIT="5467" />
   <ELEMENT TAG="Out.o2" TYPE="BOOL" INDX="2" UNIT="5467" />
   <ELEMENT TAG="Out.o3" TYPE="BOOL" INDX="3" UNIT="5467" />
   <ELEMENT TAG="Out.o4" TYPE="BOOL" INDX="4" UNIT="5467" />
   <ELEMENT TAG="Out.o5" TYPE="BOOL" INDX="5" UNIT="5467" />
    <ELEMENT TAG="FTC.Fx" TYPE="FLOAT" INDX="6" UNIT="5467" />
   <ELEMENT TAG="FTC.Fy" TYPE="FLOAT" INDX="7" UNIT="5467" />
   <ELEMENT TAG="FTC.Fz" TYPE="FLOAT" INDX="8" UNIT="5467" />
   <ELEMENT TAG="FTC.Mx" TYPE="FLOAT" INDX="9" UNIT="5467" />
   <ELEMENT TAG="FTC.My" TYPE="FLOAT" INDX="10" UNIT="5467" />
   <ELEMENT TAG="FTC.Mz" TYPE="FLOAT" INDX="11" UNIT="5467" />
   <ELEMENT TAG="DEF_RIst" TYPE="FLOAT" INDX="INTERNAL" UNIT="0" />
   <ELEMENT TAG="Override" TYPE="LONG" INDX="12" UNIT="5467" />
  </ELEMENTS>
</SEND>
```
The following XML structure is generated and sent by the robot controller:

```
<Rob TYPE="KUKA">
<Out o1="0" o2="1" o3="1" o4="" o5="0" />
 <RIst X="12.6" Y="234.456" Z="645.79" A="2.4" B="456.814" C="65.33" />
 <FTC Fx="1.234" Fy="54.75" Fz="345.76" Mx="2346.6" My="" Mz="3546" />
 <Override>90</Override>
 <IPOC>123645634563</IPOC>
</Rob>
```
## <span id="page-53-0"></span>**5.2.7 Object outputs of ST\_ETHERNET**

### **Description** To configure the XML structure for receiving data, up to 64 object outputs of ST\_ETHERNET can be freely defined. For this, the outputs are linked to RSI objects from the RSI context. The robot controller expects an XML format which conforms to the configuration. The data at the object outputs are sent in an XML string to the robot controller. (>>> [6.5.2](#page-66-0) "[Structure of the XML string](#page-66-0)  [when importing data \(ERXDemo\\_1.src\)](#page-66-0)" page [67](#page-66-0))

The following parameters of the outgoing RSI signal must be defined in the section <RECEIVE> ... </RECEIVE> of the XML file:

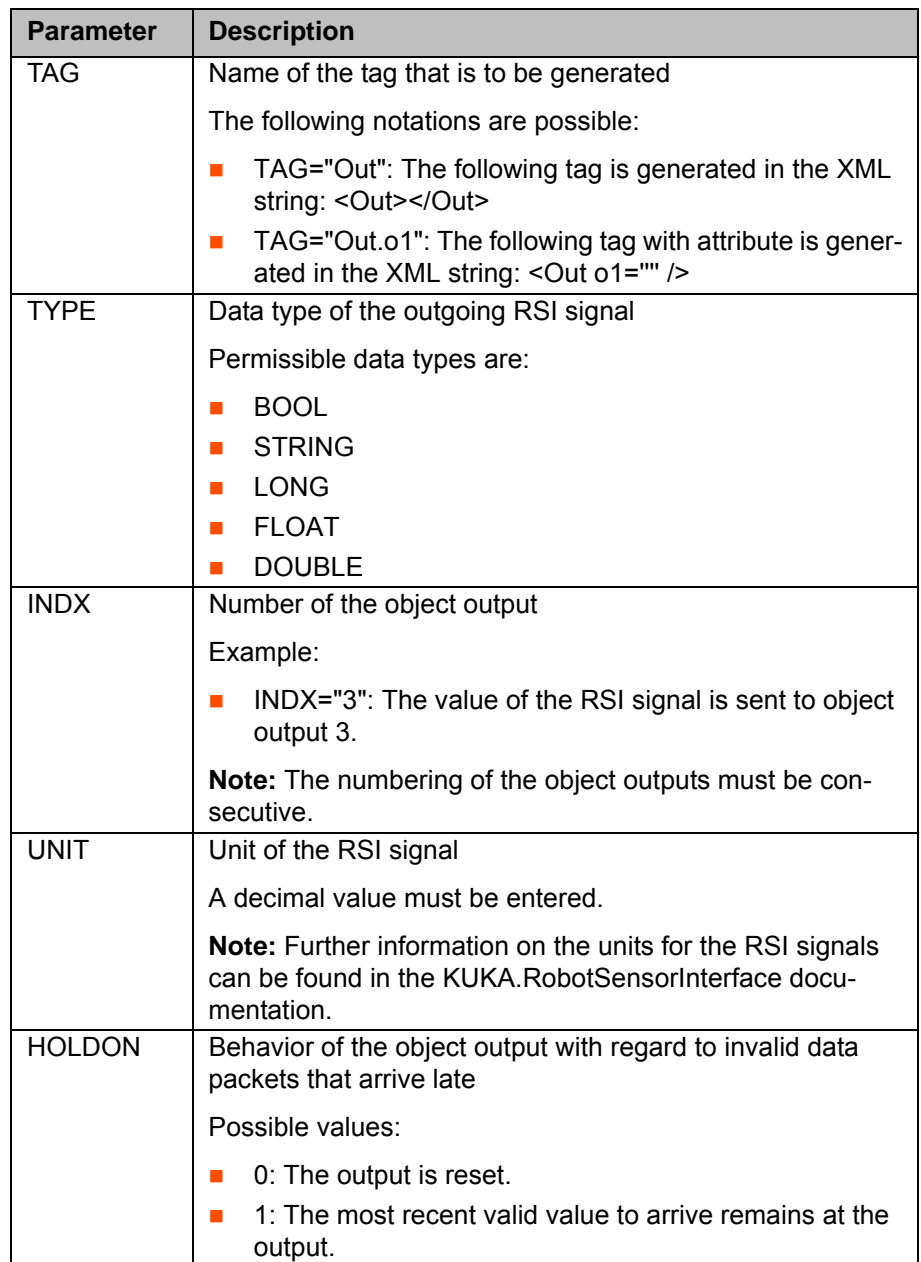

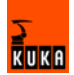

#### **Example**

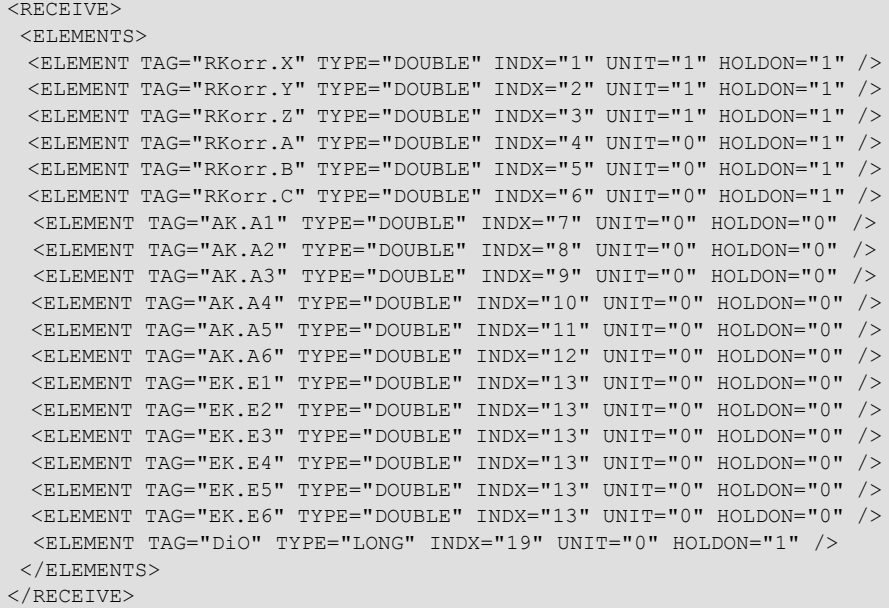

The following XML structure is generated and is expected by the robot controller:

```
<Sen Type="ImFree">
  <RKorr X="4" Y="7" Z="32" A="6" B="" C="6" />
  <AK A1="2" A2="54" A3="35" A4="76" A5="567" A6="785" />
  <EK E1="67" E2="67" E3="678" E4="3" E5="3" E6="7" />
  <DiO>123</DiO>
 <IPOC>123645634563</IPOC>
</Sen>
```
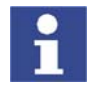

The time stamp set with the keyword IPOC at the object output is checked. The data packet is only valid if the time stamp corresponds to the time stamp sent previously.

### **5.2.8 Activating the internal write function**

**Description** The internal write function of ST\_ETHERNET is activated using keywords in the "TAG" attribute in the section <RECEIVE> ... </RECEIVE> of the XML file.

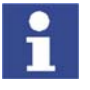

The keywords must not be used for freely parameterizing the object outputs from the RSI context.

The following keywords are available:

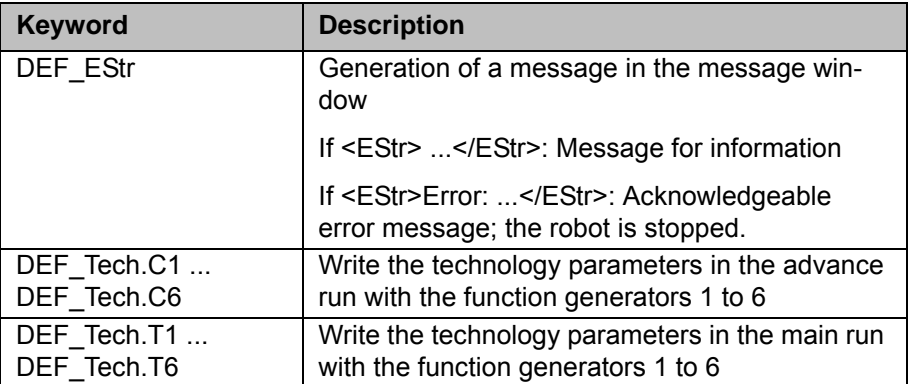

Notation in the XML file:

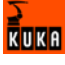

```
<ELEMENT TAG="DEF_EStr" TYPE="STRING" INDX="INTERNAL" UNIT="0" />
<ELEMENT TAG="DEF_Tech.C1" TYPE="FLOAT" INDX="INTERNAL" UNIT="0" />
...
<ELEMENT TAG="DEF_Tech.C6" TYPE="FLOAT" INDX="INTERNAL" UNIT="0" />
\leqELEMENT TAG="DEF Tech.T1" TYPE="FLOAT" INDX="INTERNAL" UNIT="0" />
...
<ELEMENT TAG="DEF_Tech.T6" TYPE="FLOAT" INDX="INTERNAL" UNIT="0" />
```
If the write function is activated, the robot controller expects the following XML structure in the receive protocol:

```
<EStr>Message!</EStr>
<Tech T11="0.0" T12="0.0" T13="0.0" T14="0.0" T15="0.0" T16="0.0" 
T17="0.0" T18="0.0" T19="0.0" T110="0.0" />
...
<Tech T61="0.0" T62="0.0" T63="0.0" T64="0.0" T65="0.0" T66="0.0" 
T67="0.0" T68="0.0" T69="0.0" T610="0.0" />
<Tech C11="0.0" C12="0.0" C13="0.0" C14="0.0" C15="0.0" C16="0.0" 
C17="0.0" C18="0.0" C19="0.0" C110="0.0" />
...
<Tech C51="0.0" C52="0.0" C53="0.0" C54="0.0" C55="0.0" C56="0.0" 
C57="0.0" C58="0.0" C59="0.0" C510="0.0" />
```
#### **Example**

 $R$ ECEIVE>  $\langle$ ELEMENTS $\rangle$  <ELEMENT TAG="RKorr.X" TYPE="DOUBLE" INDX="1" UNIT="1" HOLDON="1" /> <ELEMENT TAG="RKorr.Y" TYPE="DOUBLE" INDX="2" UNIT="1" HOLDON="1" /> <ELEMENT TAG="RKorr.Z" TYPE="DOUBLE" INDX="3" UNIT="1" HOLDON="1" /> <ELEMENT TAG="DEF\_EStr" TYPE="STRING" INDX="INTERNAL" UNIT="0" /> <ELEMENT TAG="DEF\_Tech.C1" TYPE="FLOAT" INDX="INTERNAL" UNIT="0" />  $\langle$ /ELEMENTS> </RECEIVE>

The following XML structure is generated and is expected by the robot controller:

```
<Sen Type="ImFree">
 <EStr/>
   <RKorr X="4" Y="7" Z="32" />
   <Tech C11="0.0" C12="0.0" C13="0.0" C14="0.0" C15="0.0" C16="0.0" 
C17="0.0" C18="0.0" C19="0.0" C110="0.0" />
  <IPOC>123645634563</IPOC>
</Sen>
```
Since the <EStr/> tag is empty, no message is generated. The data in the <RKorr .../> tag are available at the output of the RSI object ST\_ETHERNET. The technology parameters are written directly to the controller.

## **5.2.9 Linking ST\_ETHERNET in the RSI context**

**Description** This function ensures that the parameters defined in the XML file in the "TAG" attribute correspond to the links defined in the KRL program.

(>>> [5.2.10](#page-55-0) "[Linking inputs"](#page-55-0) page [56](#page-55-0))

(>>> [5.2.11](#page-57-0) "[Linking outputs"](#page-57-0) page [58](#page-57-0))

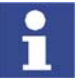

With RSI objects with independent linking on creation of the object, this procedure is not possible, e.g. ST\_MAP\_SEN\_PREA

#### <span id="page-55-0"></span>**5.2.10 Linking inputs**

Syntax <Return\_value>=ST\_NEWLINK\_IN(Object\_ID, IDXOut, hEthernet, IDXIn, TAG)

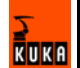

**Explanation of the syntax**

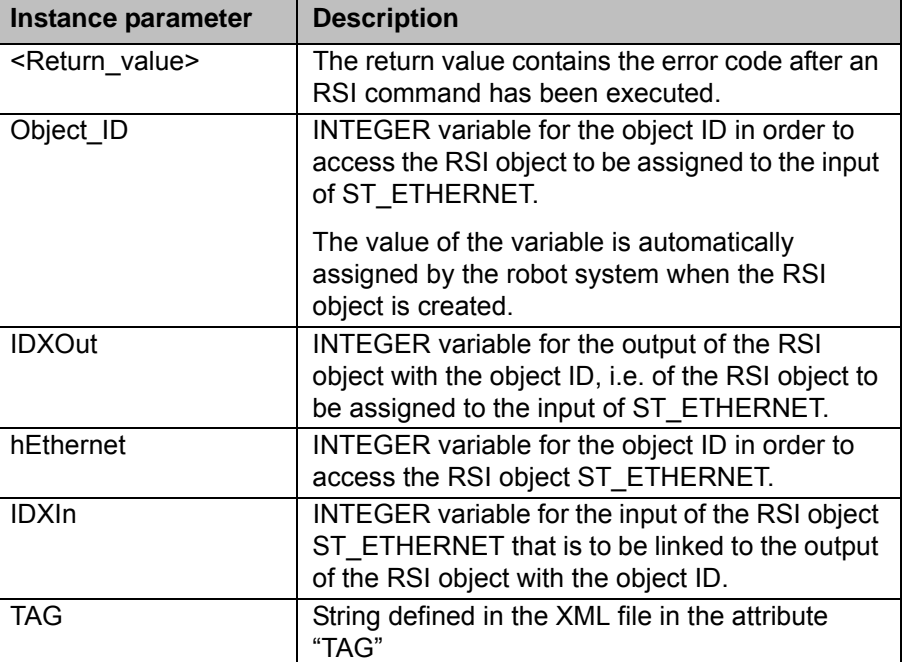

**Example** In the XML file, object input 7 of ST\_ETHERNET is defined.

```
...
<SEND>
 <ELEMENTS>
...
 <ELEMENT TAG="ST_SOURCE" TYPE="FLOAT" INDX="7" UNIT="3601" />
...
\langle/ELEMENTS>
\langle/SEND\rangle
```
In the corresponding KRL program, ST\_ETHERNET is linked to the RSI object.

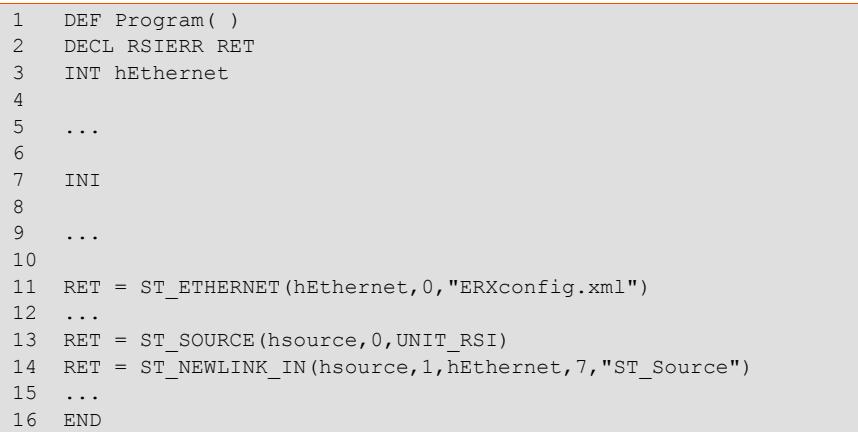

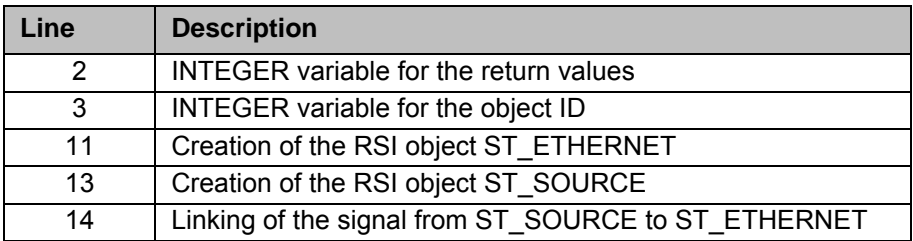

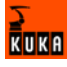

## <span id="page-57-0"></span>**5.2.11 Linking outputs**

**Explanation of the** 

**syntax**

Syntax <Return\_value>=ST\_NEWLINK\_OUT(hEthernet, IDXOut, Objekt-ID, IDXIn, TAG)

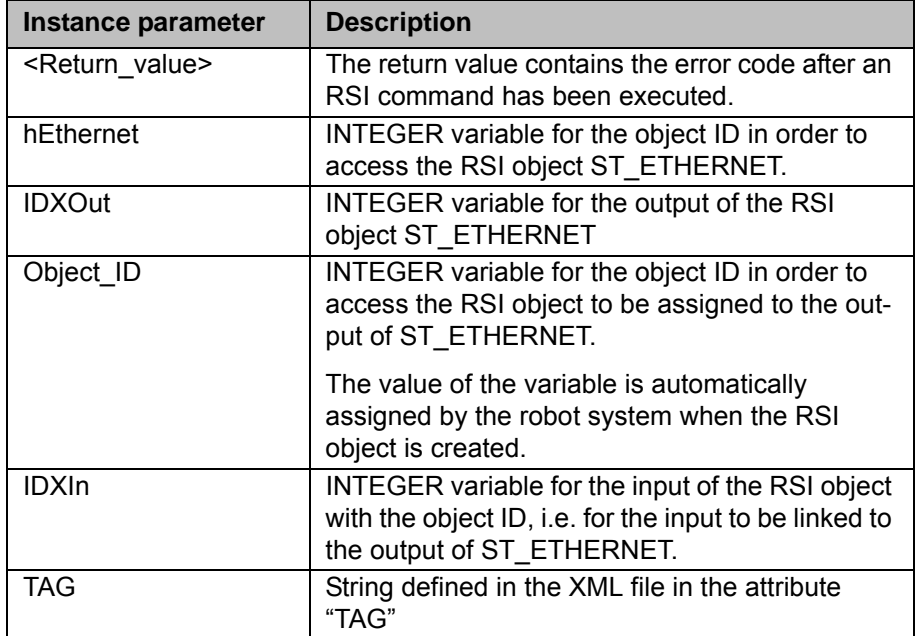

**Example** In the XML file, object output 6 of ST\_ETHERNET is defined.

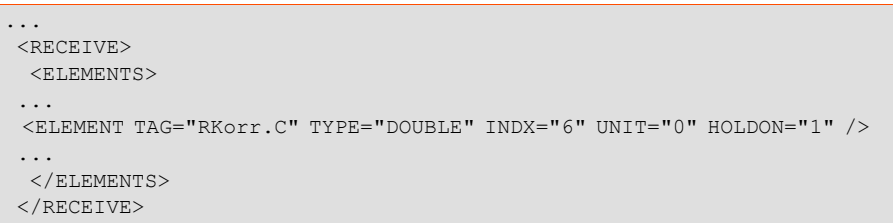

In the corresponding KRL program, ST\_ETHERNET is linked to the RSI object.

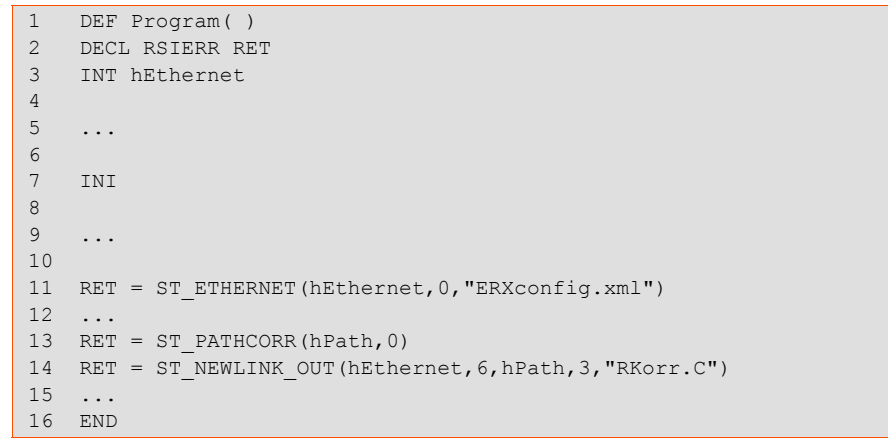

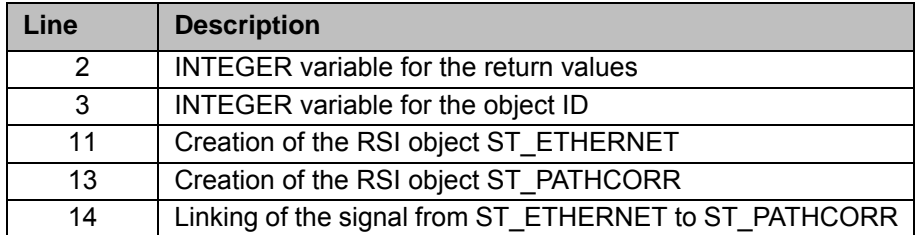

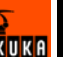

# **6 Example**

### **6.1 Sample application**

**Description** KUKA. Ethernet RSI XML includes a sample application that can be used to establish communication between a server program and the robot controller. The software is located on the CD-ROM, in the EthernetRSIXML\Demo directory.

The application consists of the following components:

- Server program Server\_ERX.exe
- KRL program EKXDEmo.src
- KRL program ERXDemo\_1.src
- Configuration file ERXconfig.xml
- Sample source code in C#

### **6.2 Implementing the sample application**

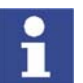

**Procedure** 1. Copy the contents of the EthernetRSIXML\Demo\Server\_app directory to a Windows system with installed .NET Framework.

> The current version of Windows .NET Framework can be obtained free of charge from: http://www.microsoft.com/downloads/.

- 2. Copy the KRL programs ERXDemo and ERXDemo\_1 in the directory EthernetRSIXML\Demo\SRC\_KRL\PROGRAM to the program directory of the robot controller.
- 3. Copy the XML file ERXconfig.xml in the directory EthernetRSIXML\Demo\SRC\_KRL\INIT to the directory C:\KRC\ROBOTER\INIT of the robot controller.
- 4. Start the server program on the external system.
- 5. Select the network adapter (NetcardIndex) to be used for communication.
- 6. Set the network address of the external system.
	- For the KRL program ERXDemo.src, set the network address in the KRL program. (>>> [6.4](#page-60-0) "[KRL program ERXDemo.src](#page-60-0)" page [61\)](#page-60-0)
	- For the KRL program ERXDemo  $1.\text{src}$ , set the network address in the configuration file ERXconfig.xml.

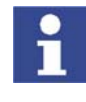

If no external system is available, communication can be carried out via the "Shared Memory" of the robot controller. In the server application, the network adapter (NetcardIndex) is set in such a way that the network address "192.0.1.2" is displayed.

### **6.3 Server program Server\_ERX.exe**

The server program Server\_ERX.exe makes it possible to test the connection between the external system and the robot controller by establishing permanent communication to the robot controller.

For this purpose, the received data are evaluated and the current interpolation cycle counter (the time stamp of the packet) is copied to the form that is to be sent. Depending on the setting in the KRL program ERXDemo.src or ERXDemo\_1.src, the form can be sent with correction data from the "Moving" area or with zero values.

#### **Functionalities:**

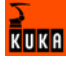

- Stable communication: transmission and receipt of data in the interpolation cycle
- Motion correction in X: TOOL, BASE, WORLD corresponding to the setting in the KRL programs

(>>> [6.4](#page-60-0) "[KRL program ERXDemo.src](#page-60-0)" page [61\)](#page-60-0)

(>>> [6.5](#page-64-1) "[KRL program ERXDemo\\_1.src](#page-64-1)" page [65\)](#page-64-1)

- **Free Cartesian motion correction using operator control elements**
- Display of the data received
- Display of the data sent

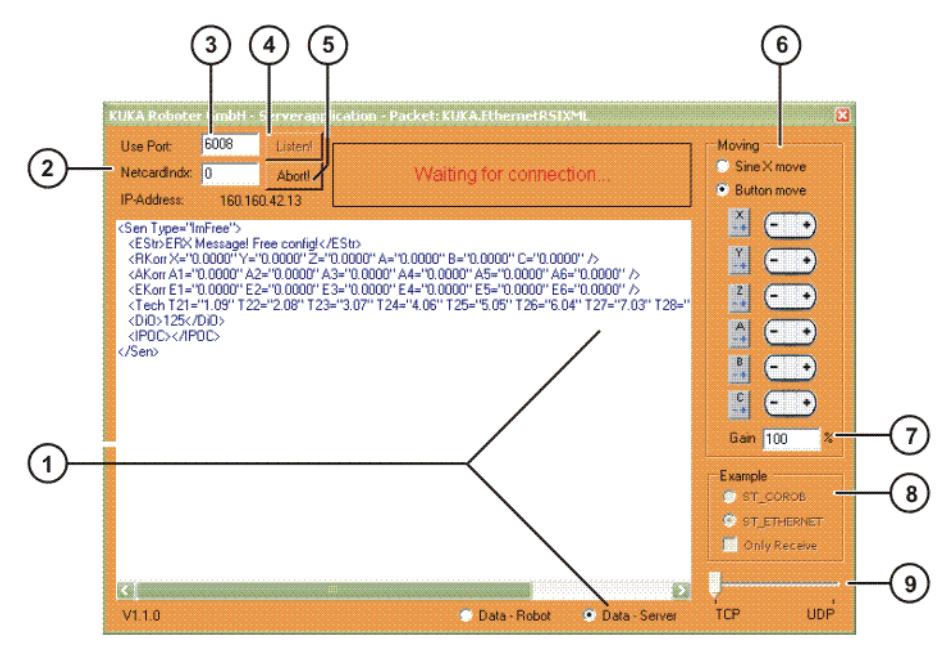

**Fig. 6-1: Server program**

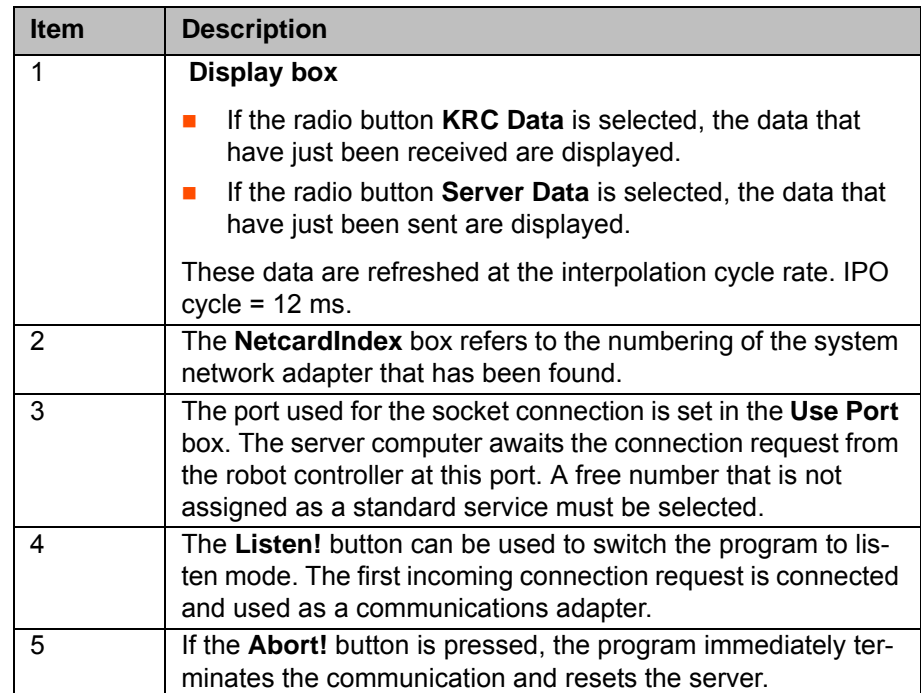

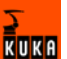

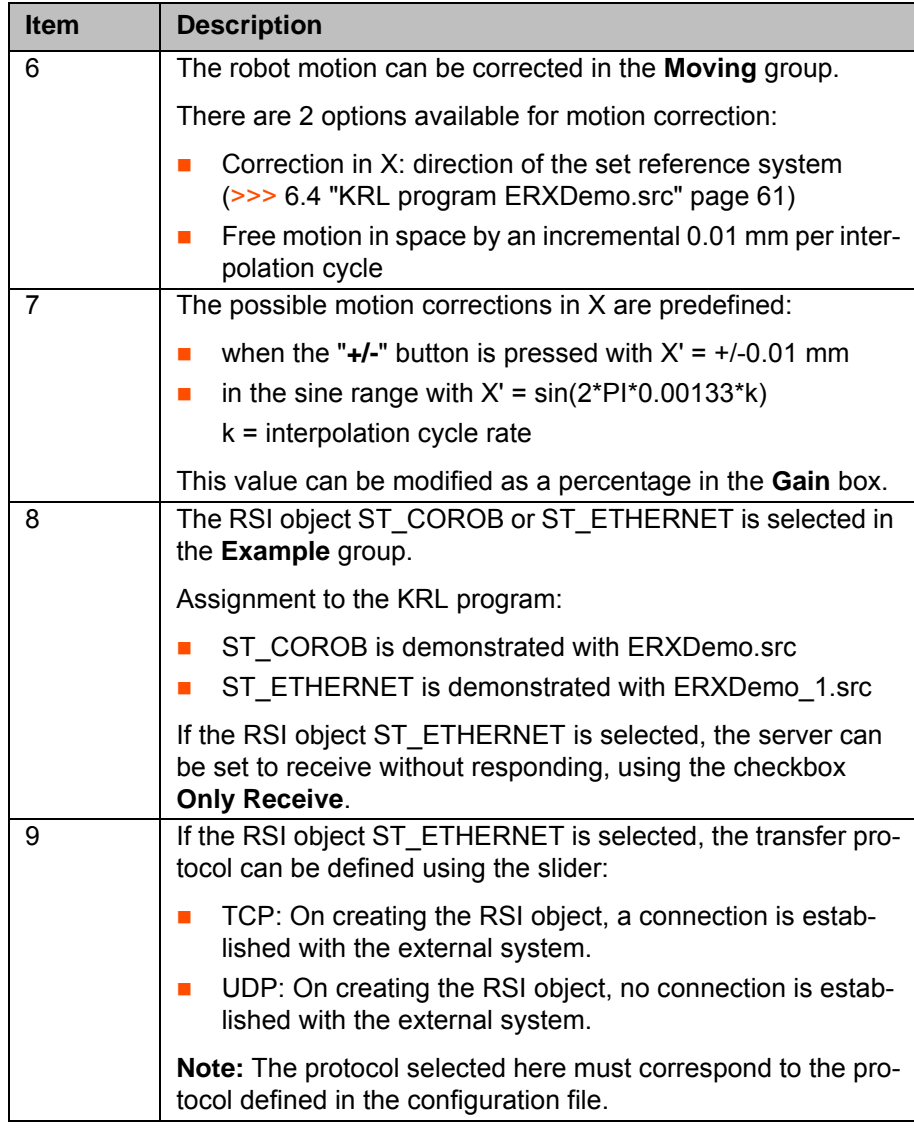

## <span id="page-60-0"></span>**6.4 KRL program ERXDemo.src**

**Description** The KRL program ERXDemo.src is a simple RSI structure for sending the incoming corrections to the robot. Motion of the robot is controlled purely by means of the corrections, i.e. without a programmed path.

> Motion control must be activated via input 1 (\$IN[1]). If no I/O card is available, the input can be simulated via the variable '\$IOSIM\_OPT = TRUE'. If no corrections are desired, this variable can be used to block the motion again.

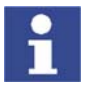

Once motion control has been activated, the server computer has sole responsibility for the motion direction! Workspaces must be created and the RSI safety regulations must be observed!

#### **Setting the network address:**

- Enter the network address of the server computer in the line ' cIpAdr[]="..."'.
- The network address is processed in the next line 'err  $=$ ST\_COROB(hCoRob, 0, cIpAdr[], 6008, eCROn). The port number of the server must also be specified here.
- The variable 'eCROn' activates the message display in the user interface.

**Setting the correction system:**

**RUKF** 

The cyclical correction is set and the reference system is specified in the line 'err = ST\_ON1(#BASE,1)'.

Possible values:

- #BASE
- #WORLD
- #TOOL

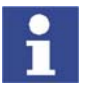

In the case of #BASE and #TOOL, the last reference system used for robot motion is accepted.

## <span id="page-61-0"></span>**6.4.1 Structure of the XML string when sending data (ERXDemo.src)**

**Description** The XML string sent to the external system has the following structure:

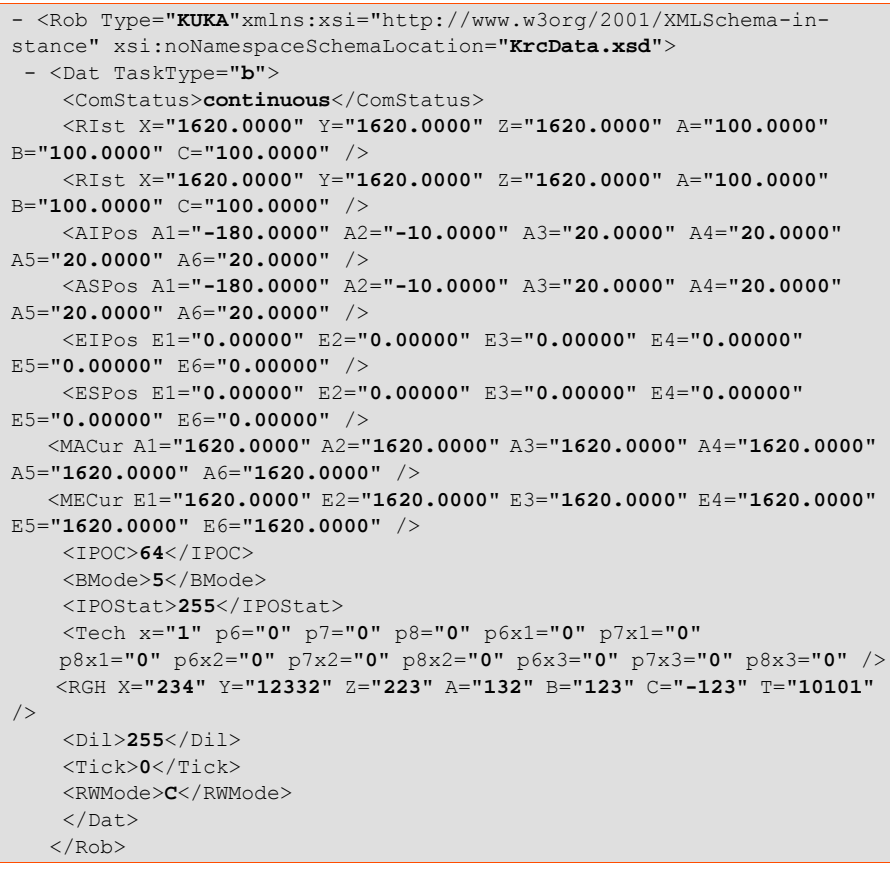

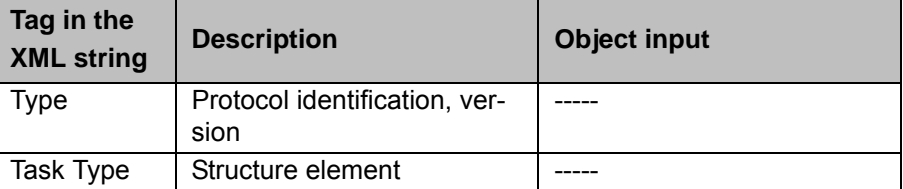

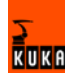

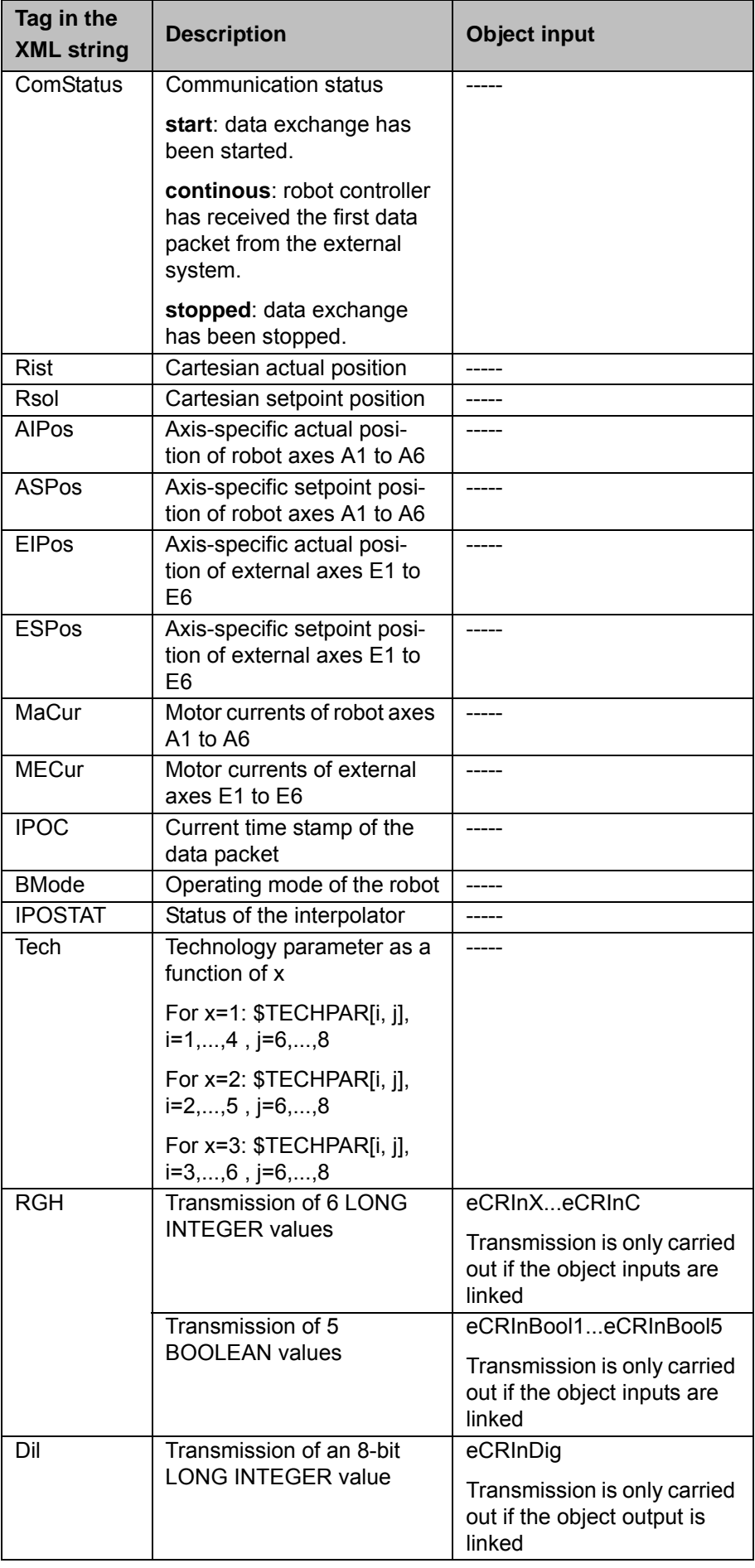

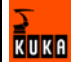

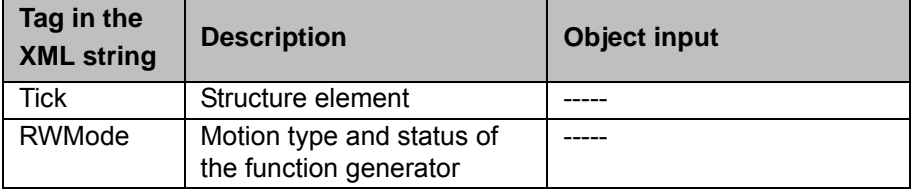

## <span id="page-63-0"></span>**6.4.2 Structure of the XML string when importing data (ERXDemo.src)**

**Description** The XML string imported from the external system has the following structure:

```
- <Sen Type="CoRob" xmlns:xsi="http://www.w3org/2001/XMLSchema-in-
stance" xsi:noNamespaceSchemaLocation="ExternalData.xsd">
   - <Dat TaskType="b">
       <Estr>Info: Nur zur Info</Estr>
      <RKorr X="0.1620 Y="0.1620 Y="0.1620 A="0.2000" B="0.2000" C="-
0.2000" />
      <AKorr A1="20.0000" A2="20.0000" A3="20.0000" A4="20.0000" 
A5="20.0000" A6="20.0000" />
      <EKorr E1="120.0000" E2="120.0000" E3="120.0000" E4="120.0000" 
E5="120.0000" E6="120.0000" />
       <Tech x="2" p3="0" p4="0" p5="0" p3x1="0" p4x1="0" p5x1="0" 
p3x2="0"
       p4x2="0" p5x2="0" p3x3="0" p4x3="0" p5x3="0" />
       <DiO>255</DiO>
       <IPOC>64</IPOC>
   \langle/Dat>
</Sen>
```
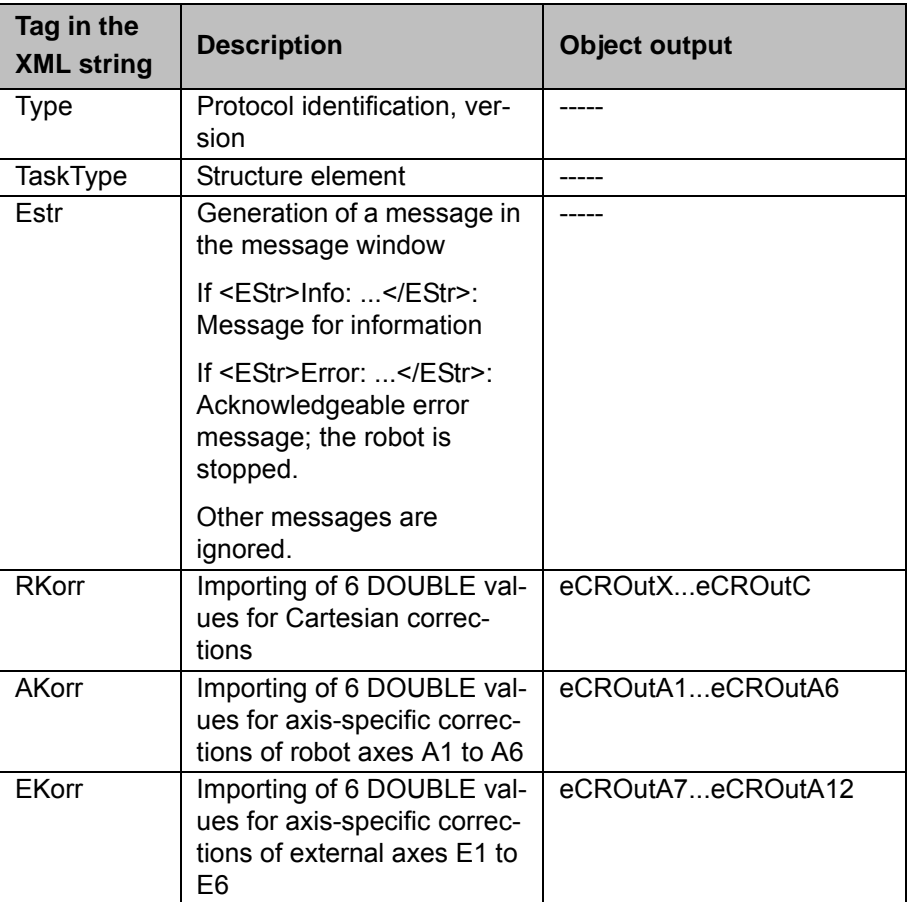

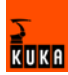

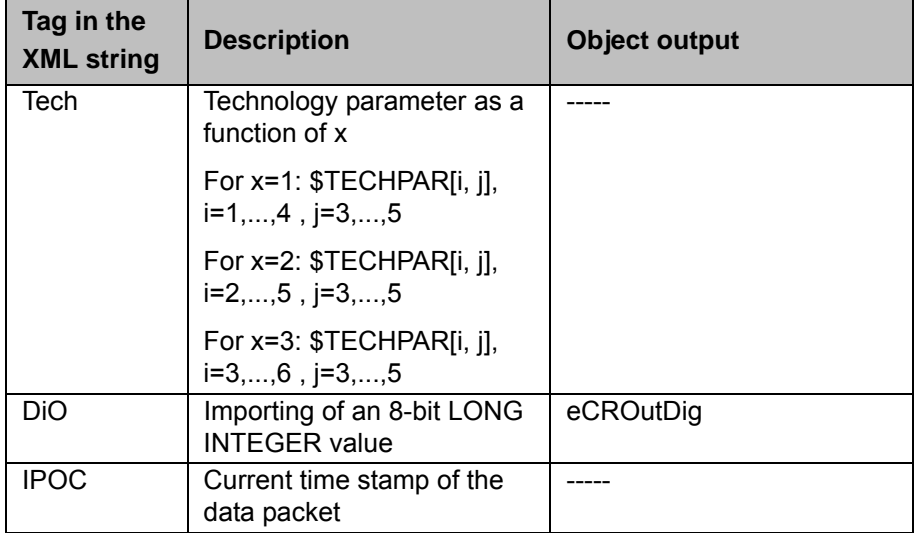

### <span id="page-64-1"></span>**6.5 KRL program ERXDemo\_1.src**

**Description** The KRL program ERXDemo\_1.src is a simple RSI structure for sending the incoming corrections to the robot. Motion of the robot is controlled purely by means of the corrections, i.e. without a programmed path.

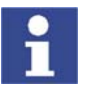

Once motion control has been activated, the server computer has sole responsibility for the motion direction! Workspaces must be created and the RSI safety regulations must be observed!

#### **Setting the communication parameters:**

The XML file ERXconfig.xml is located in the directory C:\KRC\ROBOTER\IN-IT and contains all the parameters for configuring the communication.

- **Enter the network address of the server computer in the line** <IP\_NUMBER>…</IP\_NUMBER>.
- Enter the network address of the server computer in the line <PORT>...</ PORT>.
- Set the protocol type in the line <PROTOCOL>…</PROTOCOL>.

#### **Setting the correction system:**

The cyclical correction is set and the reference system is specified in the line 'err = ST\_ON1(#BASE,1)'.

Possible values:

- #BASE
- #WORLD
- #TOOL

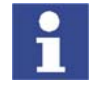

In the case of #BASE and #TOOL, the last reference system used for robot motion is accepted.

#### <span id="page-64-0"></span>**6.5.1 Structure of the XML string when sending data (ERXDemo\_1.src)**

**Description** The XML string sent to the external system has the following structure:

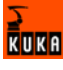

```
<Rob TYPE="KUKA">
  <RIst X="1620.0008" Y="0.0000" Z="1910.0000" A="0.0000" B="90.0000" 
C = "0.0000"/>
 <RSol X="1620.0000" Y="0.0000" Z="1910.0000" A="0.0000" B="90.0000" 
C = "0.0000"/>
 <AIPos A1="0.0000" A2="-90.0000" A3="90.0000" A4="0.0000" 
A5="0.0000" A6="0.0000"/>
 <AIPos A1="0.0000" A2="-90.0000" A3="90.0000" A4="0.0000" 
A5="0.0000" A6="0.0000"/>
 <ASPos A1="0.0000" A2="-90.0000" A3="90.0000" A4="0.0000" 
A5="0.0000" A6="0.0000"/>
 <EIPos E1="0.0000" E2="0.0000" E3="0.0000" E4="0.0000" E5="0.0000" 
E6 = "0.0000"/>
 <ESPos E1="0.0000" E2="0.0000" E3="0.0000" E4="0.0000" E5="0.0000" 
E6 = "0.0000"/>
 <MACur A1="0.0000" A2="0.0000" A3="0.0000" A4="0.0000" A5="0.0000" 
A6 = "0.0000"/>
 <MECur E1="0.0000" E2="0.0000" E3="0.0000" E4="0.0000" E5="0.0000" 
E6 = "0.0000"/>
 <Delay D="0" />
 <Tech C11="0.000000" C12="0.000000" C13="0.000000" C14="0.000000" 
C15="0.000000" C16="0.000000" C17="0.000000" C18="0.000000" 
C19="1.000000" C110="0.000000" />
 <DiL>0</DiL>
 <Digout o1="0" o2="0" o3="0" />
<ST_SOURCE>17.232147</ST_SOURCE>
 <IPOC>4208163634</IPOC>
</Rob>
```
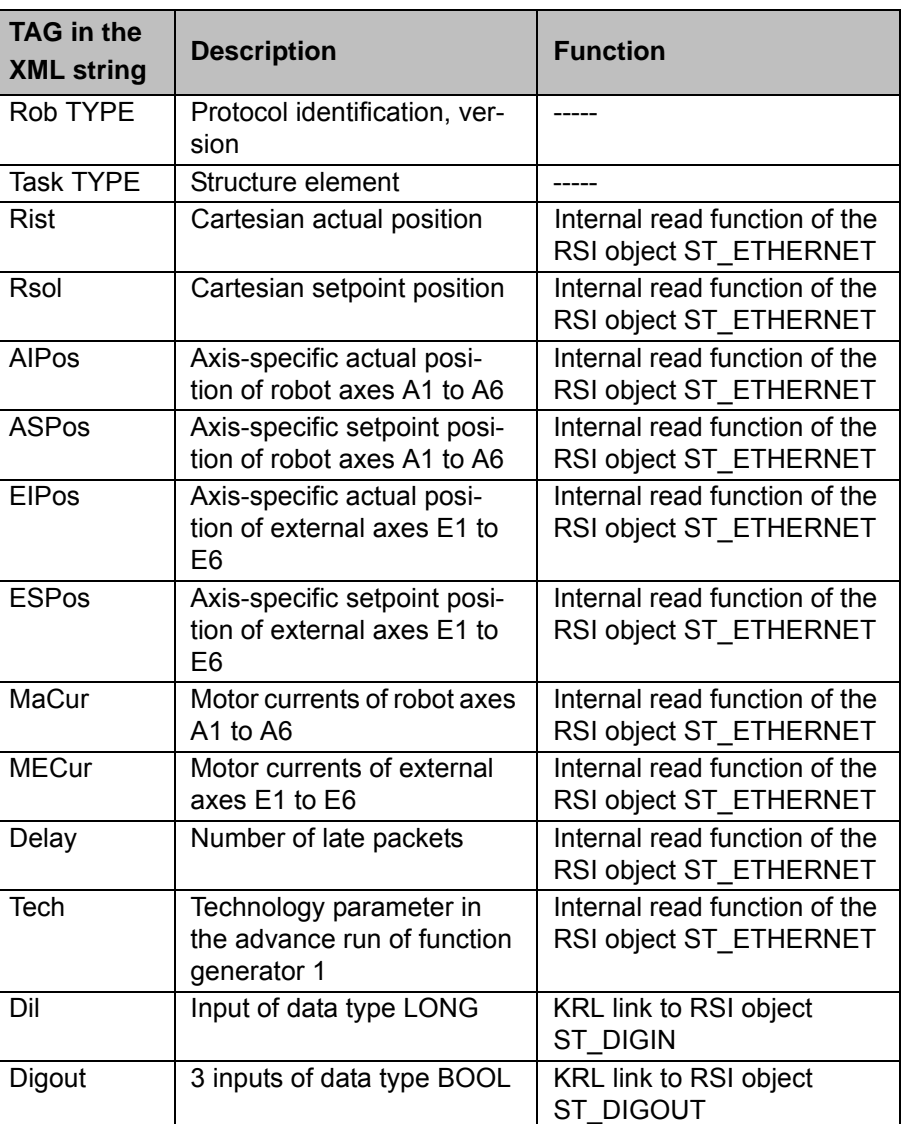

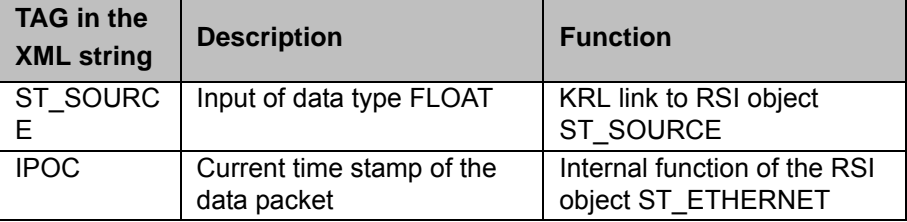

The data set to be sent is generated automatically from the configuration file ERXconfig.xml. The object inputs of ST\_ETHERNET are defined in this file:

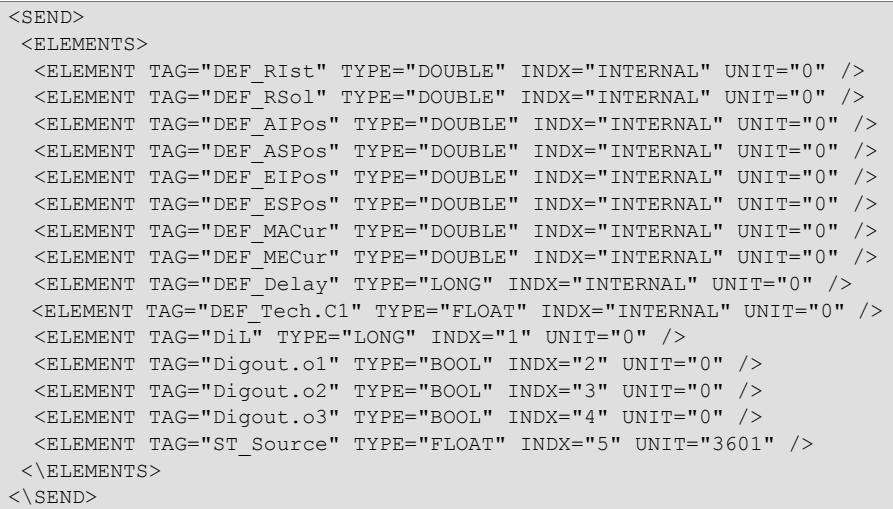

### <span id="page-66-0"></span>**6.5.2 Structure of the XML string when importing data (ERXDemo\_1.src)**

**Description** The XML string imported from the external system has the following structure:

```
<Sen Type="ImFree">
 <EStr>ERX Message! Free config!</EStr>
 <RKorr X="0.0000" Y="0.0000" Z="0.0000" A="0.0000" B="0.0000" 
C = "0.0000" />
\leqAKorr A1="0.0000" A2="0.0000" A3="0.0000" A4="0.0000" A5="0.0000"
A6="0.0000" />
 <EKorr E1="0.0000" E2="0.0000" E3="0.0000" E4="0.0000" E5="0.0000" 
E6 = "0.0000" />
 <Tech T21="1.09" T22="2.08" T23="3.07" T24="4.06" T25="5.05" 
T26="6.04" T27="7.03" T28="8.02" T29="9.01" T210="10.00" />
 <DiO>125</DiO>
 <IPOC></IPOC>
</Sen>
```
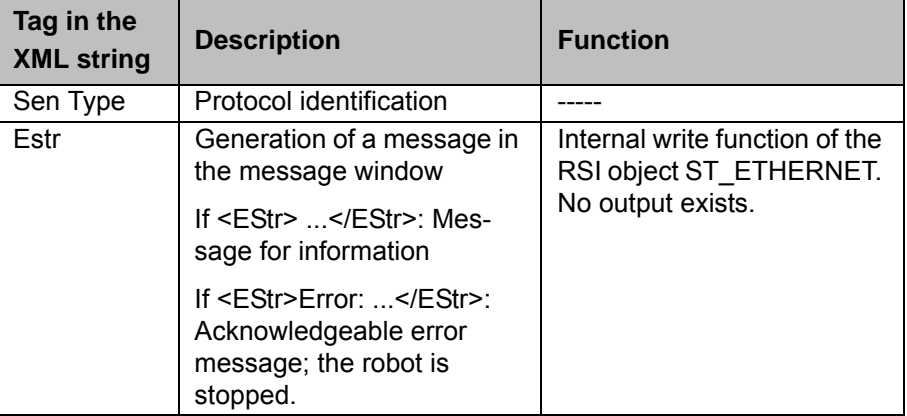

**RUKF** 

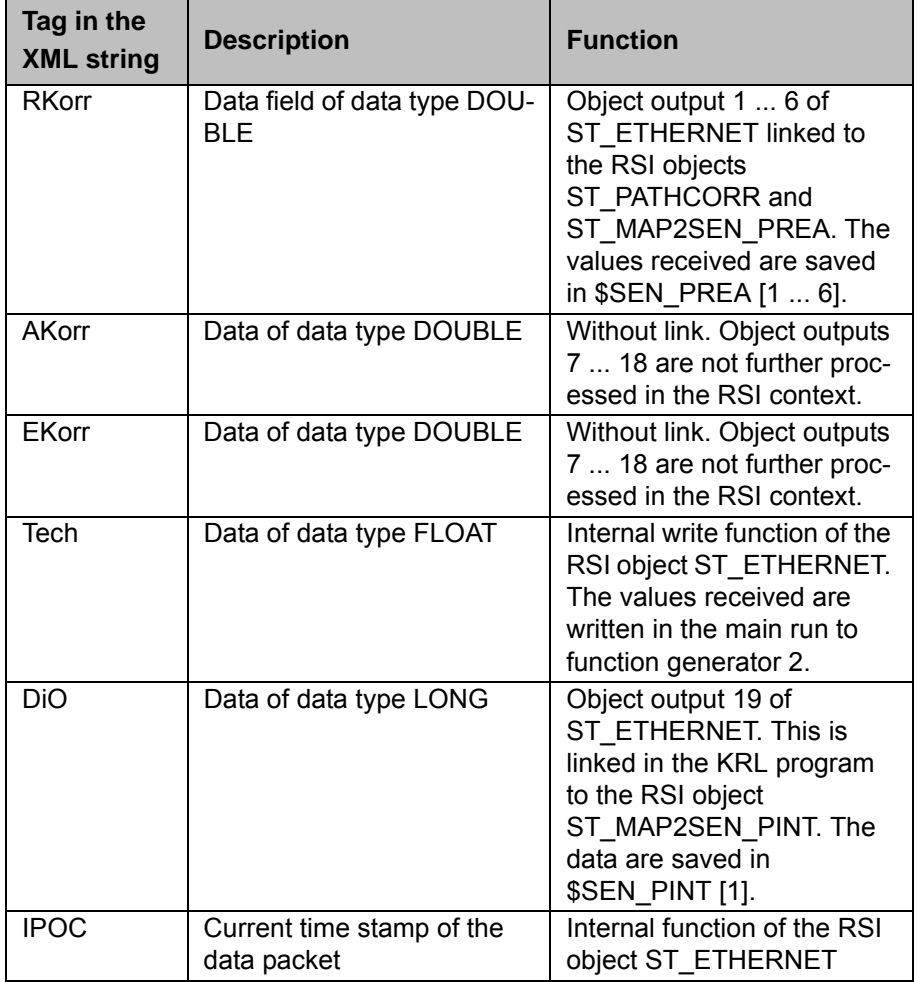

The data set received by the robot controller is assigned to the object outputs of ST\_ETHERNET via the configuration in the file ERXconfig.xml.

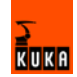

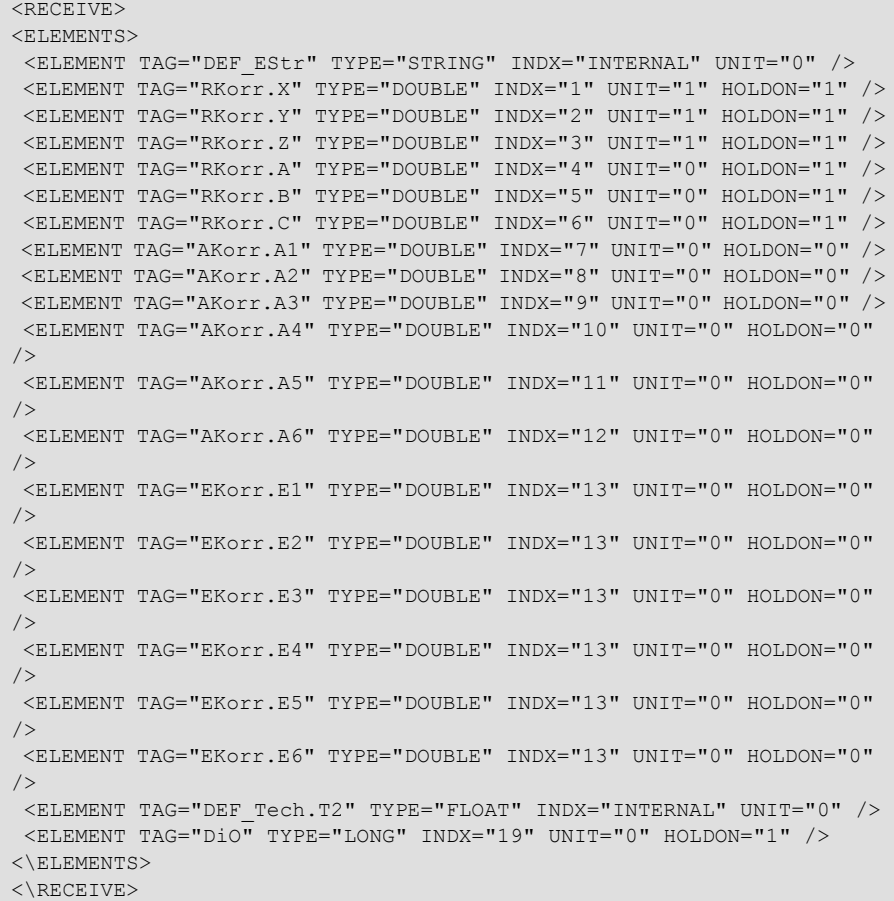

## **6.6 Sample source code for server application**

Sample source code, written in the C# programming language, can be found in the directory EthernetRSIXML\Demo\SRC\_Server.

This module illustrates the programming of a network connection to the robot controller. Simple integration is possible, for example, with a console project. For this, the member function "private static void anyfunction()" must be called.

The program generates a second process which communicates with the controller, independently of the application. The basic functionality, the mirroring of the interpolation cycle, is already implemented.

Port 6008 and network card index 0 are set by default. The data to be sent are loaded via the XML model class. The file ExternalData.xml must then be inserted into the project; this file can be found in the directory EthernetRSIXML\Demo\Server\_app.

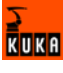

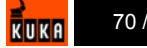

# **7 Diagnosis**

### **7.1 Diagnosis with Telnet**

**Description** Telnet can be used to check the configuration and communication with Vx-**Works** 

- **Procedure** 1. Click on the Windows **Start** button.
	- 2. Select the menu option **Run...**.
	- 3. In the **Open** box, enter the command **telnetk 192.0.1.1** and press OK. The Telnet window is opened.

## **Displaying the IP address**

The IP address can be checked using the **version** command. The address is displayed in the "Boot line" under **e=...**.

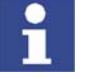

It is only possible to display the IP address with Telnet if using KUKA System Software (KSS) 5.x.

```
-> version
VxWorks (for VxWin RTAcc) version 5.4.2.
Kernel: WIND version 2.5.
Made on Mar 7 2005, 11:13:54.
Boot line:
esmc(0,1)pc:vxworks h=192.0.1.2 b=192.0.1.1 e=160.160.62.118 u=target 
pw=vxworks
value = 92 = 0x5c = ' \'
```
**Testing the network card**

The command ping xxx.xxx.xxx.xxx can be used to check the communication of the VxWorks system network card with the remote station. The command can be aborted by closing the Telnet window.

Connection present:

```
-> ping "192.0.1.2"
PING 192.0.1.2: 56 data bytes
64 bytes from pc (192.0.1.2): icmp_seq=0. time=0. ms
64 bytes from pc (192.0.1.2): icmp_seq=1. time=0. ms
64 bytes from pc (192.0.1.2): icmp_seq=2. time=0. ms
64 bytes from pc (192.0.1.2): icmp_seq=3. time=0. ms
...
```
No connection:

```
\rightarrow ping "123.123.45.2"
PING 123.123.45.2: 56 data bytes
no answer from 123.123.45.2
```
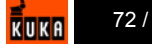
# **8 KUKA Service**

## **8.1 Requesting support**

**Introduction** The KUKA Robot Group documentation offers information on operation and provides assistance with troubleshooting. For further assistance, please contact your local KUKA subsidiary.

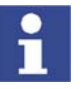

<span id="page-72-2"></span><span id="page-72-1"></span>Faults leading to production downtime are to be reported to the local KUKA subsidiary within one hour of their occurrence.

- **Information** The following information is required for processing a support request:
	- Model and serial number of the robot
	- Model and serial number of the controller
	- Model and serial number of the linear unit (if applicable)
	- **Now Version of the KUKA System Software**
	- **•** Optional software or modifications
	- Archive of the software
	- **Application used**
	- **Any external axes used**
	- **Description of the problem, duration and frequency of the fault**

#### <span id="page-72-0"></span>**8.2 KUKA Customer Support**

**Availability** KUKA Customer Support is available in many countries. Please do not hesitate to contact us if you have any questions.

**Argentina** Ruben Costantini S.A. (Agency) Luis Angel Huergo 13 20 Parque Industrial 2400 San Francisco (CBA) Argentina Tel. +54 3564 421033 Fax +54 3564 428877 ventas@costantini-sa.com

**Australia** Marand Precision Engineering Pty. Ltd. (Agency) 153 Keys Road Moorabbin Victoria 31 89 Australia Tel. +61 3 8552-0600 Fax +61 3 8552-0605 robotics@marand.com.au

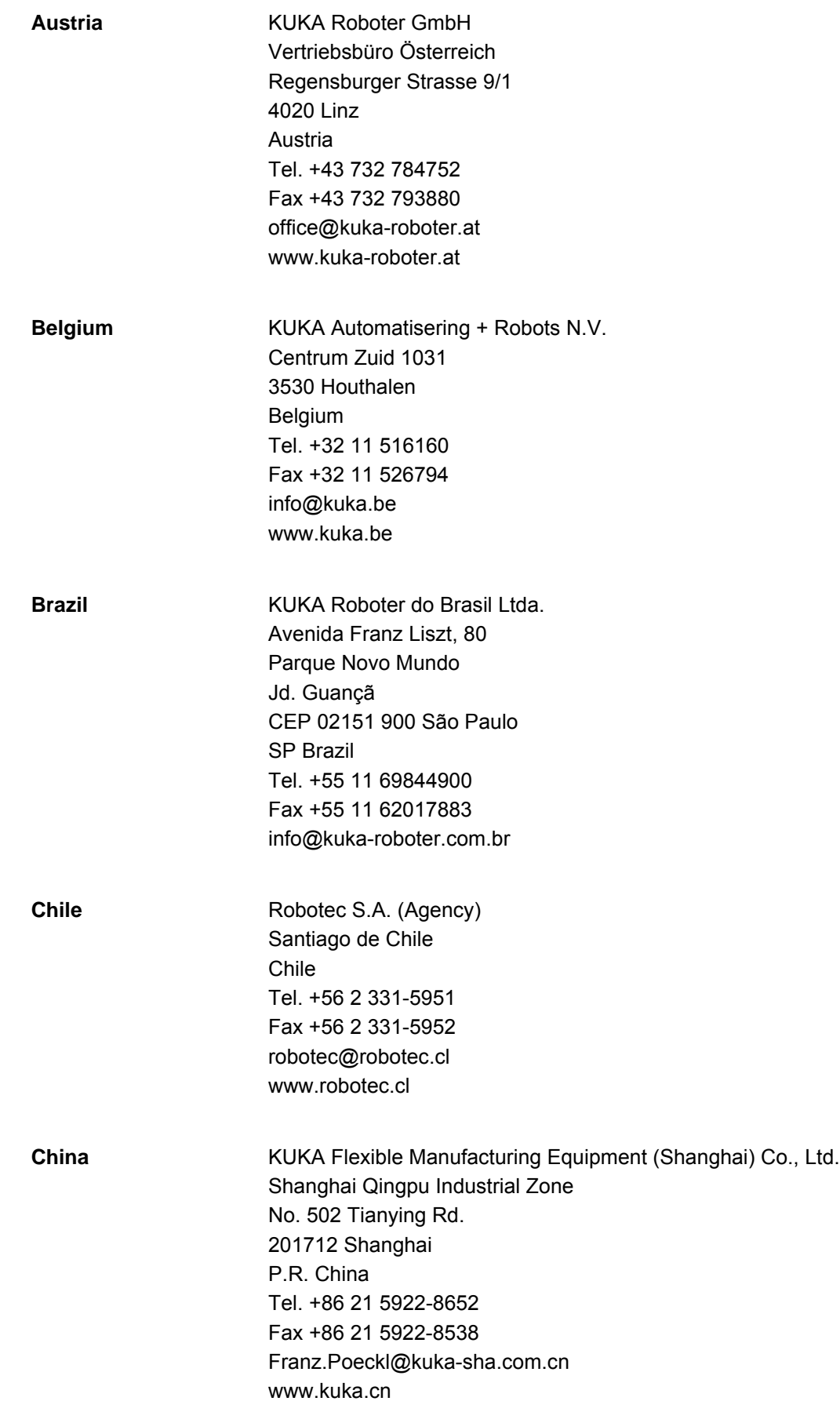

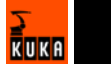

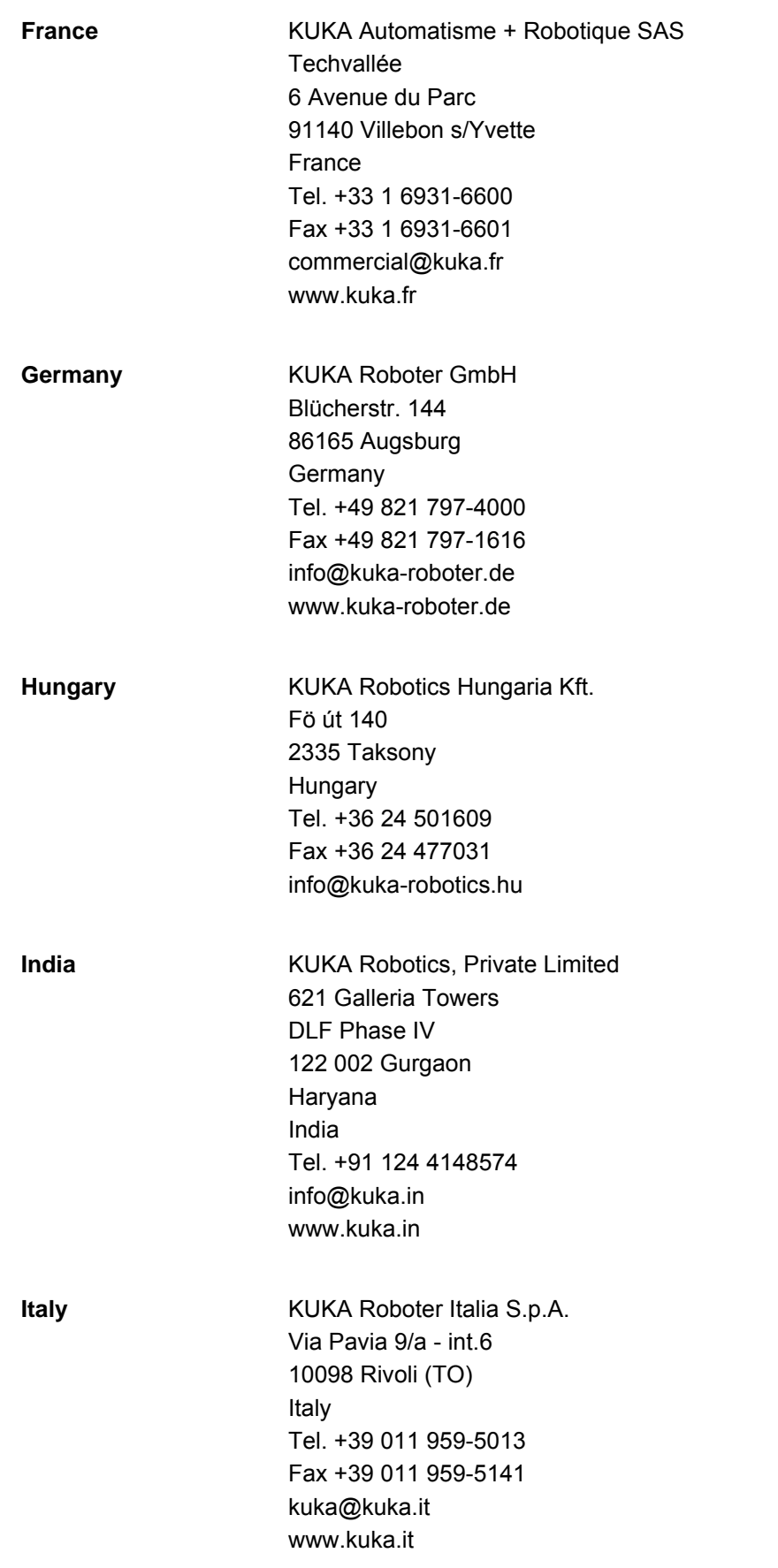

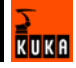

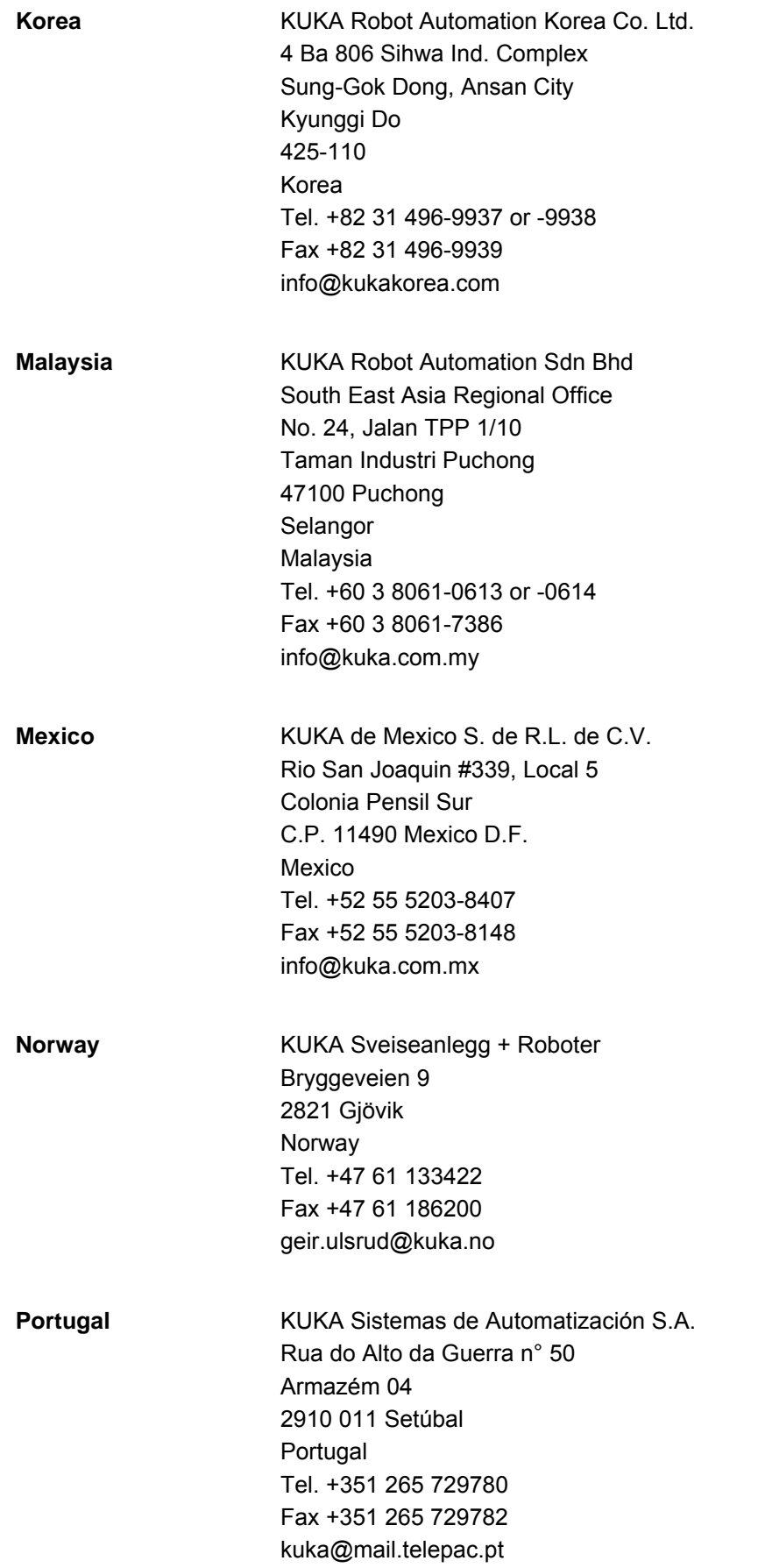

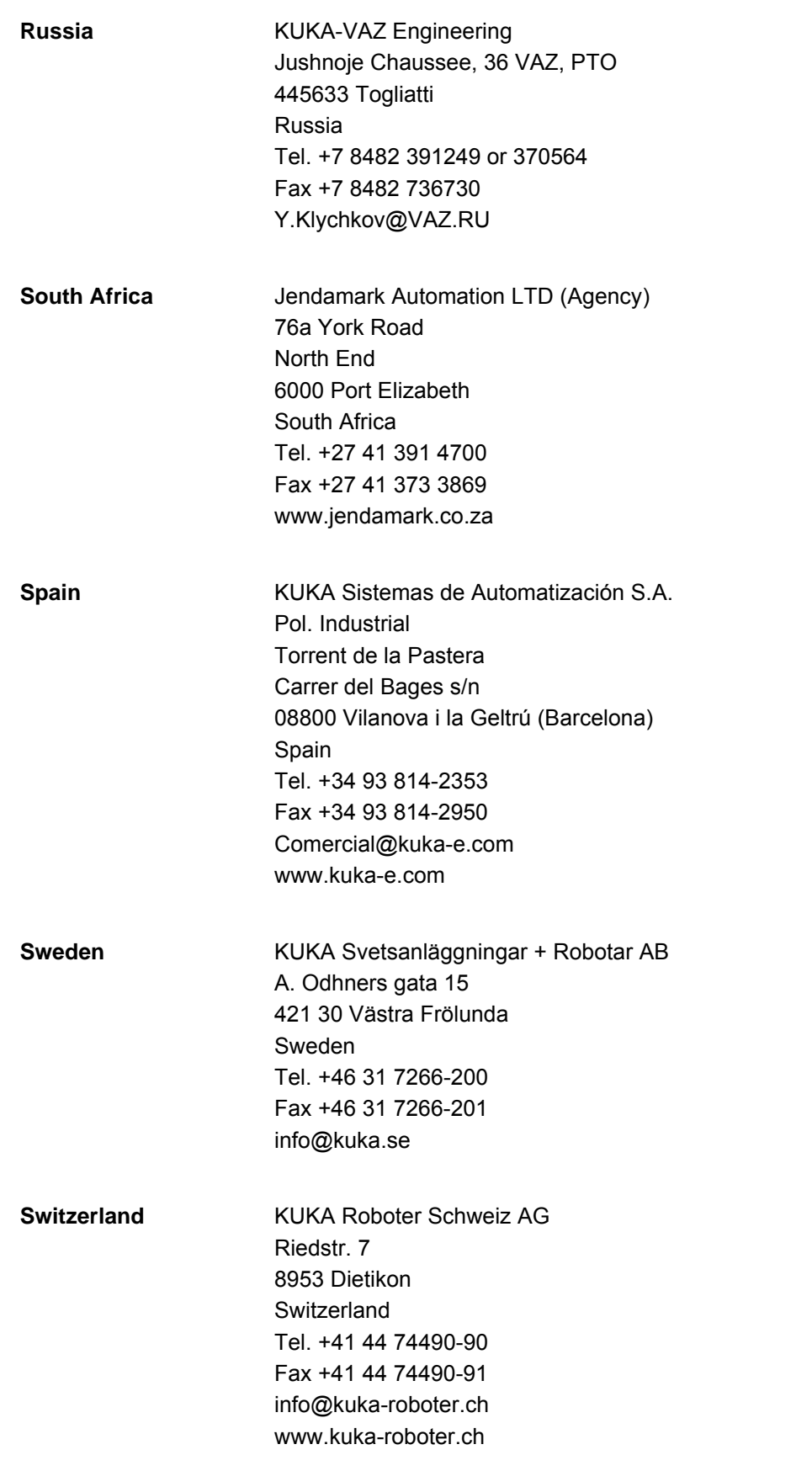

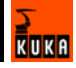

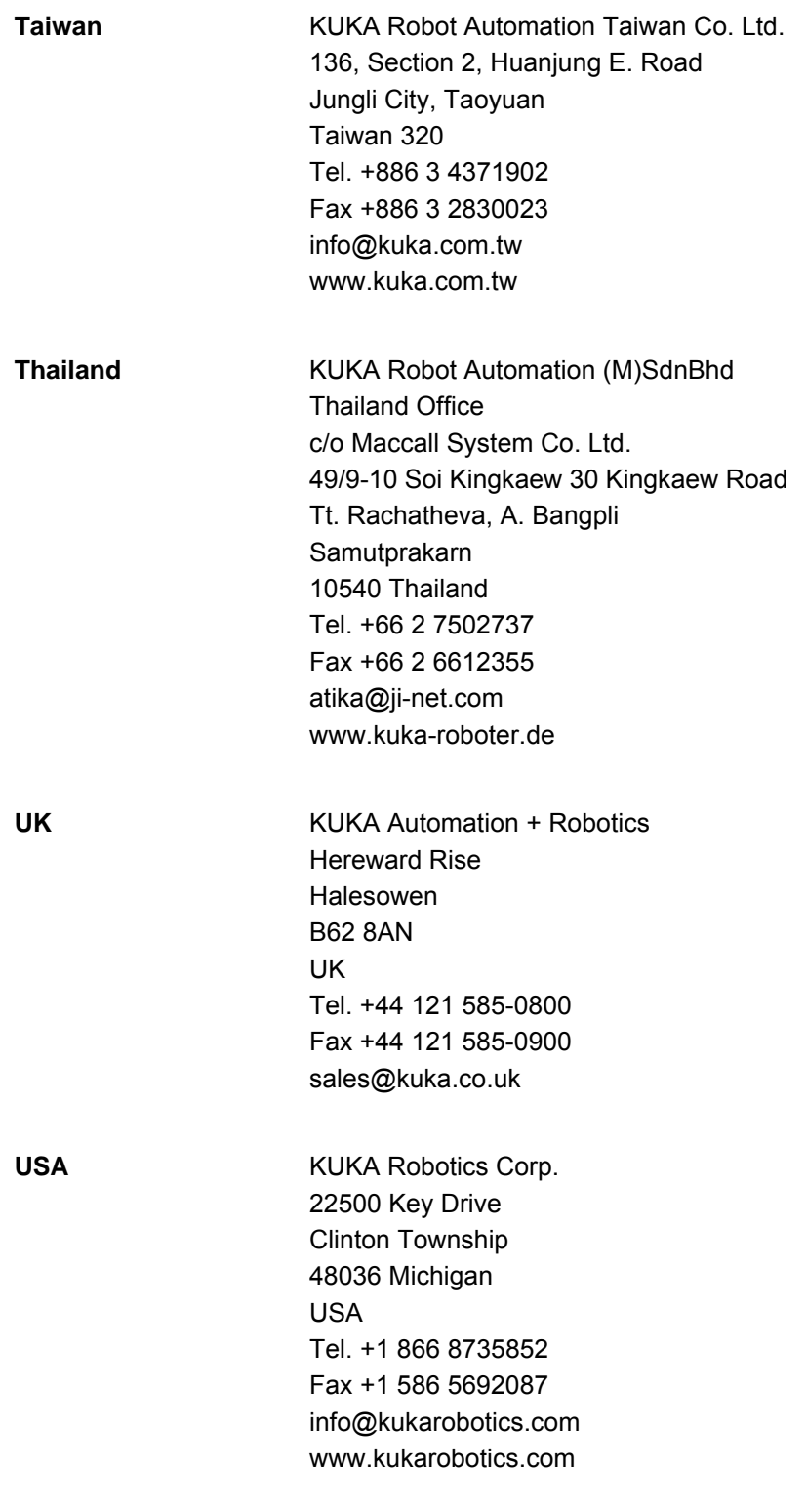

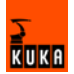

# **Index**

#### **Numbers**

[73/23/EEC 32](#page-31-0) [89/336/EEC 32](#page-31-1) [97/23/EC 32](#page-31-2) [98/37/EC 32](#page-31-3)

#### **A**

[Accessories 15](#page-14-0) [Applied norms and regulations 32](#page-31-4) [Areas of application 9](#page-8-0) [AUT 18,](#page-17-0) [19](#page-18-0) [AUT EXT 19](#page-18-1) [Automatic 18,](#page-17-0) [19](#page-18-0) [Automatic External 19](#page-18-1) [Automatic mode 30](#page-29-0) [Axis range 15](#page-14-1) [Axis range limitation 25](#page-24-0) [Axis range monitoring 25](#page-24-1)

#### **B**

[Brake defect 27](#page-26-0) [Braking distance 15,](#page-14-2) [22](#page-21-0) [Braking, path-maintaining 16,](#page-15-0) [21](#page-20-0) [Braking, path-oriented 16,](#page-15-1) [21](#page-20-1)

### **C**

[CE mark 14](#page-13-0) [Characteristics 9](#page-8-1) [Cleaning work 30](#page-29-1) [Communication 9](#page-8-2) [Communication parameters, setting 65](#page-64-0) [Communication parameters, ST\\_ETHERNET 50](#page-49-0) [Configuration file, definition 49](#page-48-0) [Connecting cables 14](#page-13-1) [Connection for external enabling switch 23](#page-22-0) [Correction system, setting 61,](#page-60-0) [65](#page-64-1) [Counterbalancing system 31](#page-30-0)

#### **D**

[Danger zone 15](#page-14-3) [Declaration of conformity 14](#page-13-2) [Declaration of incorporation 13,](#page-12-0) [14](#page-13-2) [Decommissioning 31](#page-30-1) [Designated use 14](#page-13-3) [Diagnosis 71](#page-70-0) [Disposal 31](#page-30-1) [Documentation, robot system 7](#page-6-0) [Drives OFF 18](#page-17-1) [Drives ON 18](#page-17-2)

### **E**

[EC declaration of conformity 14](#page-13-2) [EMC Directive 14,](#page-13-4) [32](#page-31-5) [EMERGENCY STOP 20,](#page-19-0) [26](#page-25-0) [EMERGENCY STOP button 22,](#page-21-1) [23,](#page-22-1) [24](#page-23-0) [EMERGENCY STOP function 30](#page-29-2) [EN 418 32](#page-31-6)

[EN 55011 32](#page-31-7) [EN 563 32](#page-31-8) [EN 60204-1 32](#page-31-9) [EN 61000-4-4 32](#page-31-10) [EN 61000-4-5 33](#page-32-0) [EN 61000-6-2 33](#page-32-1) [EN 61000-6-4 33](#page-32-2) [EN 614-1 32](#page-31-11) [EN 61800-3 33](#page-32-3) [EN 775 32](#page-31-12) [EN 954-1 32](#page-31-13) [EN ISO 10218-1 33](#page-32-4) [EN ISO 12100-1 33](#page-32-5) [EN ISO 12100-2 33](#page-32-6) [Enabling 18](#page-17-3) [Enabling switches 23,](#page-22-2) [24](#page-23-1) [ERXDemo.src 61](#page-60-1) [ERXDemo\\_1.src 65](#page-64-2) [ESC 18](#page-17-4) [Ethernet 8](#page-7-0) [Example 59](#page-58-0) [External axes 15](#page-14-4) [External axis 16](#page-15-2) [External EMERGENCY STOP 18](#page-17-5) [External safeguards 26](#page-25-1)

### **F**

[Faults 27](#page-26-1) [Firewall 29](#page-28-0) [Function test 28](#page-27-0) [Functions 9](#page-8-3)

#### **G**

[General safety measures 27](#page-26-2) [Guard interlock 22](#page-21-2)

#### **H**

[Hazardous substances 31](#page-30-2)

#### **I**

[Inputs, linking 56](#page-55-0) [Installation 35](#page-34-0) [Installation, KUKA.Ethernet RSI XML 36](#page-35-0) [Instance parameters, ST\\_COROB 39,](#page-38-0) [40](#page-39-0) [Instance parameters, ST\\_ETHERNET 45,](#page-44-0) [46](#page-45-0) [Introduction 7](#page-6-1) [IP address, displaying 71](#page-70-1) [IP address, modifying 37](#page-36-0)

# **J**

[Jog mode 24](#page-23-2)

#### **K**

[KCP 14,](#page-13-5) [15,](#page-14-5) [27](#page-26-3) [KCP coupler 25](#page-24-2) [Keyboard, external 27](#page-26-4) [KRL program, ERXDemo.src 61](#page-60-1)

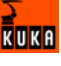

[KRL program, ERXDemo\\_1.src 65](#page-64-2) [KUKA Customer Support 73](#page-72-0)

#### **L**

[Labeling 26](#page-25-2) [Liability 13](#page-12-1) [Linear unit 15](#page-14-4) [Local EMERGENCY STOP 18](#page-17-6) [Low Voltage Directive 14,](#page-13-4) [32](#page-31-14)

#### **M**

[Machinery Directive 14,](#page-13-0) [32](#page-31-15) [Maintenance 30](#page-29-3) [Manual High Velocity 18,](#page-17-7) [19](#page-18-2) [Manual Reduced Velocity 18,](#page-17-8) [19](#page-18-3) [Mechanical axis range limitation 25](#page-24-0) [Mechanical end stops 24](#page-23-3) [Mode selector switch 18,](#page-17-9) [19](#page-18-4) [Mouse, external 27](#page-26-4)

#### **N**

[Network address, setting 61](#page-60-2) [Network security 29](#page-28-1)

#### **O**

[Object ID 8](#page-7-1) [Object inputs, ST\\_COROB 42](#page-41-0) [Object inputs, ST\\_ETHERNET 51](#page-50-0) [Object outputs, ST\\_COROB 43](#page-42-0) [Object outputs, ST\\_ETHERNET 54](#page-53-0) [Object parameters 8](#page-7-2) [Object parameters, ST\\_COROB 39,](#page-38-1) [41](#page-40-0) [Object parameters, ST\\_ETHERNET 46,](#page-45-1) [48](#page-47-0) [Operating modes 18,](#page-17-10) [24](#page-23-4) [Operator 17](#page-16-0) [Operator safety 18,](#page-17-11) [22,](#page-21-2) [24](#page-23-5) [Options 15](#page-14-0) [Outputs, linking 58](#page-57-0) [Overload 27](#page-26-0) [Overview of the safety features 18](#page-17-12) [Overview, KUKA.Ethernet RSI XML 9](#page-8-4)

#### **P**

[Panic position 23,](#page-22-3) [24](#page-23-6) [Parser 8](#page-7-3) [Path-maintaining 16,](#page-15-0) [21](#page-20-0) [Path-oriented 21](#page-20-1) [path-oriented 16](#page-15-1) [PCI slot assignment 35](#page-34-1) [Personnel 16](#page-15-3) [Ping 71](#page-70-2) [Positioner 15](#page-14-4) [Pressure Equipment Directive 31,](#page-30-3) [32](#page-31-16) [Preventive maintenance work 30](#page-29-1) [Product description 9](#page-8-5) [Programming 29,](#page-28-2) [39](#page-38-2)

#### **R**

[Ramp-down braking 16,](#page-15-4) [21](#page-20-2) [Read function, activating 52](#page-51-0)

[Reduced velocity, program mode 24](#page-23-7) [Reinstallation, KUKA.Ethernet RSI XML 37](#page-36-1) [Release device 25](#page-24-3) [Repair 30](#page-29-4) [Required knowledge and skills 7](#page-6-2) [Robot 14,](#page-13-6) [22](#page-21-3) [Robot controller 14,](#page-13-7) [29](#page-28-0) [Robot system 13,](#page-12-2) [14,](#page-13-8) [16](#page-15-5) [RSI context 8](#page-7-4) [RSI object 8](#page-7-5) [RSI object, ST\\_COROB 39](#page-38-3) [RSI object, ST\\_ETHERNET 45](#page-44-1)

#### **S**

[Safety 13](#page-12-3) [Safety features 24](#page-23-8) [Safety fences 26](#page-25-3) [Safety gates 26](#page-25-4) [Safety instructions 7,](#page-6-3) [13](#page-12-4) [Safety logic 18](#page-17-4) [Safety zone 16,](#page-15-6) [21,](#page-20-3) [22](#page-21-4) [Safety, general 13](#page-12-5) [Sample application 59](#page-58-1) [Sample application, implementing 59](#page-58-2) [Sample source code 69](#page-68-0) [Server application 69](#page-68-0) [Server program, Server\\_ERX.exe 59](#page-58-3) [Server\\_ERX.exe 59](#page-58-3) [Service, KUKA Roboter 73](#page-72-1) [Setting 29](#page-28-3) [Short-circuit braking 21](#page-20-4) [Simulation 29](#page-28-4) [Software 15](#page-14-6) [Software limit switches 24](#page-23-9) [ST\\_COROB, configuring 41](#page-40-1) [ST\\_COROB, creating 40](#page-39-1) [ST\\_COROB, object inputs 42](#page-41-0) [ST\\_COROB, object outputs 43](#page-42-0) [ST\\_ETHERNET, configuring 47](#page-46-0) [ST\\_ETHERNET, creating 46](#page-45-2) [ST\\_ETHERNET, linking 56](#page-55-1) [ST\\_ETHERNET, object inputs 51](#page-50-0) [ST\\_ETHERNET, object outputs 54](#page-53-0) [Start-up 28](#page-27-1) [STOP 0 16,](#page-15-1) [20](#page-19-1) [STOP 1 16,](#page-15-0) [20](#page-19-1) [STOP 2 16,](#page-15-4) [20](#page-19-1) [Stop reactions 20](#page-19-2) [Storage 31](#page-30-1) [Structure, XML string, ERXDemo.src 62,](#page-61-0) [64](#page-63-0) [Structure, XML string, ERXDemo\\_1.src 65,](#page-64-3) [67](#page-66-0) [Support request 73](#page-72-2) [System integrator 14,](#page-13-0) [16,](#page-15-7) [17](#page-16-1) [System requirements 35](#page-34-2)

#### **T**

[T1 16,](#page-15-8) [18,](#page-17-8) [19](#page-18-3) [T2 16,](#page-15-9) [18,](#page-17-7) [19](#page-18-2) [Target group 7](#page-6-2) [TCP/IP 8](#page-7-6)

[Teach pendant 14](#page-13-5) [Telnet, diagnosis 71](#page-70-3) [Terms 8,](#page-7-7) [15](#page-14-7) [Terms used 8,](#page-7-7) [15](#page-14-7) [Testing the network card, VxWorks 71](#page-70-4) [Top-mounted cabinet 15](#page-14-8) [Trademarks 7](#page-6-4) [Training program 7,](#page-6-5) [17](#page-16-2) [Transport position 28](#page-27-2) [Transportation 28](#page-27-3) [Two-axis positioner 15](#page-14-4)

#### **U**

[UDP/IP 8](#page-7-8) [Uninstallation, KUKA.Ethernet RSI XML 37](#page-36-2) [Use, contrary to designated use 13](#page-12-6) [Use, improper 13](#page-12-6) [User 15,](#page-14-9) [16](#page-15-10)

# **V**

[Virus protection 29](#page-28-1)

#### **W**

[Warnings 7,](#page-6-3) [13](#page-12-4) [Working range limitation 25](#page-24-0) [Workspace 15,](#page-14-10) [21,](#page-20-3) [22](#page-21-5) [Write function, activating 55](#page-54-0)

# **X**

[XML 8](#page-7-9) [XML string, structure, ERXDemo.src 62,](#page-61-0) [64](#page-63-0) [XML string, structure, ERXDemo\\_1.src 65,](#page-64-3) [67](#page-66-0)

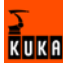

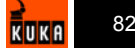

## <span id="page-82-1"></span><span id="page-82-0"></span>Issued: 10.12.2007 Version: KST Ethernet RSI XML 1.1 V1 en 83 / [83](#page-82-1)

**KUKA**